)esign and Implementation of a prototype secondary school web portal for Federal University of Technology Minna Staff Secondary School

# Nwafor Anthony Valentine Onyinyechukwu 2005/22062EE

A thesis submitted to the Department of Electrical and Computer Engineering Federal University of Technology Minna

November 2010

### **DECLARATION**

I, Nwafor Anthony Valentine Onyinyechukwu, declare that this work was done by me and has never been presented elsewhere for the award of a degree. I also hereby relinquish the copyright to the Federal University of Technology, Minna.

 $2010$ 

,  $\frac{1}{2}$  .

Nwafor Anthony V.O Engr. Abolarinwa, J. A.

*(Student) (project Supervisor)* 

Signature and Date Signature and Date

Engr. Raji,A. G. External Examiner

*(Head of Department)* 

 $Jan.||20||$ 

Signature and Date Signature and Date

 $\zeta_1$ 

## DEDICATION

 $\overline{\overline{z}}$ 

 $\ddot{a}$ 

 $\frac{1}{2}$  –  $\frac{1}{2}$ 

This work is dedicated to Almighty God who in his infinite mercy protected and directed me throughout my stay in Federal University of Technology Minna, and to My Parents, Mr. and Mrs. Nwafor and to my brothers and sisters.

#### **ACKNOWLEDGEMEN'[S**

I want to first of all thank the Almighty God for granting me good health and protection throughout my stay in Federal University of Technology Minna most especially in the course of this project work.

The completion of this project was possible, thanks to the cooperation and support of a number of people, for their inestimable investment in my education; God will surely reward you and will help me not fail you.

To my dear parents Mr. and Mrs. Nwafor, and Uncle Mr. Cornelius Nwafor for their moral, love, financial and physical supports to me throughout my educational period.

To my project supervisor, Engr. J. A. Abolarinwa, apart from accepting the noble task of supervising my project work, you have been like a father to me, thanks for everything.

To all lecturers of Department of Electrical and Computer engineering, thanks for impacting the best of your knowledge into me.

I would also like to express my appreciation to Rev. Fr. Thaddeus. Rev. Fr. Richard Nwaagwu. Rev. Fr. Sakaba and also Rev Fr. Nelson Onuh, for there fatherly support, advice and encouragement throughout my stay in Federal University Technology Minna.

I would also like to thank my colleagues and friends Mr. Achukwu Emmanuel, Mr. Iklaga Gabriel, Mr. Ame-Oko Agaba, Mr. Terveshema Daddy O., Mr. Odoh Oche, Mrs. Esther Umeh, Miss Miracle Umeh, Mr. Yange Simon for their Friendship,

To my siblings, Clara, Paschal, Victor, Theophilus, Anna and Peace, thanks for always being there for me.

v

## **Abstract**

This project is centered on the development and implementation of a prototype secondary school web portal for Federal University of Technology Staff Secondary School, which is an Online School Management Portal, made up of web applications that automate all manual processes involved in schools management and also eliminates the drawbacks of the present manual process. The design method that was used is the button-up method and the implementation technology is J2EE. The result of this project work was a Secondary School database management with a web user interface.

## **Table of Content**

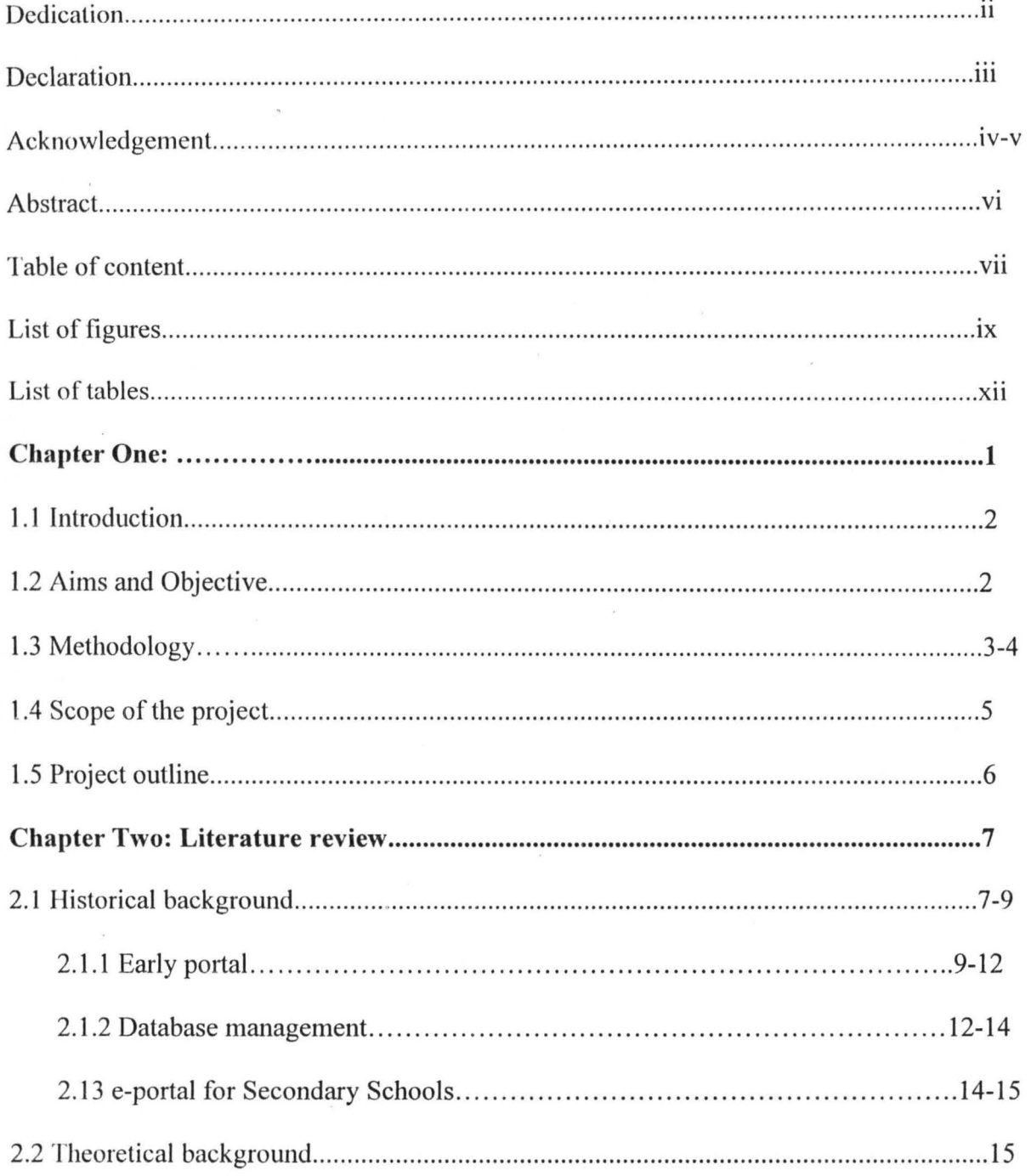

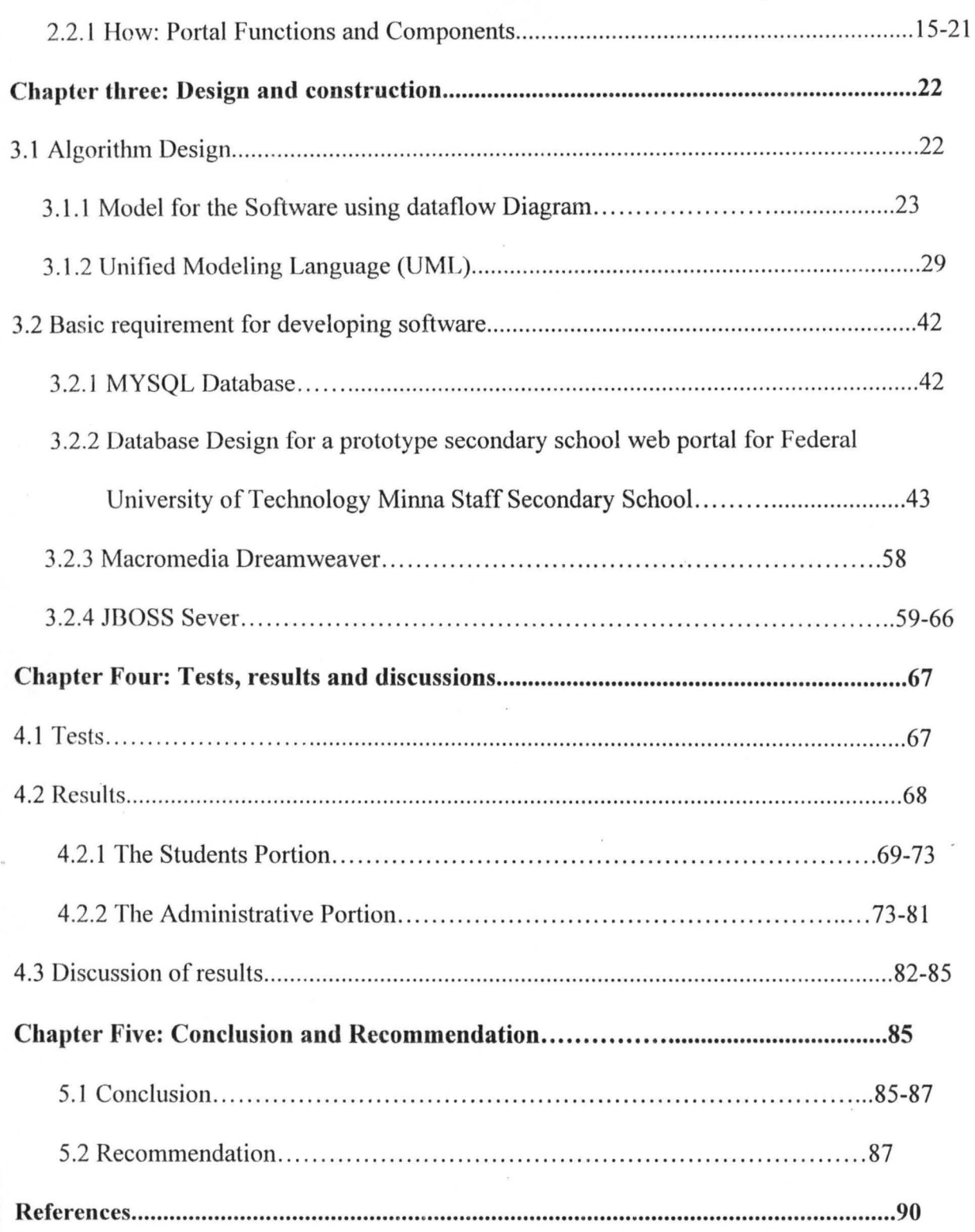

## **List of Figures**

1. Fig. 3.1 Basic symbols for data flow diagram

2. Fig. 3.2 Data Flow Diagram for modeling of a prototype secondary school web portal for

FUTM Staff Secondary school

3. Fig. 3.3 The proprietor

4. Fig. 3.4 The principal

5. Fig. 3.5 The parent

6. Fig. 3.6 vice Principal Admin

7. Fig. 3.7 Portal Admin

8. Fig. 3.8 Portal Admin Local

9. Fig. 3.9 Super Admin

10. Fig. 3.10 Liberian

11. Fig. 3.11 Student

12. fig. 3.12 VP Academic

13. Fig. 3.13 Teacher

14. Fig. 3.14 Form master

15. Fig. 3.15 System properties page

16. Fig. 3.16 Advance sittings page

17. Fig. 3.17 Enviromnent variable page

18. Fig. 3.18 System variable page (JBOSS\_HOME)

19. fig. 3.20 JBOSS folder page

20. Fig. 3.21 mysql-ds page

21. Fig. 3.22 JBOSS bin page

22. Fig 4.1 Front page

23 . Fig 4.2 Student online Application page

24. Fig. 4.3 Application Form to be completed by the student

25 . Fig. 4.4 Completed Application Form

26. Fig. 4.5 Check of entrance exams results

27. Fig. 4.6 Admitted Student congratulation web page

28. Fig. 4.7 Registered Student profile page

29. FigError! Use the Home tab to apply 0 to the text that you want to appear here.. 4.8

Registered Student Time Table

30. Fig. 4.9 Principal profile page

31 . Fig. 4.10 Checking of Application list web page

32. Fig. 4.11 List of applied student web page

33. Fig. 4.12 Before admission web page

33. Fig. 4.13 After admission web page

44. Fig. 4.14 Clearance web page

45. Fig. 4.l5 the Proprietors web page

46. Fig. 4.16 Vice principal Admin web page

47. Fig. 4.17 Vice principal Academics web page

48. Fig. 4.18 The teacher web page

49. Fig. 4.19 Teachers profile web page

50. Fig. 4.20 Form master web page

51. Fig. 4.21 Super Admin web page

52. Fig. 4.22 Portal admin web page

53. Fig. 4.23 Parents web page

54. Fig. 4.24 Parent registration web page

## **List of Tables**

1. Table 3.1 Database structure holding the Administrator's details

2. Table 3.2 Database structure holding Admission details

3. Table 3.3 admitted students Database structure holding student's details

4. Table 3.4 Database structure holding application details

5. Table 3.5 Category database structure

6. Table 3.6 Class database structure

7. Table 3.7 Class subject database structure

8. Table'3.8 Club activities database structure

9. Table 3.9 Clubs database structure

10. Table 3.10 Database structure that holds all comment made

11. Table 3.11 Continuous assessment database structure

12. Table 3.12 Exam body Database structure

13. Table 3.14 Expulsion Database structure

14. Table 3.14 External exam Database structure

15. Table 3.15 External exam grade Database structure

16. Table 3.16 Fee registration Database structure

17. Table 3.17 Interview date Database structure

18. Table 3.18 Local Government Area structure

## **List of Tables**

1. Table 3.1 Database structure holding the Administrator's details

2. Table 3.2 Database structure holding Admission details

3. Table 3.3 admitted students Database structure holding student's details

4. Table 3.4 Database structure holding application details

5. Table 3.5 Category database structure

6. Table 3.6 Class database structure

7. Table 3.7 Class subject database structure

8. Table 3.8 Club activities database structure

9. Table 3.9 Clubs database structure

10. Table 3.10 Database structure that holds all comment made

11. Table 3.11 Continuous assessment database structure

12. Table 3.12 Exam body Database structure

13. Table 3.14 Expulsion Database structure

14. Table 3.14 External exam Database structure

15. Table 3.15 External exam grade Database structure

16. Table 3.16 Fee registration Database structure

17. Table 3.17 Interview date Database structure

18. Table 3.18 Local Govermnent Area structure

19. Table 3.19 Next term Database structure

20. Table 3.20 Notice Database structure

21. Table 3.21 Parent Database structure

22. Table 3.22 Parent request Database structure

23 .Table 3.23 Payment request Database structure

24 .Table 3.24 Promotional average Database structure

25 .Table 3.25 Prospectus Database structure

 $\dot{\phi}$ 

26 .Table 3.26 Registered student database structure

27 .Table 3.27 School calendar Database structure

#### CHAPTER ONE

## **1.1 INTRODUCTION**

E-Portal is a powerful web-based interface that allows all teacher access to relevant data from a central source, through secure, password-protected entry. Teachers can access accurate facts about students immediately, managers can access for statutory reports, learners can track their own performance and parents can check their children's progress. It is also used to enter information directly into the database, making it a powerful tool for data management. Registration, changes to the time table and a host of other information can be logged through a PC, laptop or PDA, updating the database immediately and ensuring all information is current  $[1]$ .

The web-based format makes it possible to have access from any Internet point so our teachers can carry out administrative duties from home if they wish. Password-protection means that the system can identify users and restrict access to authorised areas. Parents will therefore be able to monitor their children's progress, attendance or timekeeping, from work or home, knowing that all personal information is safe from unauthorised viewing. Facility e-Portal is the simple way to manage a variety of administration including lesson by lesson roll call, recording behaviour, monitoring progress, keeping track of resources, performing school self review or preparing termly or annual reports.

This particular project deals with secondary school management and avoids the problem that occurs when carried out manually. Identification of the drawbacks of the existing system leads to the designing of computerized system that will be compatible with the existing system and more users friendly. We can improve the efficiency of the system, thus overcoming the following drawbacks of the existing system:

- 1. Current paper-based processes can be cumbersome.
- 2. Paper applications are expensive and time consuming to print.
- 3. Applicants do not always correctly complete these forms and return them on time.
- 4. Received paper forms require manual processing, sorting and data entry.
- 5. Manual computation of results is time consuming and prone to errors.
- 6. It is difficult for management to get an overview of progress.
- 7. Low security of data.
- 8. Difficult to update data.
- 9. Repetition of same procedures.

## 1.2 **AIMS AND OBJECTIVES**

Design and Implementation of a prototype secondary school web portal for Federal University of Technology Minna Staff Secondary School, that will;

- $\triangleright$  Eliminate current paper-based processes.
- $\blacktriangleright$  Eliminate paper application.
- $\triangleright$  Improve security of data's.
- $\triangleright$  Avoid repetition of same procedures.
- $\triangleright$  Enable management to get an overview of progress.
- $\blacktriangleright$  Eliminate manual processing, sorting and data entry of received paper forms.
- $\triangleright$  Eliminate incorrect completion of forms and late submission of completed forms.
- $\triangleright$  Provides easy data update.
- $\triangleright$  Eliminate manual computation of results.

## 1.3 **METHODOLOGY**

In order to achieve the above objectives information were collected from two forms of data, which are:

Primary Data: This consist of data that was collected through observation and interviews with some staff and student of different secondary schools which entails personal interviews and investigations of different factors taken into consideration during secondary schools management. This is important since the proposed software will be used by these staff and students; beside some respondents prefer answering questions so as to be able to explain their points and ideas very well.

Secondary Data: This consists of the exploitation of the services of the library from textbooks, magazines, past project work, internet and other materials related to the study. This will form the bedrock for review of literature of the research.

The design method that was used is the button-up method and the implementation technology is J2EE, J2EE is an acronym that stands for Java 2 Platform Enterprise Edition. It provides a programming platform for developing and running distributed, and multi- tiered architecture java applications. Below are some advantages of J2EE Technology.

1. Componentization:

- a. Rapid development: existing components can be put together rapidly to create new application.
- b. Higher productivity: fewer developers can achieve more by putting together an application from prebuilt, pretested components rather than starting from the scratch.
- c. Higher quality: component based testing instead of the entire application.
- d. Easier maintenance: because components are stand alone to begin with, maintenance such as upgrades to individual component is much easier and more costeffective.

2. It is much secured.

3. It is platform independent.

Generally, J2EE based applications make room for efficiency, accurate operations, transaction control, scalability, security, accountability, distributed multi-tiered architecture, web-enabled, authentication, reduced cost of implementation and greater speed capability.

The steps taken in designing this project are as follows:

- 1. Algorithm design.
- 2. Designing of the flow chart of the program using unified modeling language (UML).

3. Coding.

4. Testing.

## **1.4 SCOPE OF THE PROJECT**

The scope of this project work is to handle the development and implementation of a prototype secondary school web portal for Federal University of Technology Minna Staff Secondary School, which an Online School Management Portal is made up of web an application that automates all manual processes involved in schools management. It identifies stakeholders within the school system and provides functionalities that enable them perform their duties online. Among others the stakeholders include students, teachers, form-master, vice-principal admin, vice-principal academics, principal, management staff, parents, and proprietors. The portal is richly packed with the following features:

**Single Sign-On:** A user signs on once and has access to all his/her functionalities within the portal.

Easy **to** Use: The portal provides easy to understand and controllable menus to access the various features provided.

**Functionalities:** The functionalities of the portal include application for admission by intending candidates, registration of students, Online posting of results by teachers, automatic computation of results, online result checking and printing, Parents view of students details, joining sporting and extracurricular activities by students to mention a few.

## **1.5 PROJECT OUTLINE**

This thesis involved in the "Design of the proposed Federal University of Technology Minna Staff Secondary School eportal" is presented in five chapters as below;

Chapter one presents a general Introduction and Sources of information that aided the design.

Chapter tow present Historical and Theoretical background of related system and also provides a summary of important works in the area of web portal and database management system and how they relate to the e-portal for secondary school management.

Chapter three discusses the Research methodology, System Analysis and Design that is, the computational tools to be used in carrying out the research as well as how the data generated are implemented.

Chapter four gives the result obtained from the implementation of the project and their implication and significance to the overall result of the project.

Chapter five presents the overall conclusion of the project, further recommendations for improvement and problems encounter during the Design of the System.

### CHAPTER 2

## **2.1 HISTORICAL BACKGROUND**

Web portals originated from Web search engines in the early 1990s and evolved through Web push technology in mid-1990s to its mature model in the late 1990s, [2]. **In** its early stages, the Web served as an electronic poster to promote the image of the institution and mainly served as a marketing tool. Institutions competed with each other as to who has the most splashing home page; few viewed the web as a vehicle for accessing and sharing of information. This emerged during the next stage, when organizations realized that the Web is a perfect vehicle to get information not only to external constituents but could be also extremely useful to communicate procedures, common documents to internal constituents. Extra - and Intra - nets emerged, both displaying static information, one targeted for attracting external constituents to the organization and the other for sharing information inside the institution. As the information posted was static, the problem arose: who is responsible for keeping the information up-to-date and synchronized with other web pages after the initial posting.

Portals have been the buzzword of the networked age since 1997, [2]. Portals were so popular in business-to-business and business-to-consumers applications that the business world borrowed an old jingle: "I'm a portal, he's a portal, she's a portal, we're a portal, and wouldn't you like to be a portal, too?" [2], Portal derives from the Medieval Latin word portale, meaning "city gate." American Heritage Dictionary defines a portal as "a doorway or an entrance, or a gate, especially one that is large and imposing." New definitions for portals in the networked environment can be found on many Web sites. A synthesis of these new definitions is as follows:

A Web portal is a doorway that can be customized by individual users to automatically filter information from the Web. It typically offers a search engine and links to useful pages, such as news, weather, travel, and stock quotes. A portal can also be defined as a customizable Web search engine to reflect the MY trend in current Web development. The platform for a portal Web site is a search engine, but a portal is different from a general search engine in that it can be customized by individuals for automatic, constant search for specific information, and it can deliver the results to individuals in a predefined way. A customizable search engine is unique to the user; it is different from anyone else's.

The very early history of portals used by librarians can be traced back to the 1960s, when the first digital version of Index Medicus was created.

The history of current Web portals can be traced back to the Boolean search technology developed in 1994 and 1995.

1. ' Due to the exponential growth of Web pages, users cannot locate Web files by conventional means, such as using directories like those in phone books. Search engines offer document content with full-text indexes and direct links to the documents in the Web environment. Initially, most Web users were researchers and educators with highspeed Internet access. They were very excited about the advent of the search engine. Academic librarians all over the country started to offer college-level library instruction courses on Web search engines as early as 1992. When more and more people started to use the Web, not just for research but for entertainment and daily information gathering, it became evident that giving people a complicated search command language to find popular information was not efficient. In order to address the average user's frustration and reduce the seek time for relevant information, the search sites added the function of channeling or categorization--filtering popular sites and documents into preconfigured groups. This categorization is a step further from the general Web site; the Web provides broad information for a broad audience and categorization provides narrowed information for a broad audience,[2][3].

#### 2.1.1 Early Portals

The term 'Portal' projected the vision that the web site is an entry point to select relevant information in contrast to the 'general Web' where all information is equally accessible. The term portal was quickly accepted and today it is used liberally by vendors and organizations alike to promote their web site beyond the original Intra - and Extra - nets. However there is more to portals than web sites with relevant contents, they go beyond static web pages and require a sign on which then links to some knowledge the organization has collected about the visitor. That knowledge allows portals to be tailored to meet individuals' needs. In addition portals go beyond the delivery of static information and often provide access to services offered by the organization. Beyond that they offer network services such as email and other collaboration tools and these services often interact with other organization specific applications.

Currently the different types of portals can be classified as:

Public portals: Example: Yahoo. Offer wide range of network services such as email, chat rooms and channels of common interest like the weather or stock market. Users can tailor their homepage by selecting from a set of preset channels and they can add their own links or change the appearance of the portal.

Vertical portals: focus on a specific industry, and the channels offered are industry specific. For example, an education portal will have channels that provide educational information and services from many resources.

Enterprise portals: provide channels for a single organization, such as a University, and the channels offered are perceived to be of value to that organization's customers. The channels offered link to information or services that are mainly hosted at the organization. As each organization has both internal and external constituents they will feature - static webs - Intra- and Extra-net portals. Many organizations will replace the Window's desktop with their own enterprise portal in the future that will feature services that are commonly used by their constituents, [4].

Portals do not eliminate the former static web pages but will offer those plus information and/or services that are perceived to offer value to the customer. Portals include network enabling services such as e-mail, chat rooms and calendars that interact seamlessly with other applications. Most portals allow for adding personal links as portal providers realize that users may have other interest beyond the organizational boundaries. Personalization will make the portal more appealing to the user or make it: stickier. Many organizations compete now for users to select their portal as the user's homepage. As the web novelty factor has worn off, portals are a means for users to get things done more efficiently and effectively and those portals that offer the best fit will be selected by the user as their 'home' portal.

Portals are a reality today and most organizations have a portal strategy and/or are in the process of implementing a portal. Organizational portals will remain, but eventually portals will become organization independent. As noted earlier, portals are user and not departmental centric. Why should a user choose one organization's portal over another especially where she has a wide range of interest. From a user's perspective, the goal is a workspace that gives me access to information and services that are appropriate for a person at any given time in her life.

To that end, portal technology will continue to evolve and existing technologies have to become organization independent:

Directory and application services that are now linked to an organization will become organization independent. Developments for global directory services are already underway as is evident in the UDDI (Internet-based Universal Description, Discovery, and Integration) initiative. UDDI is the building block that will enable users and businesses to quickly, easily and dynamically find information and services independent from organizational boundaries.

Networking services such as email, calendaring, chat, IP-phones, etc. will be more and more hosted by portal providers such as Yahoo, Netscape or AOL instead by organizations. Standards already in place for email need to be defined and adhered to for calendaring and other networking services. It is simply inefficient for every organization to maintain its own network services and keep up with the changing technology. As individuals go through different life stages, it makes little sense to change e-mail addresses when switching jobs or attending different universities.

Office Automation tools like Word Processing and Spreadsheets need to be freed from the Windows constraints and migrate to selectable channels on a portal. It should be transparent whether they run locally or remote. They need to interface with any PC or network applications through standard APls such as SOAP.

The portal will evolve into the new desktop that can be personalized in any way the user wishes. It will be transparent where the application or service is running or which organization or department is providing the information or services the user needs to get the job done. The power of the portal is that it represents the next and higher level stage in personal computing, liberating the user from the constraints of the PC by providing a truly personalized workspace anywhere, any time and any place.

The new personal It environment will be embodied in a portal that will be Person Centric, by providing personalized access to systems and information from many organizations plus access to desktop systems as chosen by the user.

#### 2.1.2 Database management

Database management systems have existed for thousands of years. However, in the earlier days they were recorded without computers, with crude accounting systems that banks used to over 500 years ago, [4].

However, when most people talk about database management systems, they refer to one of an electronic nature. This is where electromagnetic storage of information takes place and organized and can be recalled later with a set of commands.

At first, database management systems are very crude, as there was always a memory problem with the earlier electronic computers. In fact, Bill Gates was quoted as saying in 1981 that 640K memory ought to be enough for anybody. [4]

Around the 1960s, the earliest of electromagnetic database storage. was used only by those who could afford it, because of its extremely high expense. In fact, whereas today databases are used for research purposes, at this time computers were themselves considered a research project.

It wasn't until the 1970s, when memory was able to be increased and component prices began to decrease. It was at this time that a number of different problems started coming up, as related to information management on the computers. With all these problems surfacing, a solution was needed, [4].

In the 1980 all the major vendors who sold hardware systems started incorporating database management systems into their computers for a systematic solution, [4].

At first, these database management systems were very specific to the computer and to the user. IBM was one of the leaders in this category, but soon many clones and competitors entered into the marketplace, all at varying price points with different and alternative solutions.

With the advent of the 90s, the shift turned from having an accurate database management system, to having one that was easily maintainable. This is because memory capacity started to grow, as well as the creation and spread of information. This is when some of the more sophisticated database management systems at the market.

Currently, the focus is on completely automating most of the database management administration.

In fact, since many applications already come with the ability to enforce compliance and monitoring, it is very simple in most cases to implement database automation.

One of the main benefits of automation is that the information within the database cannot be compromised or even being raised. The fact is that any manual operation of the database will be tracked, with each action taken being logged into the system. So this way the database manager can manually work within the program, but still have a strict and error-free watchdog, to make sure everything is compliant, [5].

There is no other way around it -- database automation is one of the best ways to make sure database administration is functional, uncompromising and accurate. And with proper use of database automation tools, it can reduce the number of tasks that the database administrator has to do. This does not mean the database administrators are no longer required. Instead, repetitive activities once performed our eliminated, and the safety net is put in place to keep the database secure.

As information grows in the database, it becomes more important than ever to look for database automation systems to make sure that you database keeps running smoothly and does not compromise the system or the information that is contained within the database.

#### 2.1.3 E-portal for secondary schools

This electronic web portal is an enterprise portal that provides channels for a single secondary school (Federal University of Technology Minna Staff Secondary school), and the channels offered are perceived to be of value to the students, parents and staff. The channels offers link to information or services that are mainly hosted on the school database. And the project also automates the school database management, making sure:

- $\triangleright$  That the school database keeps running smoothly and will not compromise the system or the information that is contained within the database.
- That the tasks of the database administrator are reduced.
- $\triangleright$  And that repetitive activities performed are eliminated, and the safety net put in place to keep the database secure.

## 2.2 **THEORITICAL BACKGROUND**

Togo beyond the organizational definition for a portal one could state:

A portal allows me to enter my own data space, a space where I can view and do what I want to do and not what someone else thinks I want or should do. At any time I can change the components of the site as my needs for information and/or services change. It is not any longer someone else's homepage, but my own workspace.

#### 2.2.1 How: Portal Functions and Components

A portal is not a single technology, but it brings together a wide range of technologies and enables them to work together for the benefit of the individual. To present users with information and services that are appropriate at any particular time, portals need to be modular and dynamic. At best, organizations can guess appropriate structures and features for various constituents and then leave it up to each individual to 'personalize' hislher portal. In order to achieve that goal a portal has to provide the following components and *lor* functions

#### Channels:

Channels are the Portal's building blocks. They are modules that link to or contain snippets of information or services. Users should be given a library of channels from which they can choose. Not to defeat their own interest, organizations will make certain channels mandatory. Different constituent groups or roles will have different default selection of channels with the understanding that many channels are universal (e.g. mail, calendar. Weather...) and will be available to all groups.

#### Directory Services:

In order to customize the information for the entering individual, the organization needs to know who the visiting person is. What role does she represent vis-a-vis the organization and what are her preferences and requirements? The more an organization knows about the portal visitor the better it is positioned to present a portal that best meets the individual's needs. Individual information is maintained in the organization directory that also facilitates the sign-on and the person's authentication. Directory services are critical for successful portal deployments. It would go beyond the scope of the portal discussion, but by signing on to the portal, the user should not have to sign on to any application or service accessible through the portal. Having the key to the portal is equivalent to the master key that opens all doors beyond it.

#### Roles:

As a starting point, organizations have developed default portals for different types of customers such as faculty, students, staff, alumni, parents, future students. These default portals contain information and services that organizations deem to be most attractive to each customer group or role. In addition to providing different channels, the portal design may differ for different roles, e.g.: students prefer other layouts and graphics compared to alumni. Roles determine how the portal looks for different audiences. Information about which role a person has is stored in the organization's directory. Upon sign-on, it presents the user with a website that features channels and a layouts that are most appropriate for the role the user represents vis-a-vis the organization.

#### Customization:

In addition to linking to the organization's directory, portals become even more powerful where they can draw on the wealth of information and logic stored in the organization's ERP system. Through the logic and data embedded in the ERP system it is not only known who is entering the portal but also what that person has to do or can do. .

The organization's ERP system has accumulated in its data base valuable information and the ERP system itself contains the logic on how that information should be acted upon. Utilizing that (student cannot register for one course unless she has taken another one) in conjunction with network services allows the portal to deliver intelligent messages to its users.

Next this allows for so called 'smart events': Through electronic mail the ERP system can notify users of tasks they need to perform, take default actions based on agreed rules, or notify them of upcoming events.

The backend information system can be used to deliver information at appropriate intervals or when critical content changed.

#### Personalization:

Customization may not be sufficient for inducing a person to adapt the organization's portal as his own. Individuals have interest outside the organization and portals therefore need to offer functionality that allows users to personalize their customized portal. At a minimum, individuals should be able add their own links. More advanced portals allow users to change colors, or choose from a library of channels.

#### Personal Process Management:

As ERP vendors recognized the persuasiveness of the Web, they began to web-enable their applications; this in meant normally: they changed their proprietary GUI forms to web forms. However, the new web enabled applications still followed the same process as the earlier version: the forms and processes of ERP systems were designed to optimize departmental processes. Instead of going physically to the department to perform his business, with web enabled applications the user is now visiting the department virtually, but he is still required to visit each office separately. As the user is at the center of the portal, applications need to be not only being web enabled but reengineered with the user at the center. The processes have to be turned upside down, instead of being optimized for the department they now have to be designed to be most convenient for the user. Instead of the user visiting the department's site, the various departments now reach out to the user and offer the right services in the sequence and time most appropriate for the visiting person.

Scenario driven customization: takes users through an entire process. Portal technology allows us to look at a process how the user would perform it and becomes a delivery vehicle for services offered by multiple departments, [6].

Portal technology for the first time integrates disparate tedmologies and transforms them to seamlessly serve the user. These technologies include but are not limited to: directory services, organizational applications and/or ERP systems, general network utilities such as electronic mail and calendaring, and information access and delivery. Not any longer are these technologies separate entities run and controlled by various departments but through the portal they worked harmoniously together to serve the person entering the portal. The portal is the corner stone of a truly user centered IT environment.

Portals can exploit information assets that were accumulated over years in the organization's ERP systems and convert them into value added services by levering the logic of the ERP systems. These services and information are delivered via network tools such as email or calendar. Portal technology can alert users about actions that need to be taken based on information the organization knows about the user, otherwise known as Business intelligence: based on business rules embedded in the ERP, information is delivered to the right person or actions are taken. With backend integration and single user sign on, organizations can now mass customize initial role portals by displaying information and adding services unique to the person. For example, the portal will greet the user by name and if it is a student, display her course schedule. It will remind the visitor of upcoming events or impending actions. But most importantly, it puts the user in control; she can view and act whenever she wants.

The paradigm change initiated through portals includes but are not limited to:

 $\triangleright$  Instead of processes optimized for a department they are now optimized for the user, by integrating backend systems with network services the portal delivers value based services in a timely fashion.

- $\triangleright$  The portal becomes a service delivery agent. Network services are used to transform applications into services.
- $\triangleright$  The portal unlocks the data and logic of the organization's ERP system and makes it available to the person entering the portal.
- $\triangleright$  Portals allow for self-services and eliminate tasks otherwise done by backend office staff while at the same time increasing customer satisfaction with the level of services provided. While in reality the level of services is less - the customer enters her own data, registers himself for a course the level of services perceived is higher.

University have a distinct advantage over other organizations when it comes to creating value added portals that users are likely to stay with: Universities more than any other organization have accumulated vast knowledge about their users in their ERP systems. They continue to collect information after graduation. This wealth of information combined with patterns of behavior can be used to deliver information and services to users that are extremely valuable.

#### **Organization independent**

Users will not be tied to organizational portals but can build their own by choosing components they like from various organizational portals. Organizations that provide the greatest utility to their customers will have greater presence on personal portals than others

- $\triangleright$  Offer a wide range of library of websites, tools and systems
- $\triangleright$  Use single generic e-mail box to which all messages are forwarded.
- Use universal directory for authentication: UDDI
- $\triangleright$  Populate personal calendar from multiple websites (organizations) e.g.: a former alumni wants his calendar automatically populated with events from his alma mater, events from the organization where he is employed and with events from his community
- $\triangleright$  Allow for creating electronic groups from multiple organizations replace the WINDOWS desktop Have access to a choice of PC or network based applications and systems.
- $\triangleright$  Offer of local or remote storage.
- $\triangleright$  Allow people to extend use of the Web from Information gathering to perform individual processes: Buy, Learn, services, [6]
## **CHAPTER THREE**

#### **SYSTEM ANALYSIS AND DESIGN**

Systems design is the process or art of defining the architecture, components, modules, interfaces, and data for a system to satisfy specified requirements.

The steps taken in the design of this School portal are as follows:

- i. The School portal Algorithm was designed.
- ii. Designing of the Secondary School portal model was done using data flow diagrams.
- iii. Identifying /Designing the functional requirement of the school portal system were also done using Unified Modeling Language (UML).
- iv. The School portal UML was then transformed into code (J2EE) with the help of netbeans text editor.
- v. Finally the testing of the system

# **3.1 Algorithm Design**

#### **Algorithm**

In mathematics, computer science, and related subjects, an *'algorithm'* is an effective method for solving a problem expressed as a finite sequence of instructions. Algorithms are used for calculation, data processing, and many other fields. (In more advanced or abstract settings, the instructions do not necessarily constitute a linite sequence. and even not necessarily a sequence; see, e.g., "nondeterministic algorithm".)

## **3.1.1 Model for the Software using dataflow Diagram**

Data flow diagrams - DFD (also called data flow graphs) are commonly used in analysing problem, OFD shows the flow of data through a system. In modeling the Data flow diagrams (DFDs) for this school portal the basic Data Flow Diagram symbols was used.

Data Flow Diagrams are composed of the four basic symbols shown below.

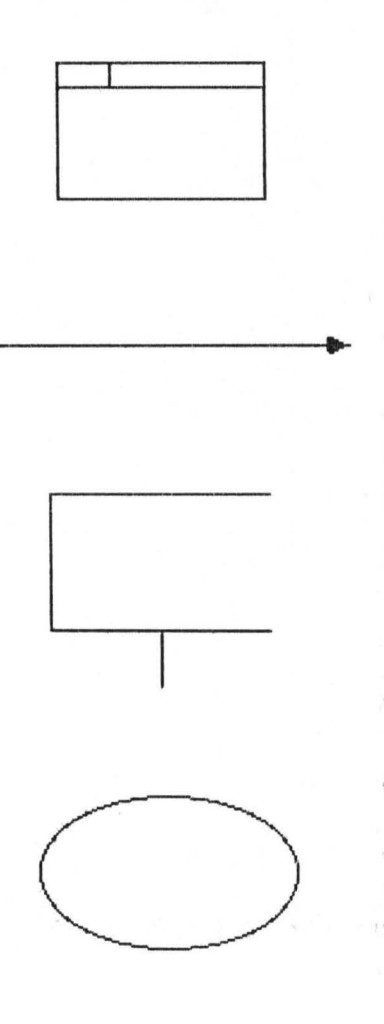

An activity. A title for the activity should be placed inside the rectangle.

Data flow. Arrow should be labeled wjth the name of the data moving between the activities.

A file or store. A straight li ne connects the file to the activity that accesses the file. The name of the file should be indicated within the rectangle.

 $\overline{\chi}_{X_{\mathbf{Q}}}$ 

A source or reci pient. A label should be 'placed within the oval.

Fig. 3.1 Basic symbols for data flow diagram

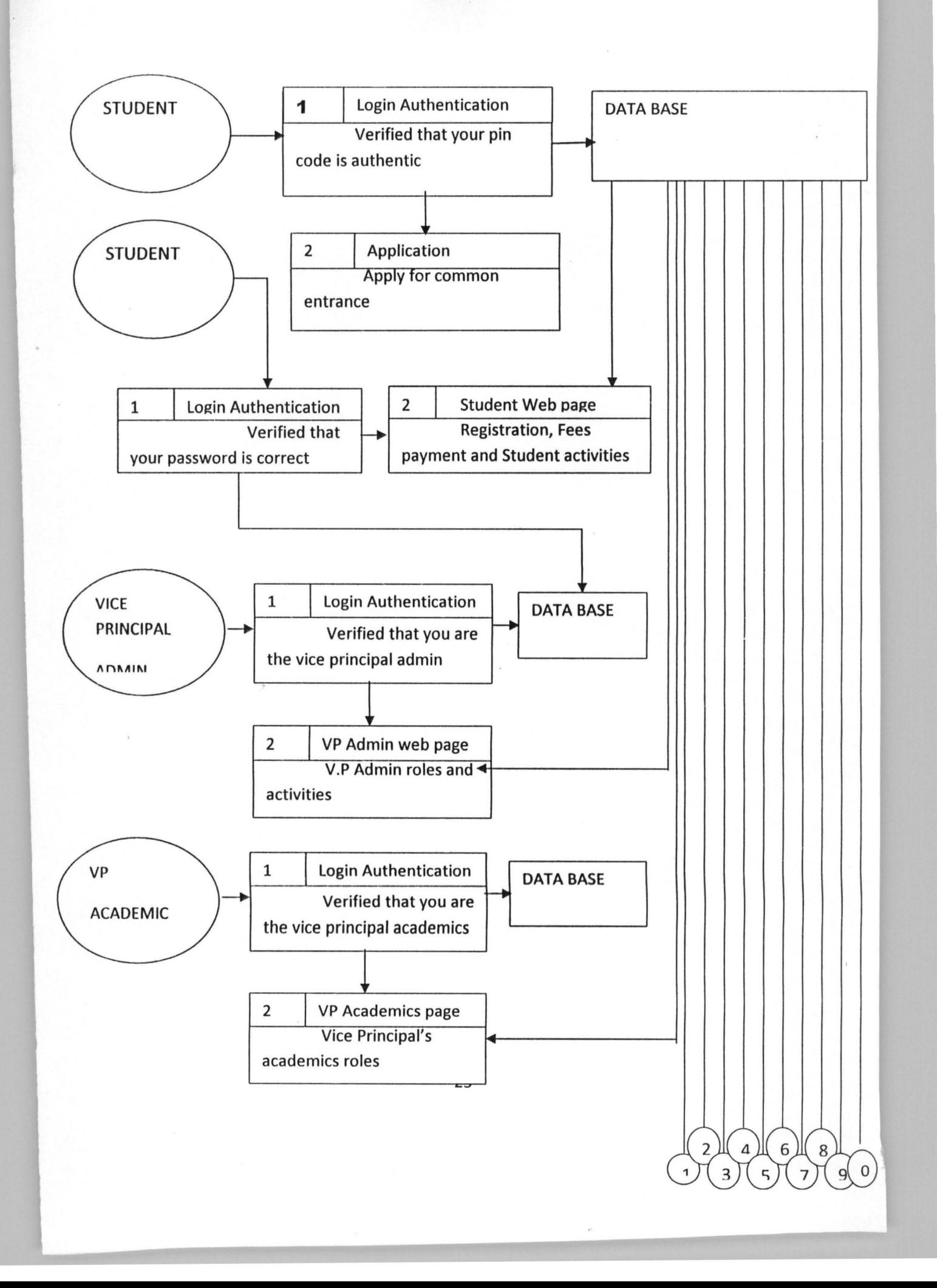

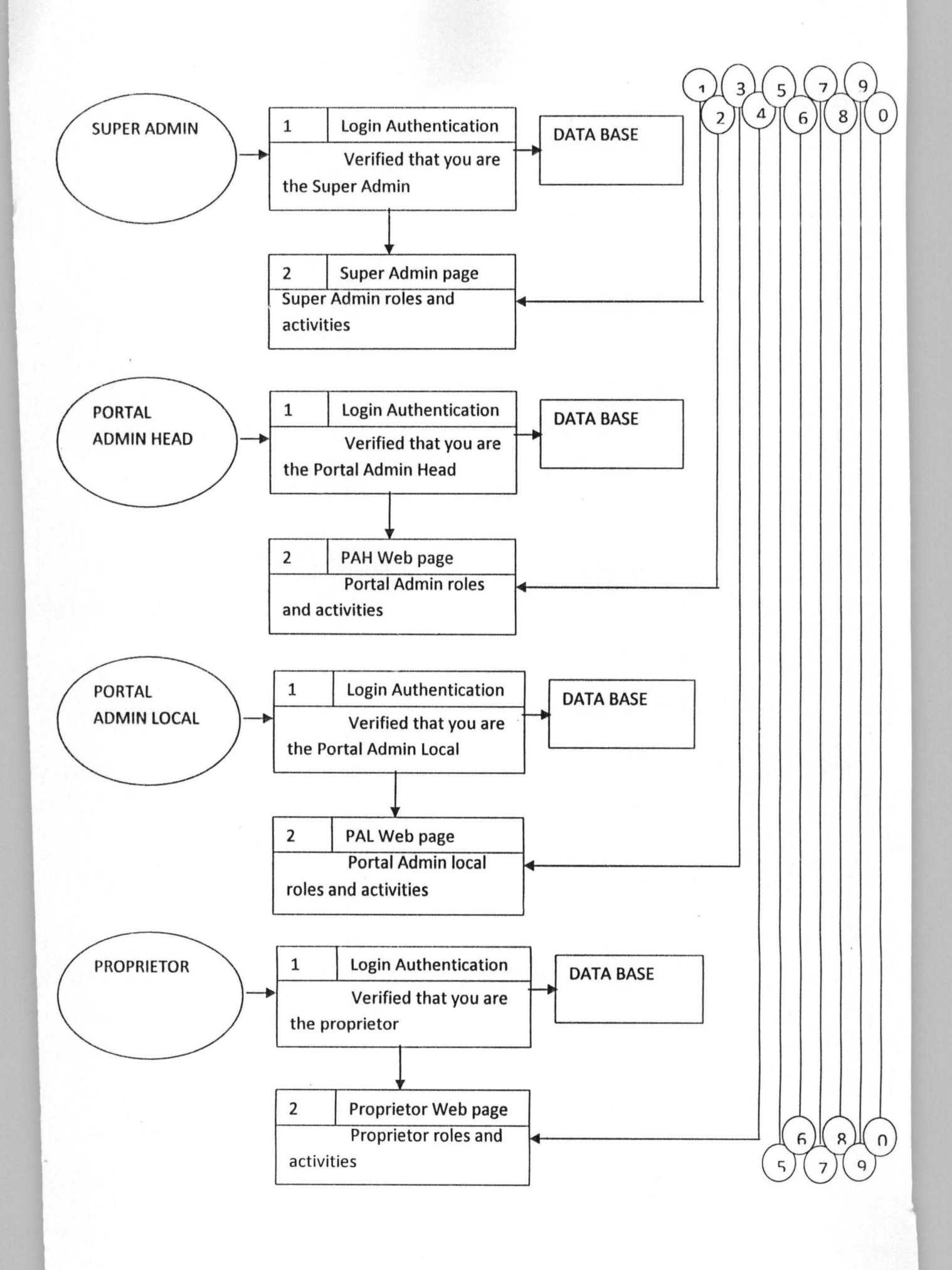

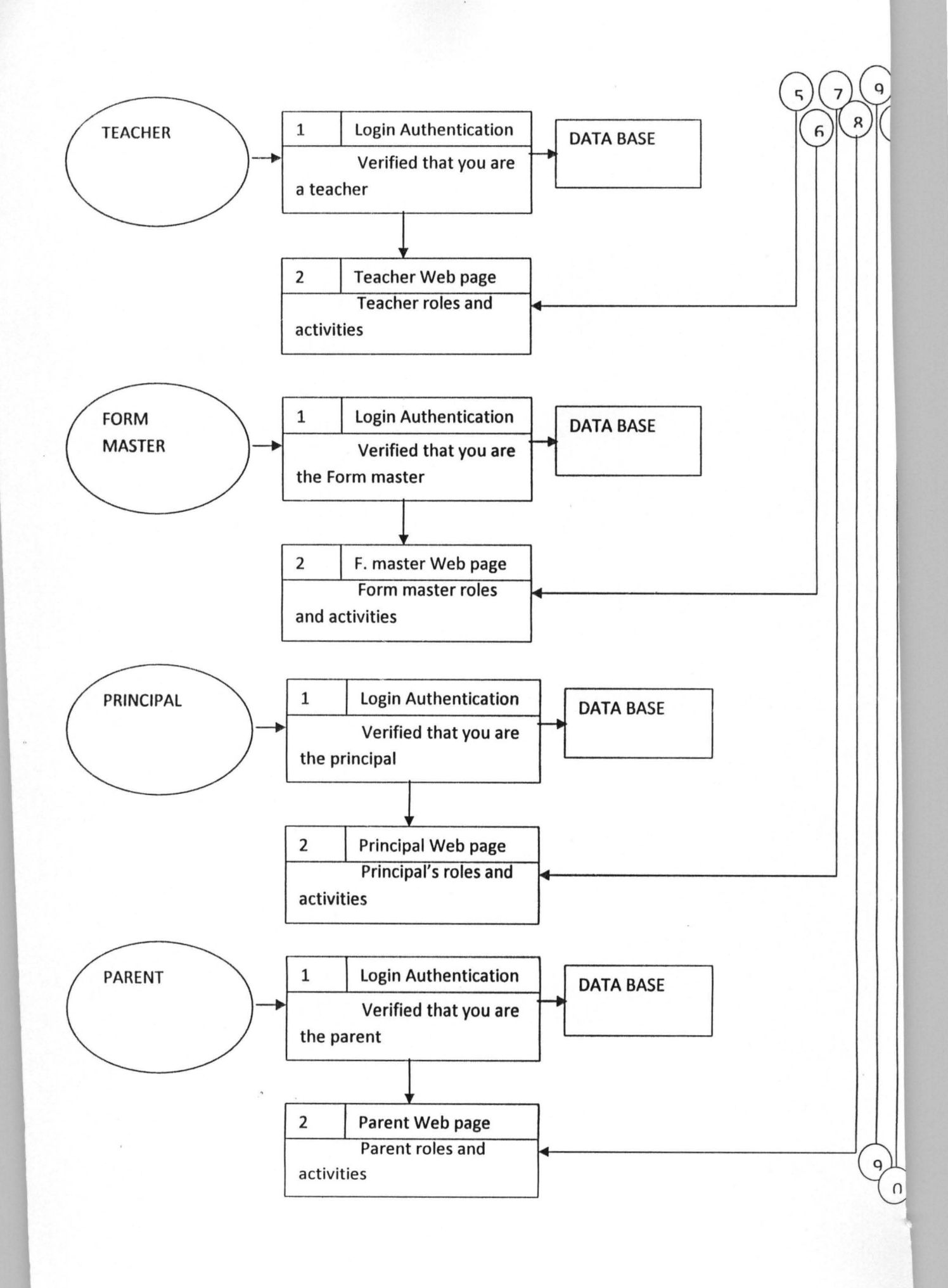

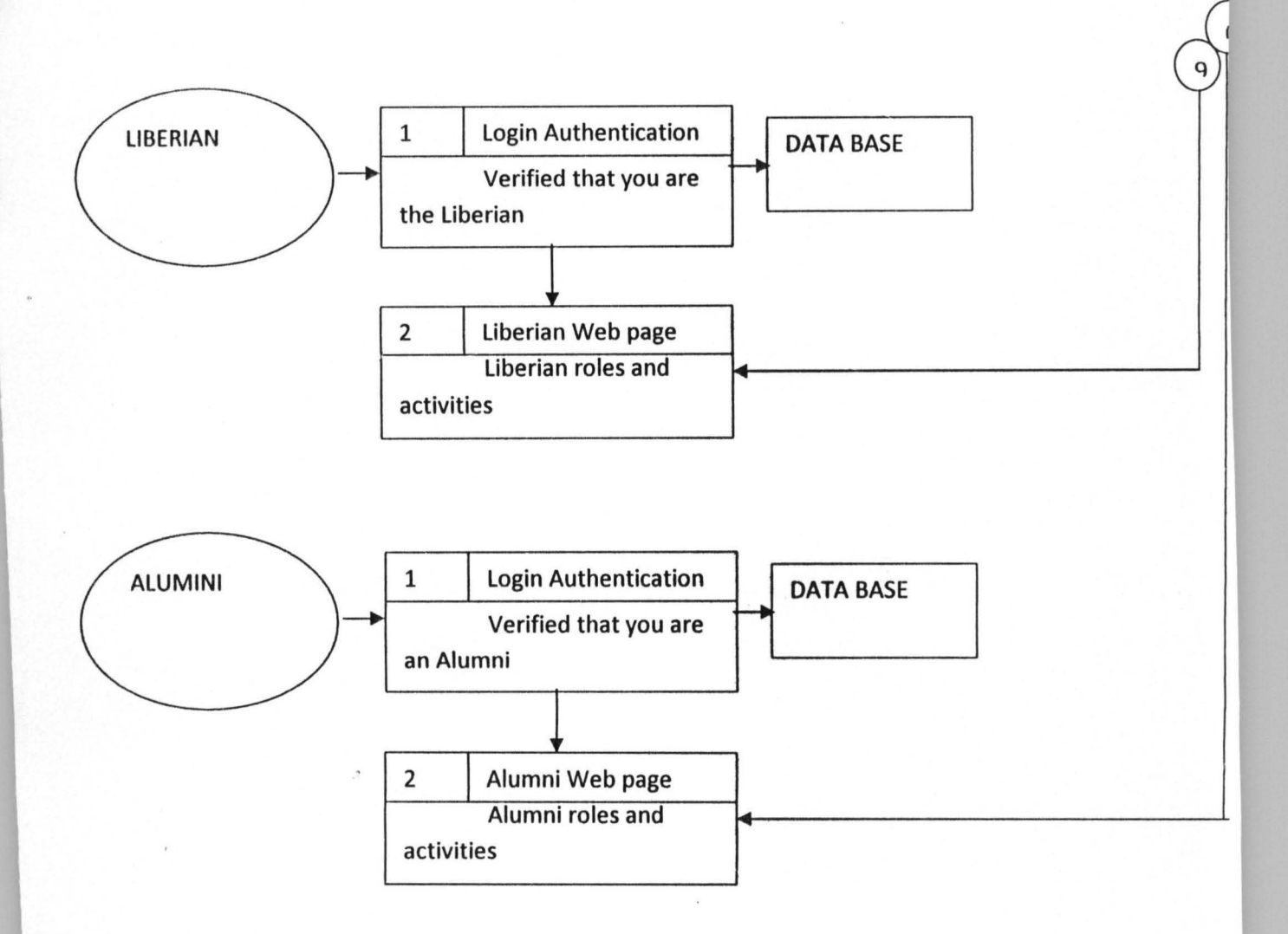

Fig. 3.2 Data Flow Diagram for Modeling of the proposed FUTM Staff Secondary School portal.

~,

,

# 3.1.2 **Unified Modeling Language (UML)**

The UML is the standard language for visualizing, specifying, constructing, and documenting the artifacts of a software-intensive system. It is a designing tool used in object oriented problem solving. It can be used with all processes, throughout the development life cycle of software, and across different implementation technologies.

The UML combines the best of the best from

- i. Data Modeling Concepts (Entity Relationship Diagrams).
- ii. Business Modeling (work flow).
- iii. Object Modeling.
- iv. Component Modeling, [10]

In this thesis, the UML modeling elements like actors (stick figures) and communication lines was used to link the actors in the use case diagrams, which describes what a system does from the standpoint view of an external observer. The emphasis is on what system does rather than how. Actors are simply roles that people or objects play in the program.

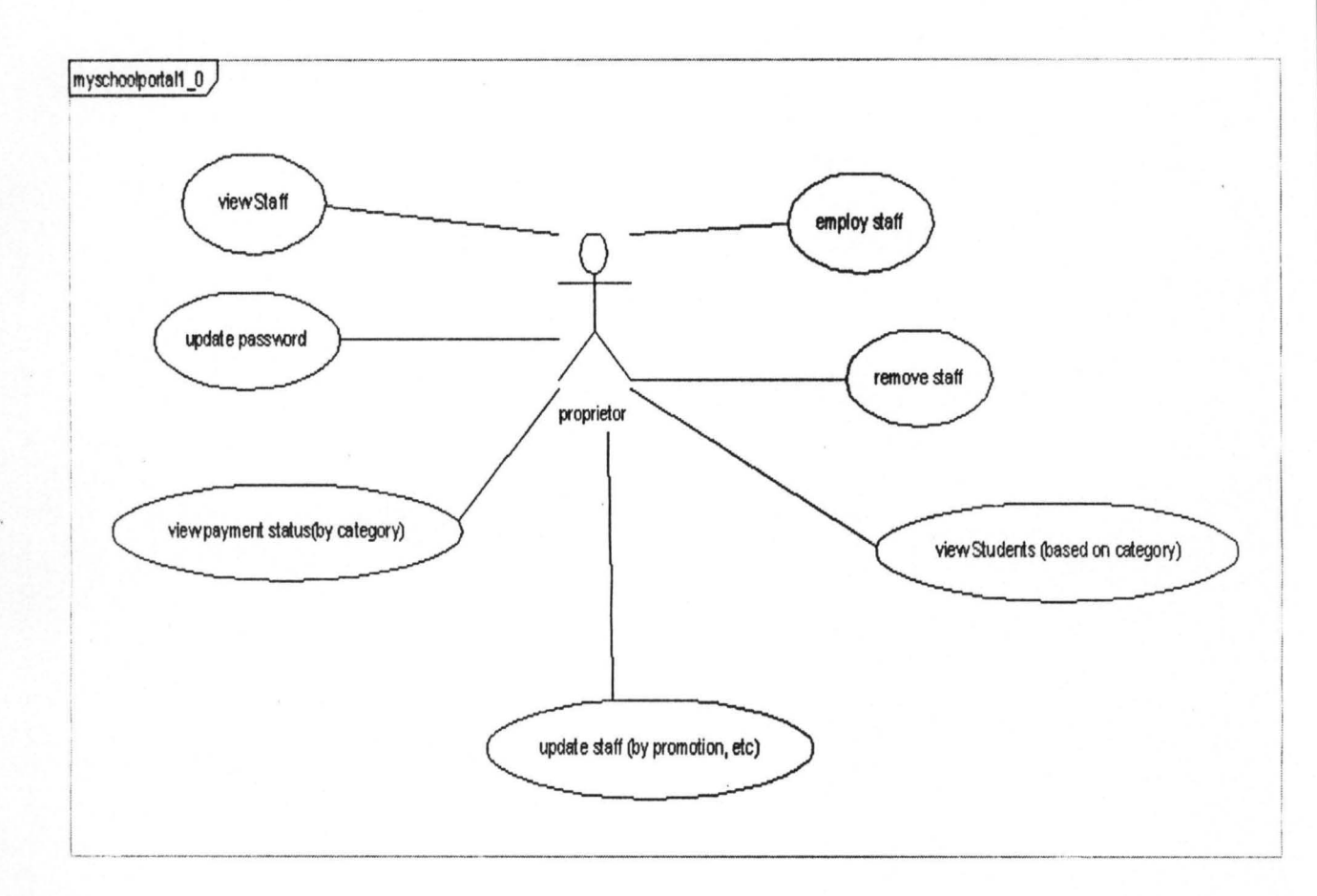

#### The Use Case Diagram for e-portal system is shown below.

Fig. 3.3 The proprietor

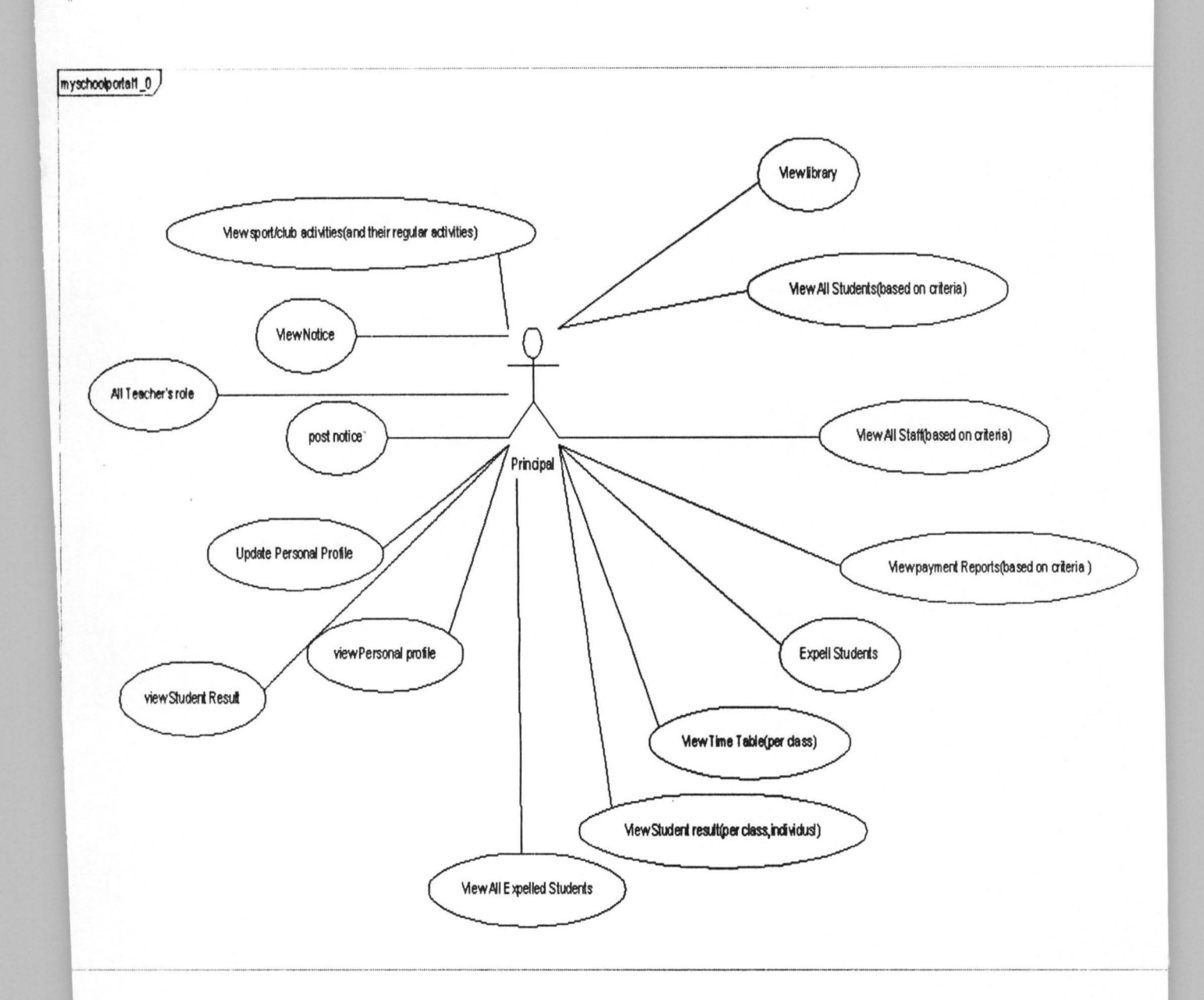

# Fig. 3.4 The principal

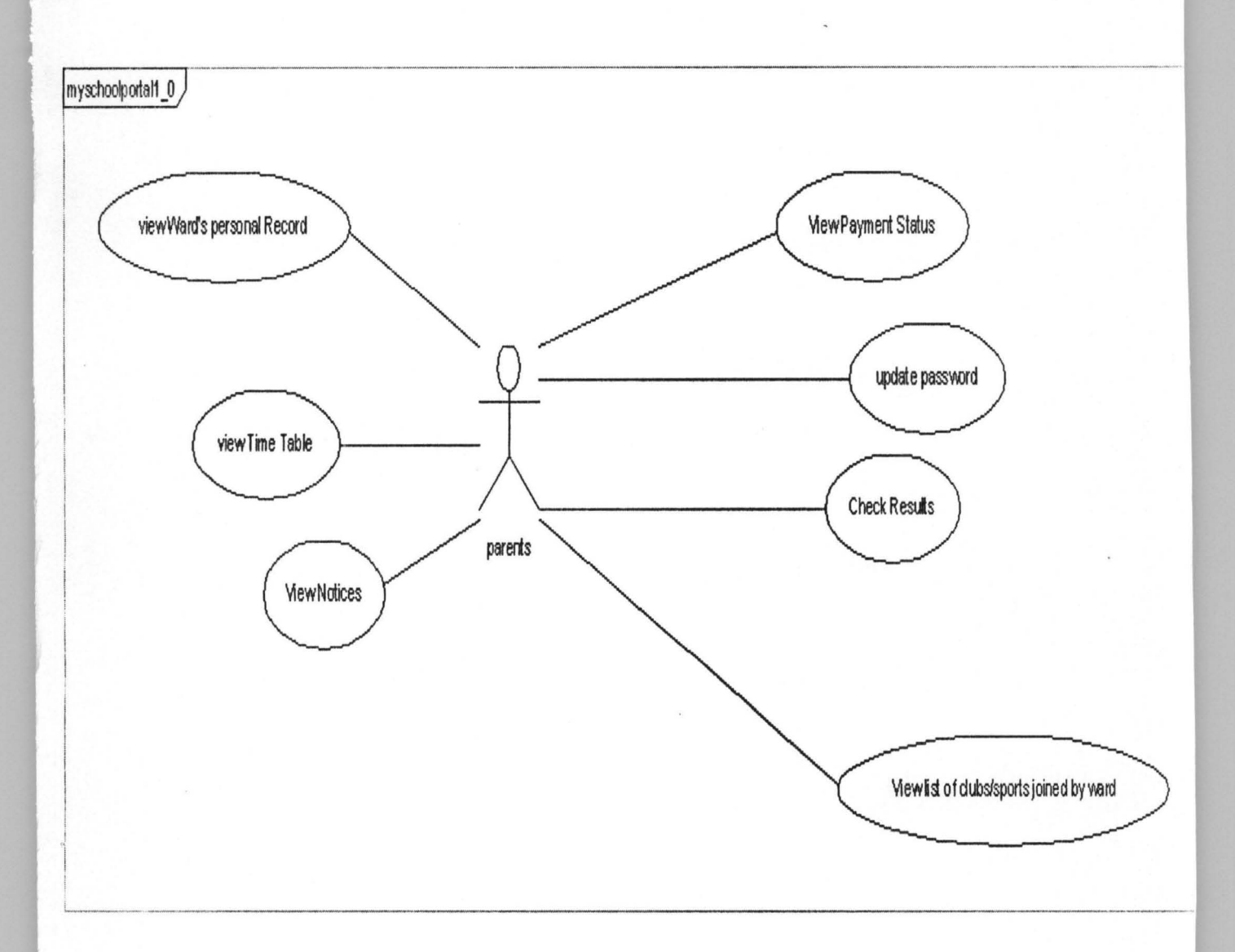

Fig. 3.5 The parent

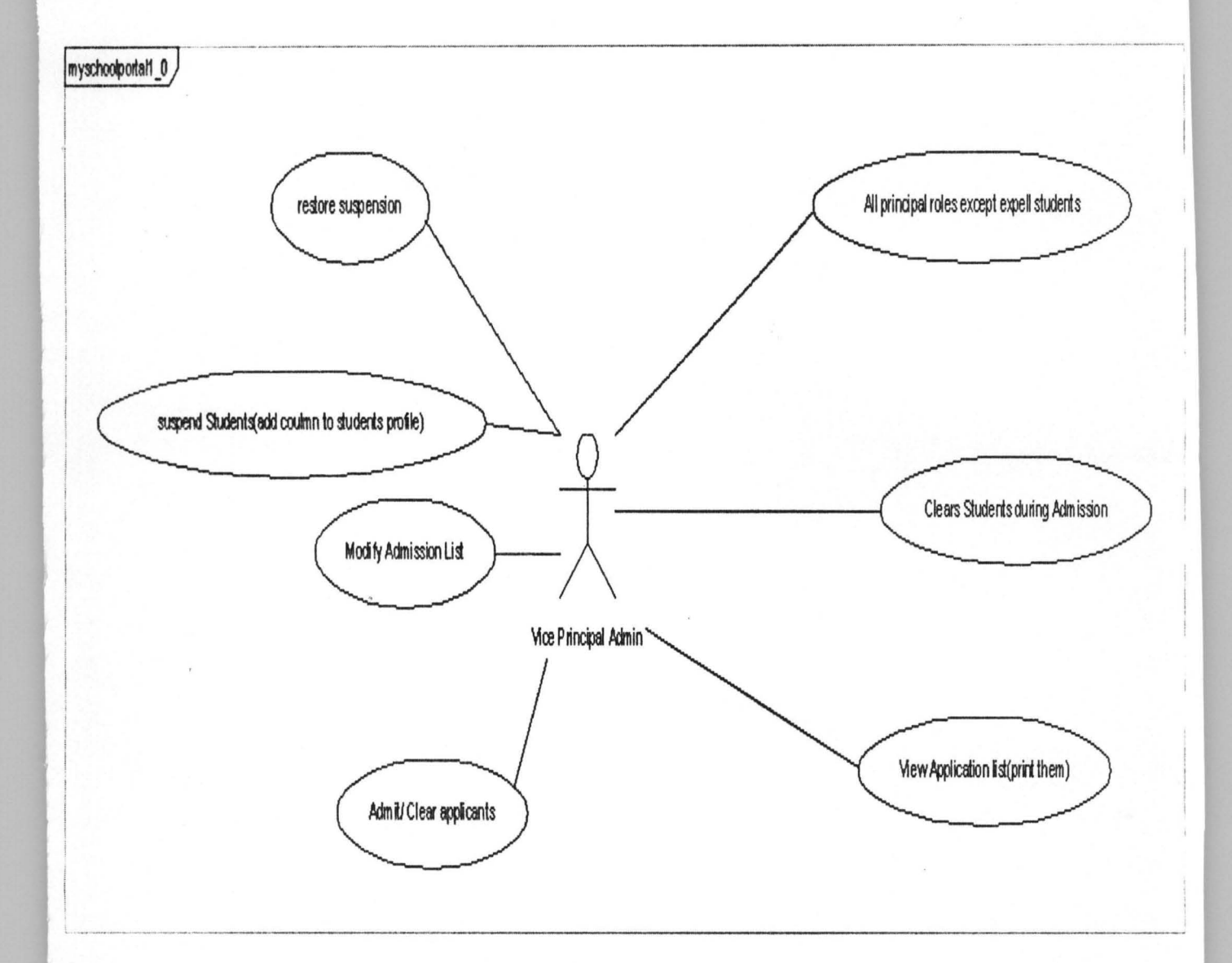

 $\ddot{\cdot}$ 

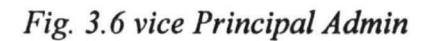

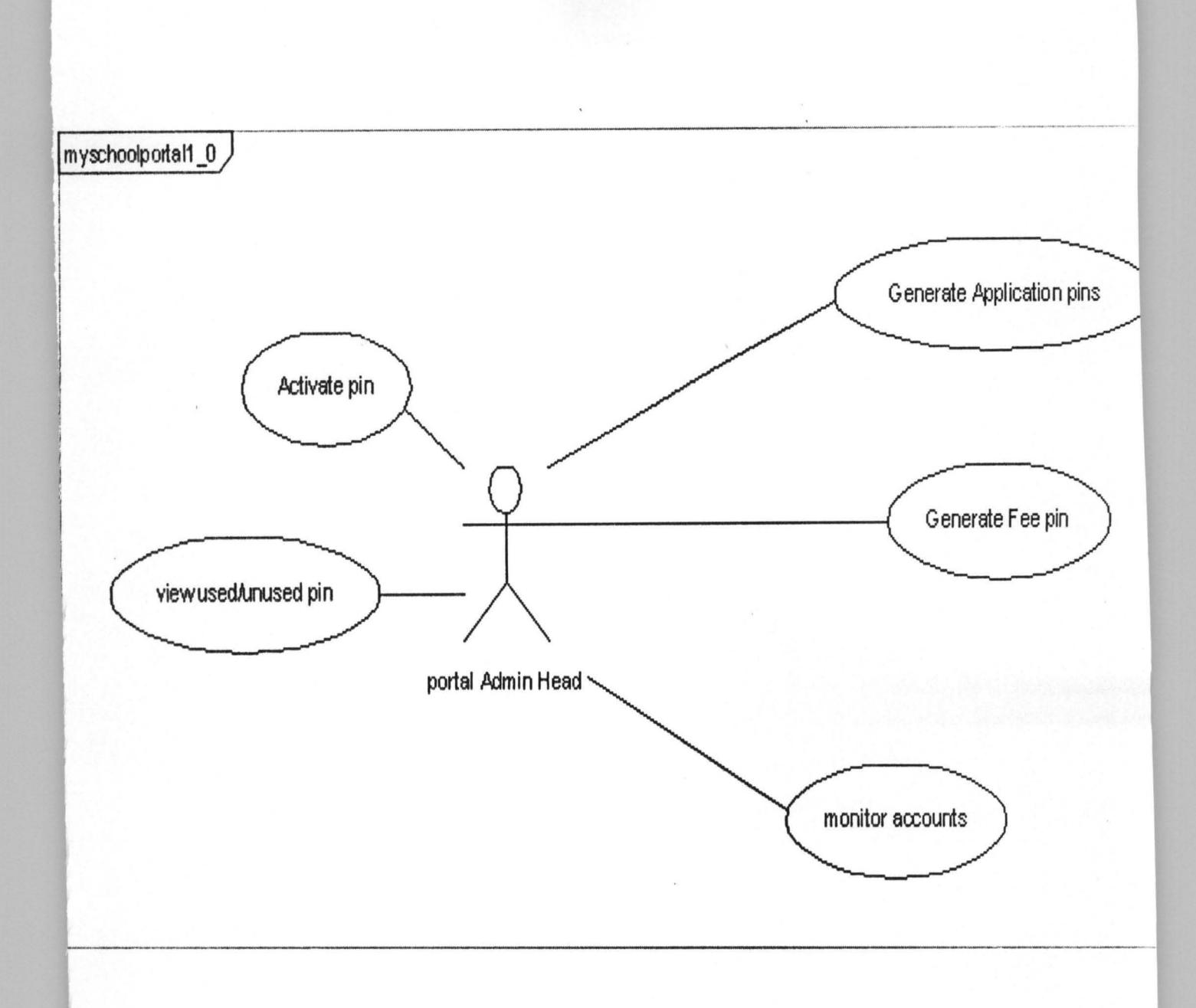

Fig. 3.7 Portal Admin

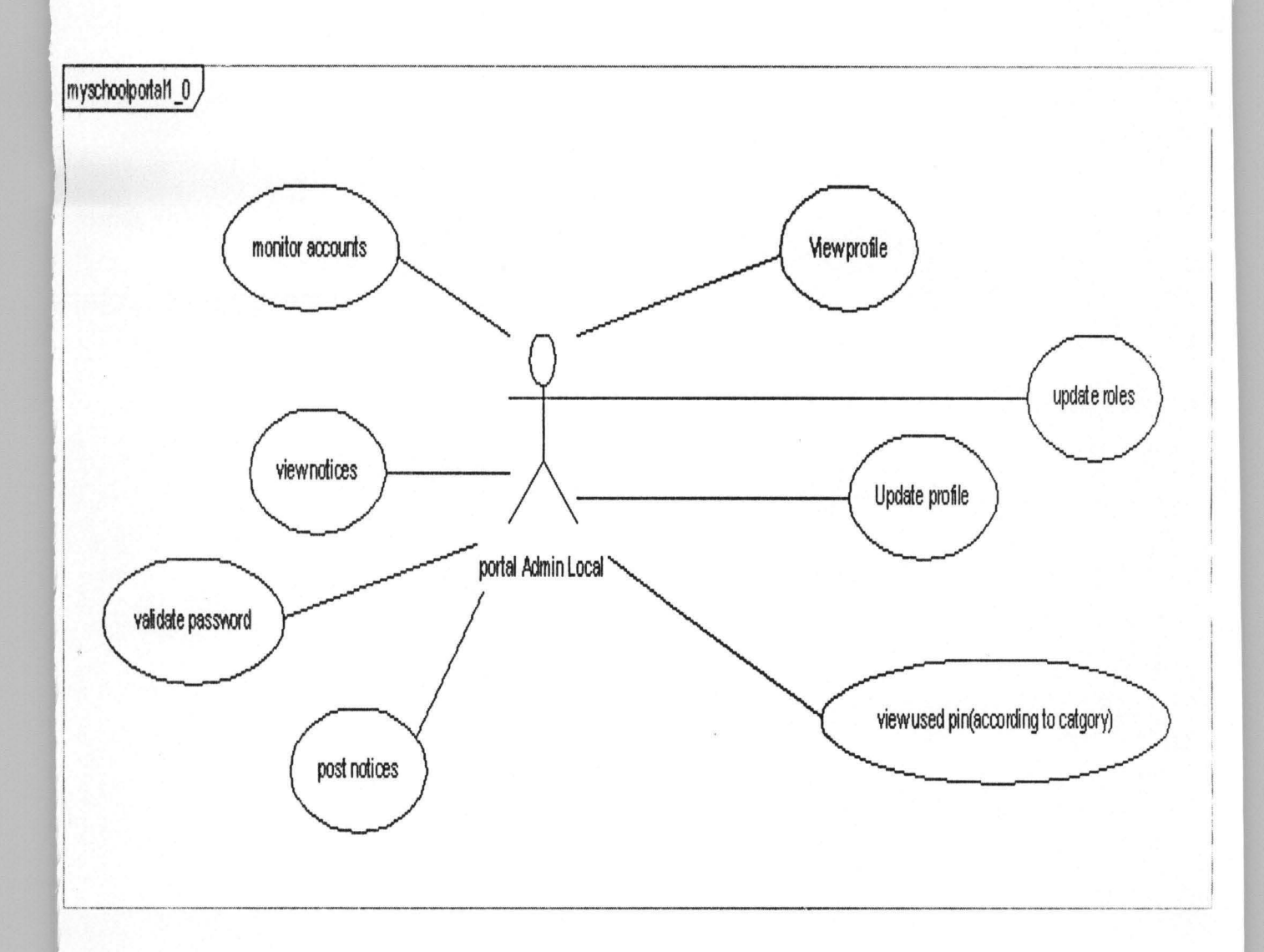

 $\bar{k}$ 

Fig. 3.8 Portal Admin Local

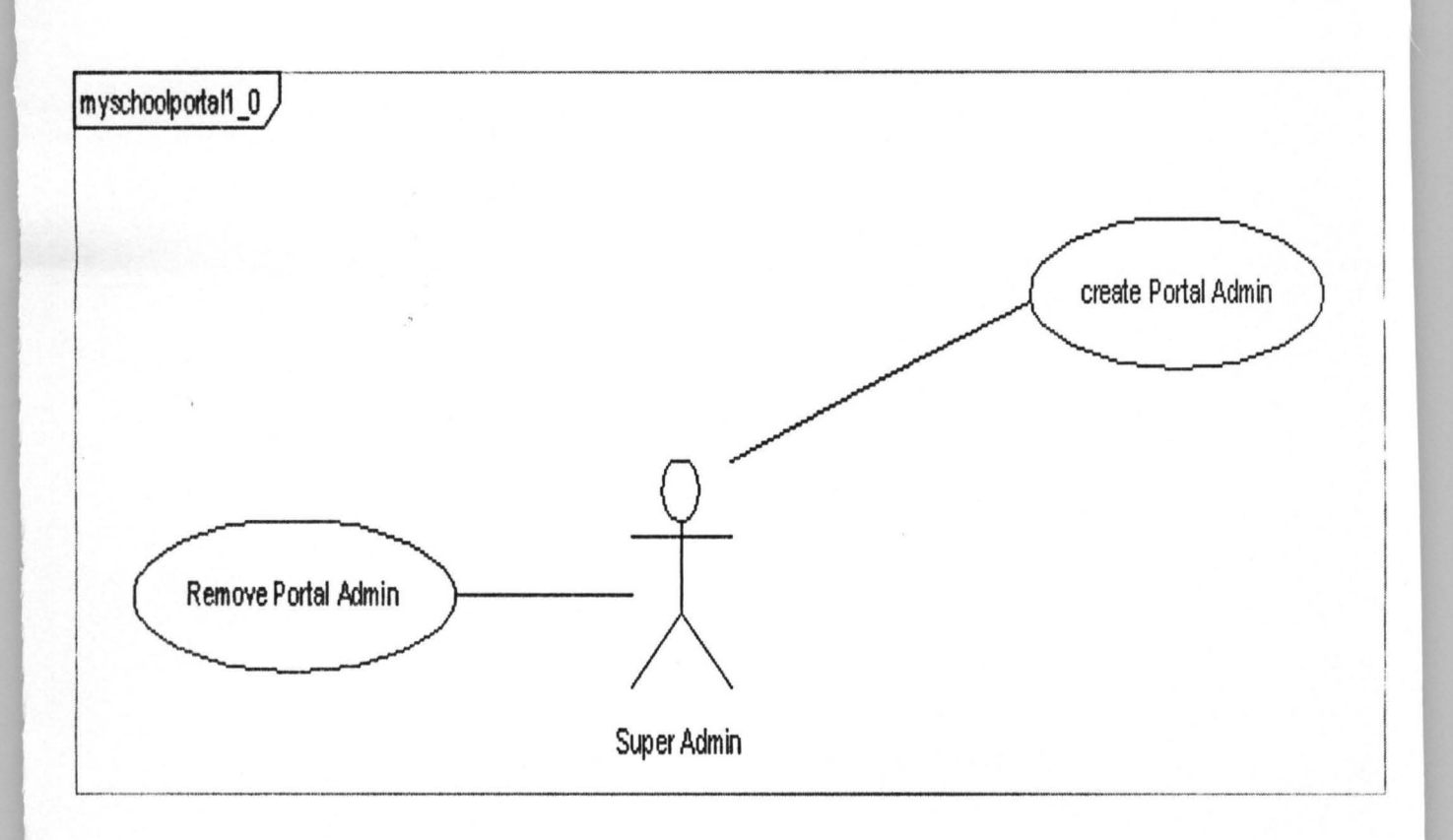

 $\alpha$ 

Fig. 3.9 Super Admin

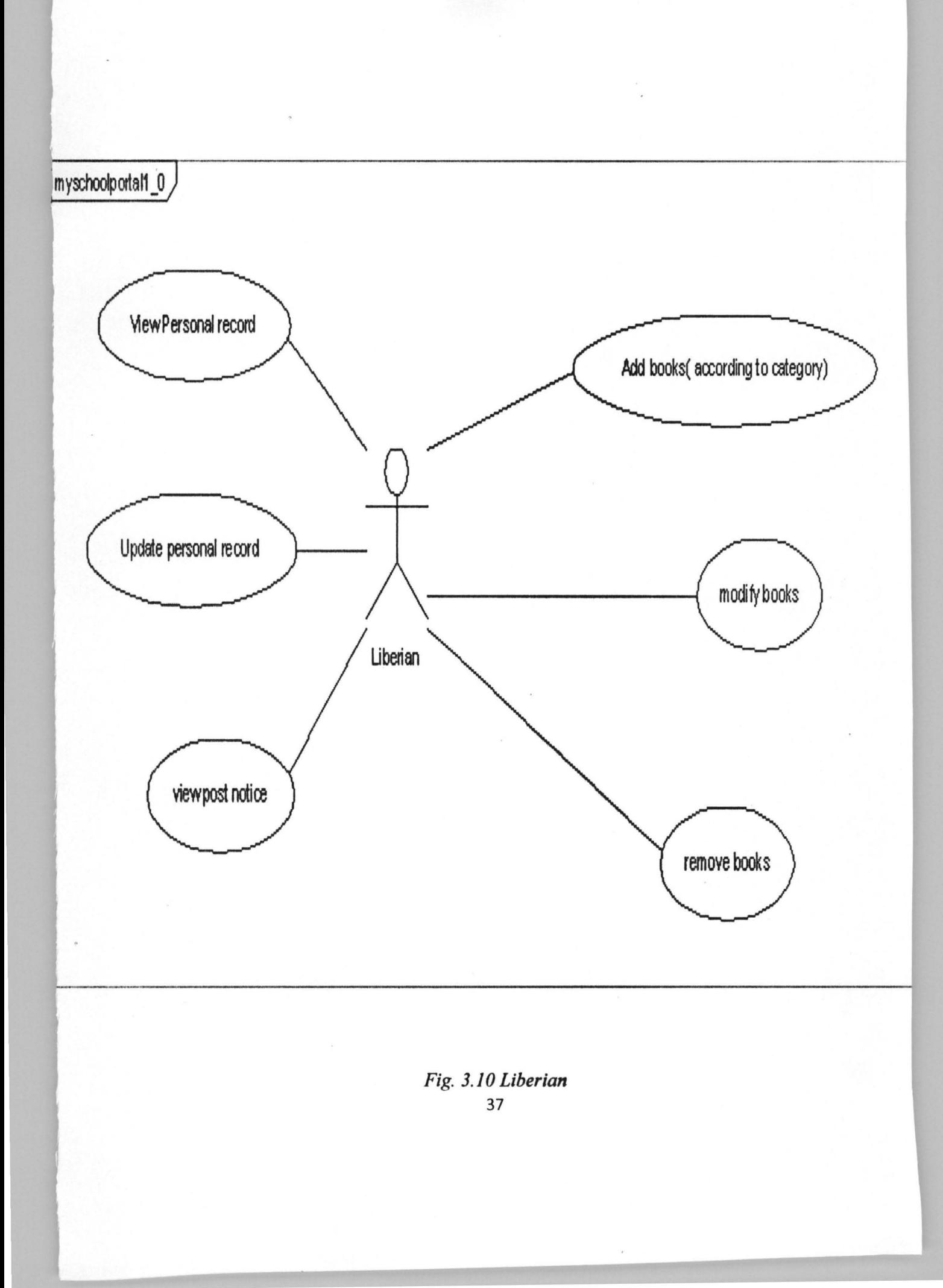

 $\overline{\phantom{a}}$ 

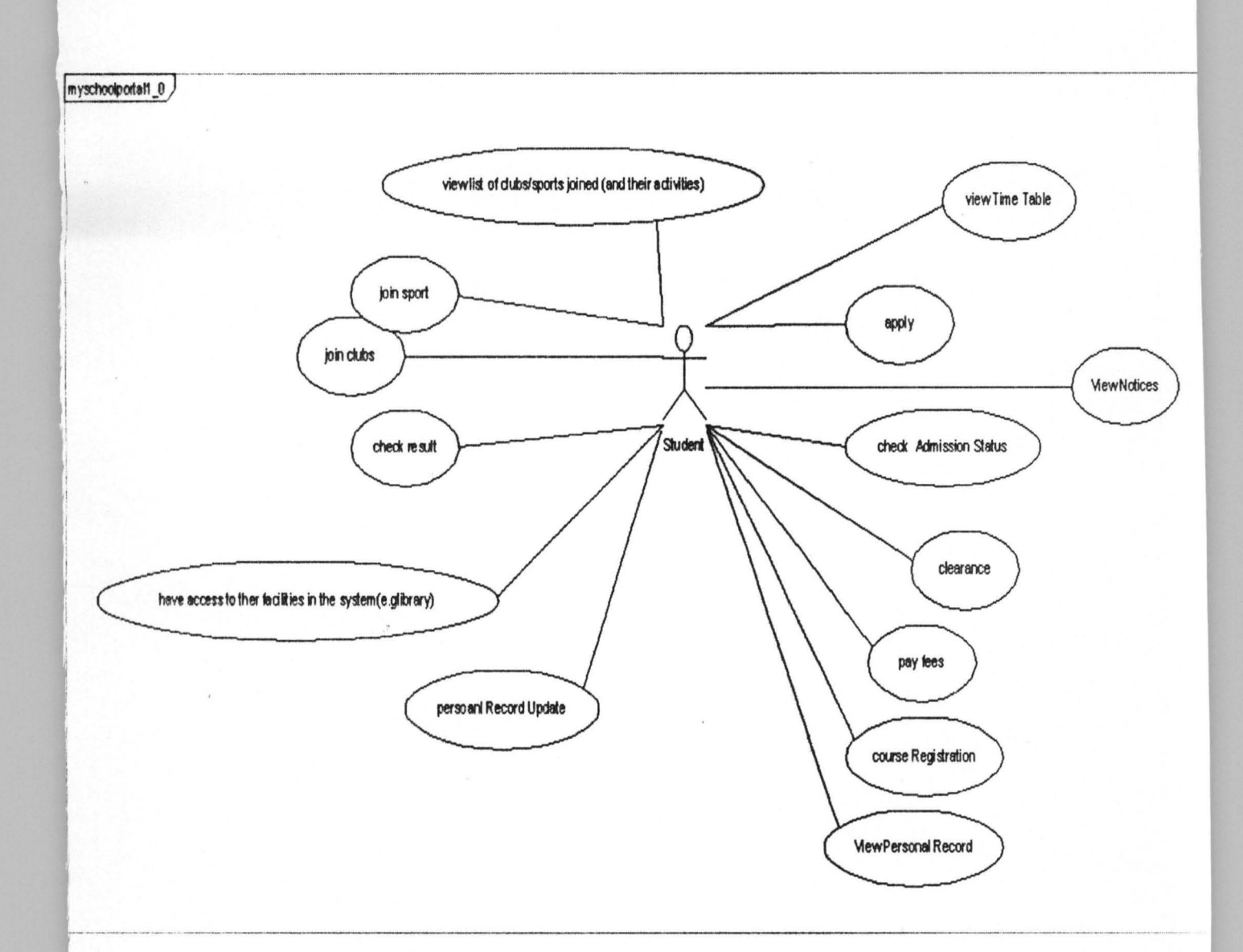

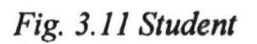

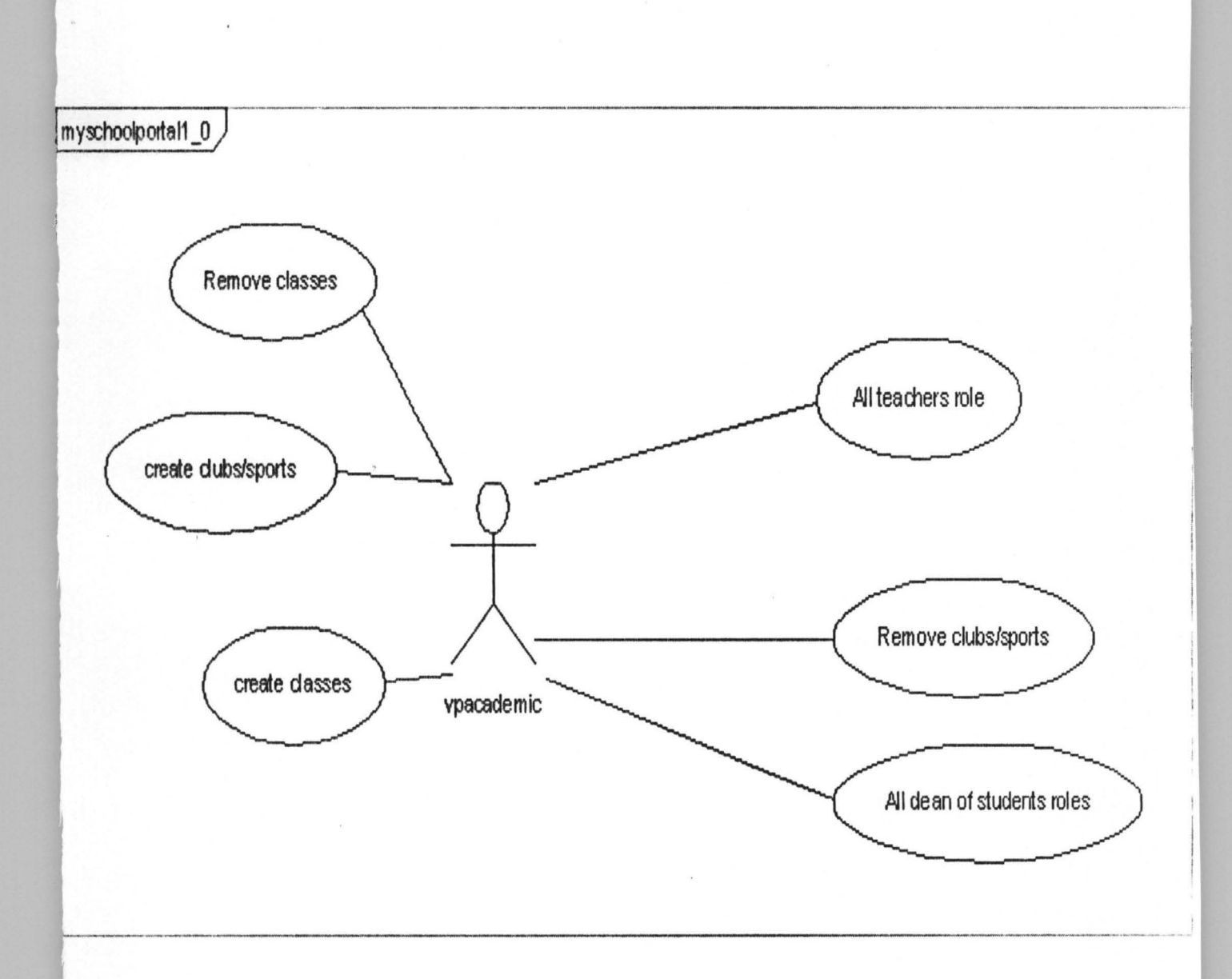

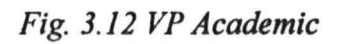

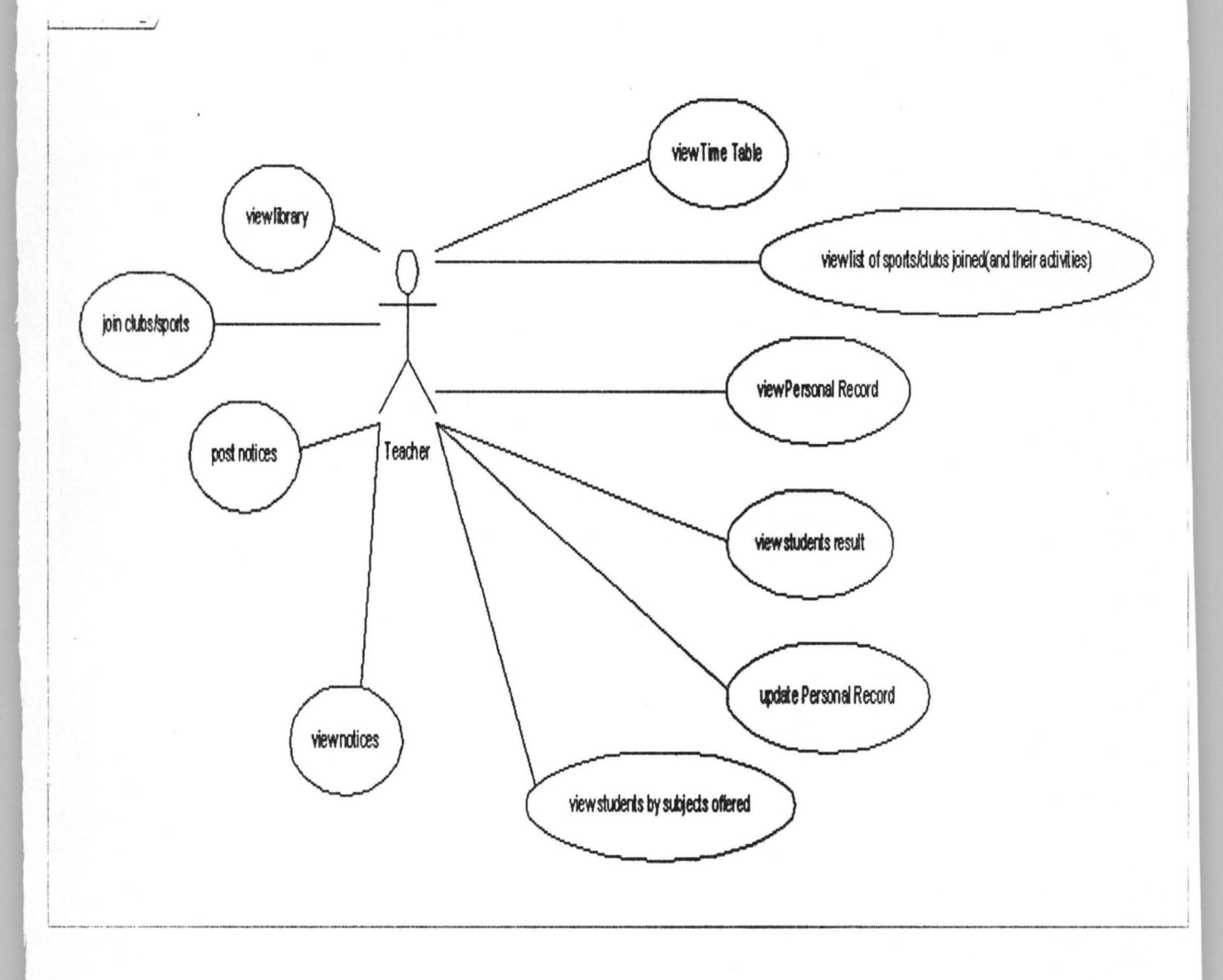

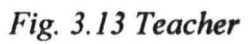

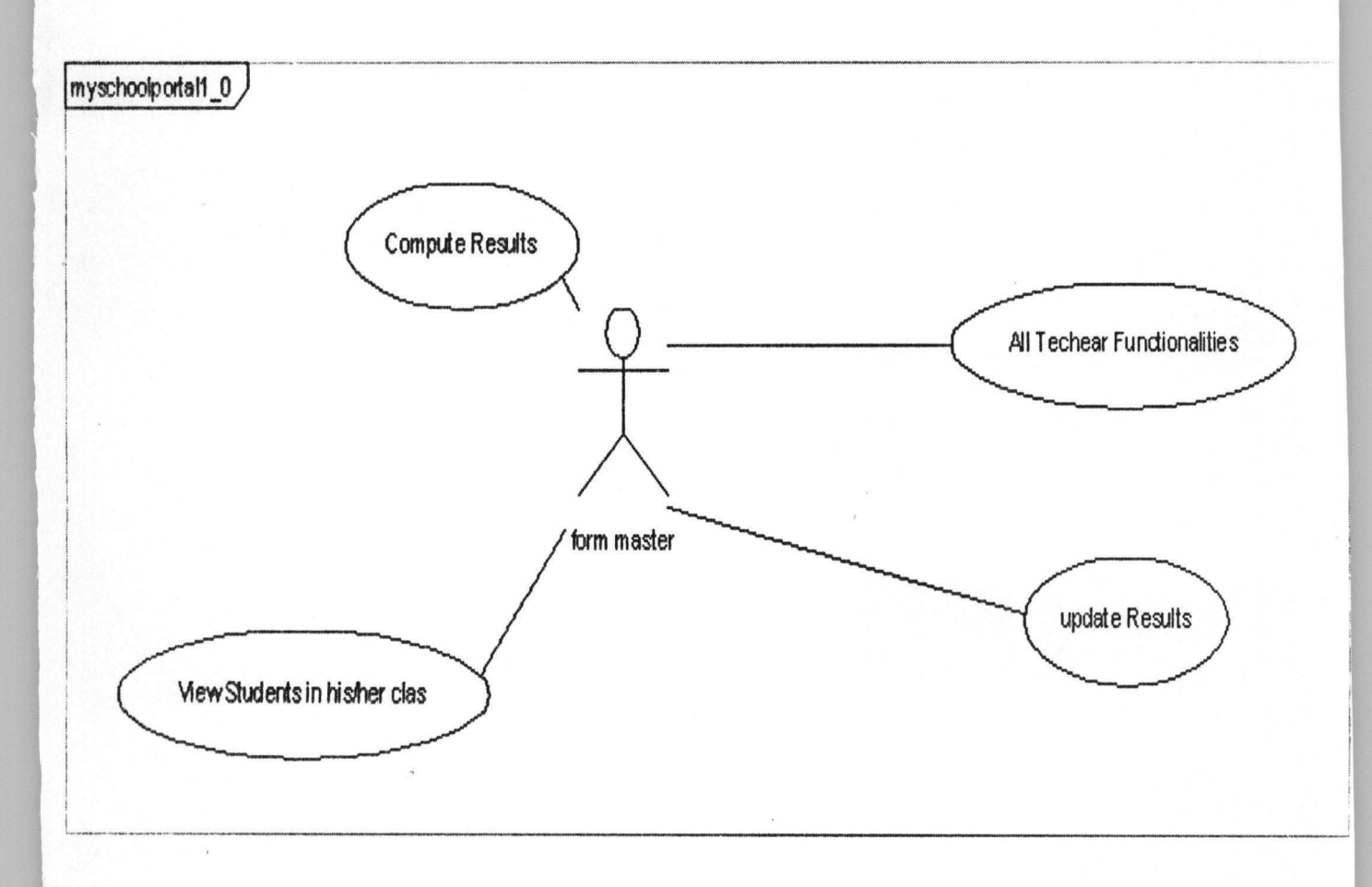

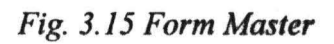

# 3.2 Basic requirements for developing this software

The basic requirement for development of this e-portal includes;

- 1. Java Development Kit (JDK).
- ii: Basic Java Programming Skill.
- iii. Netbean IDE (Java Compiler).
- iv. MYSOL Server.
- v. JBOSS Server.
- vi. Macro Media Dream Weaver.
- vii. Patience (Human Requirement).

## 3.2.1 MYSQL Database

SQL is an acronym that stands for structured query language, SQL supports a small but very powerful set of statements for manipulating, managing and protecting data stored in a database.

For example, SQL describes what data to retrieve, delete, or insert, rather than how to perform the operation. The first item we need to define is a database.

Simply, a database is a collection of data arranged for ease and speed of search and retrieval. In SQL server, a database is a collection of objects and data that is grouped together logically. Another item to define is table. A table is a physical representation of some object, either real or imaginary. It is also seen as an orderly arrangement of data, especially one in which the data is arranged in columns and rows in an essentially rectangular form, [8].

42

A query is a question or a request. With MySQL, we can query a database for specific information and have a record set returned.

SQL is basically divided into two components namely:

Data definition languages (DDL) which include:

1. Create database/tables.

2. Alter database /tables.

3. Rename database/tables.

The second is data manipulation languages (DML) which include;

1. Update

2. Insert,

3. Select and

4. Delete.

# 3.2.2 **Database Design for a prototype Secondary School web portal for Federal University Technology Minna Staff Secondary School**

The data in the system has to be stored and retrieved from database. Designing the database is part of system design. Data elements and data structures to be stored have been identified at analysis stage. They are structured and put together to design the data storage and retrieval system.

The general objective is to make database access easy, quick, inexpensive and flexible for the user. Relationships are established between the data items and unnecessary data items are remuved. Normalization is done to get an internal consistency of data and to have minimum redundancy and maximum stability. This ensures minimizing data storage required, minimizing chances of data inconsistencies and optimizing for updates. The MYSQL database has been chosen for developing the relevant databases.

The following are the tables that are involved in the proposed system.

| <b>Field Name</b>      | Data type      | Description       |
|------------------------|----------------|-------------------|
| Serial_number          | Integer        | Primary key       |
| Surname                | Varchar $(45)$ | Name of the user  |
| <b>First Name</b>      | Varchar $(45)$ | User's first name |
| Rank                   | Varchar $(45)$ | Official title    |
| <b>Phone Number</b>    | integer        |                   |
| Email address          | Varchar $(45)$ |                   |
| <b>Contact address</b> | Varchar $(45)$ | Means of contact  |
| User name              | Varchar $(45)$ |                   |
|                        |                |                   |

**Table** 3.1 **Database structure holding the Administrator's details** 

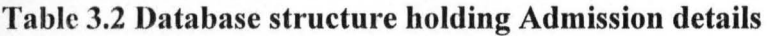

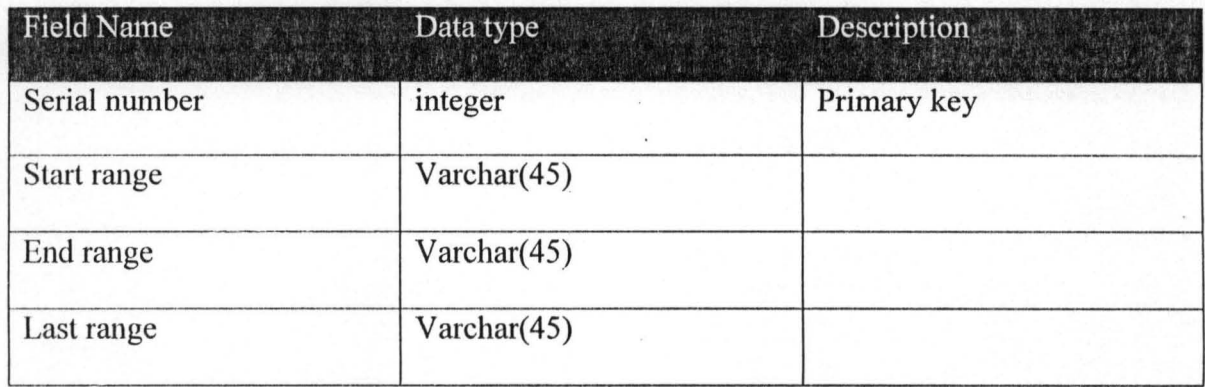

# Table 3.3 Admitted Student Database structure holding Student's details

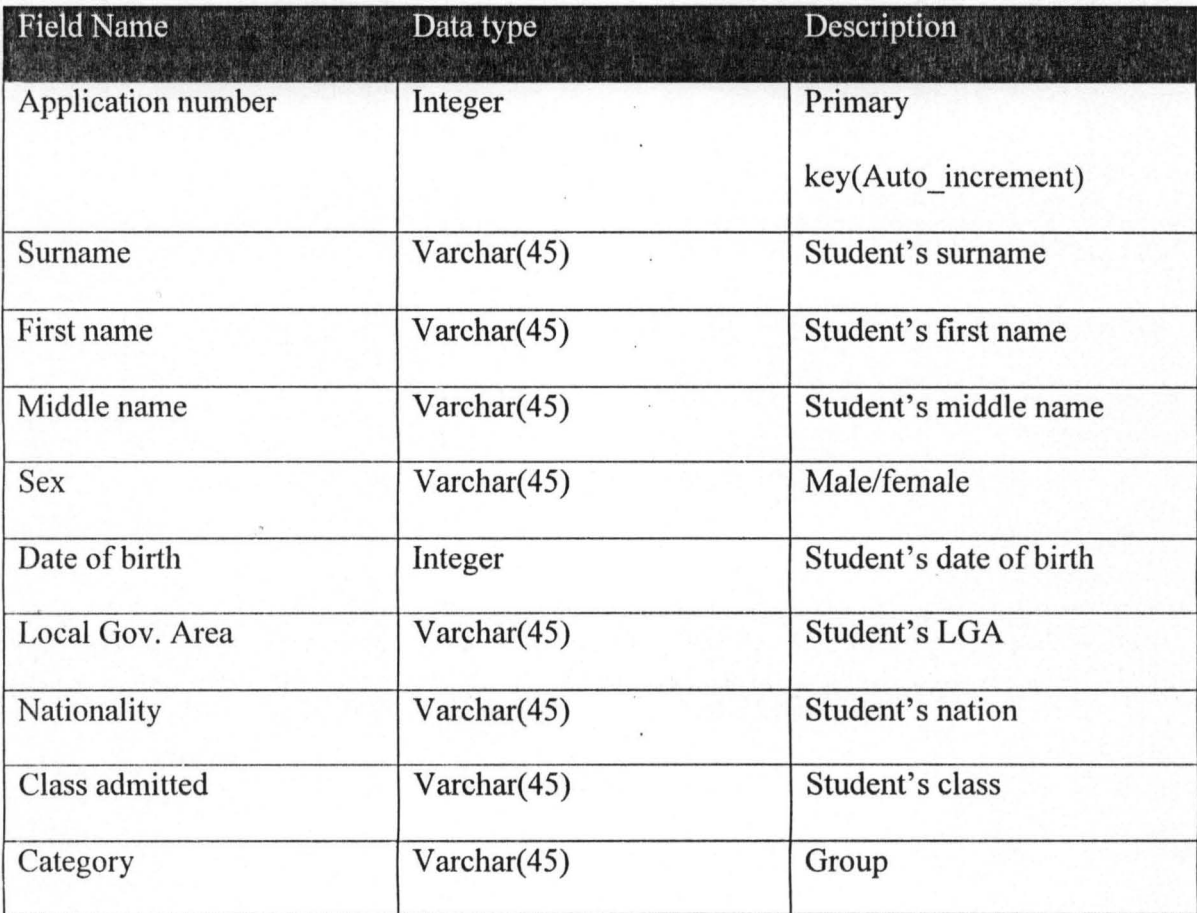

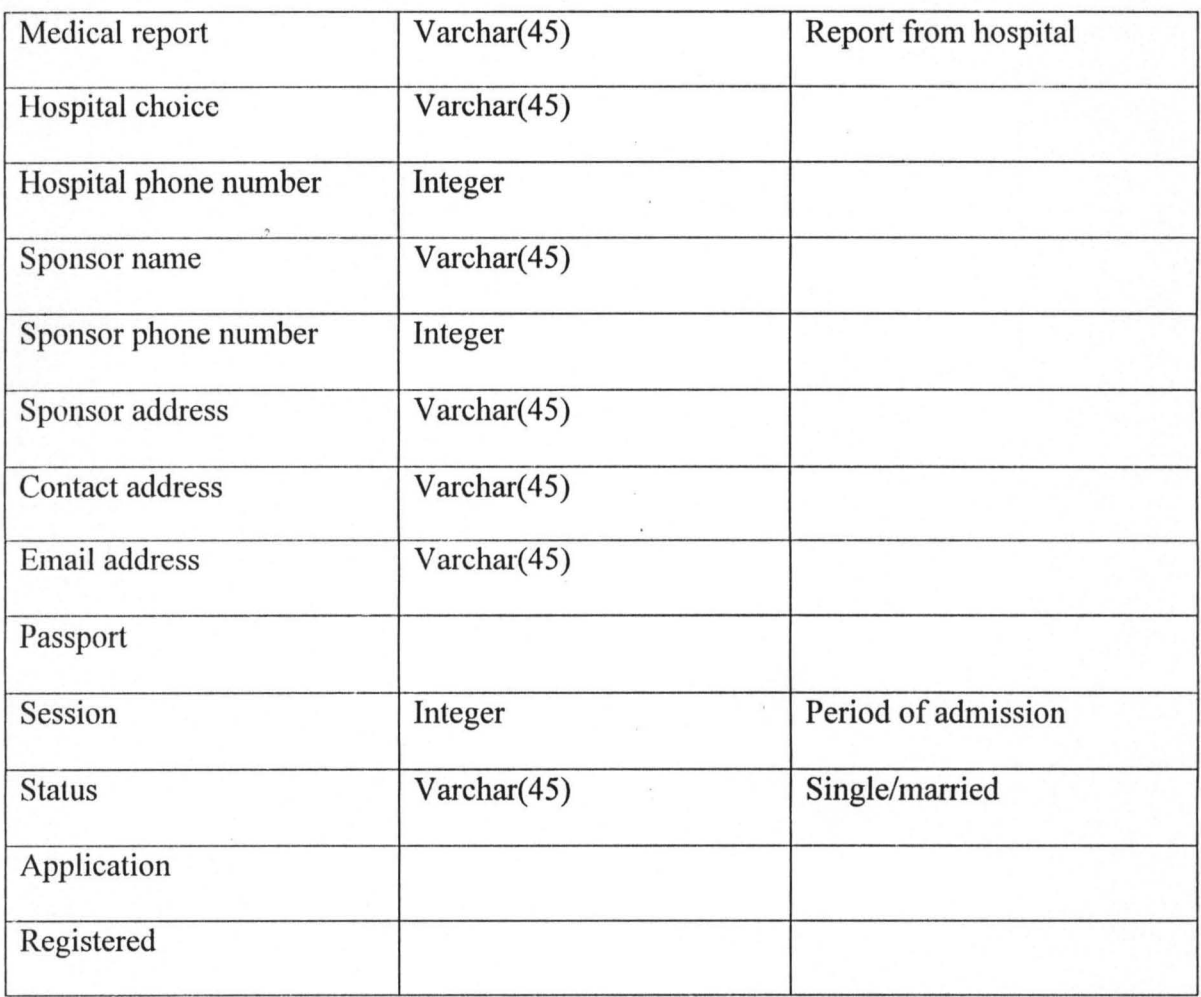

# **Table 3.4 Database structure holding Applications details**

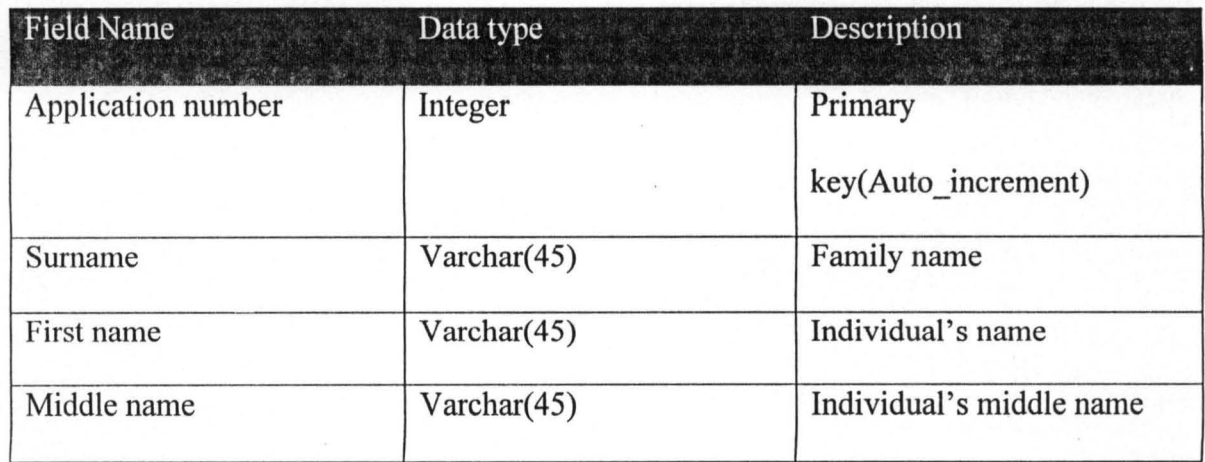

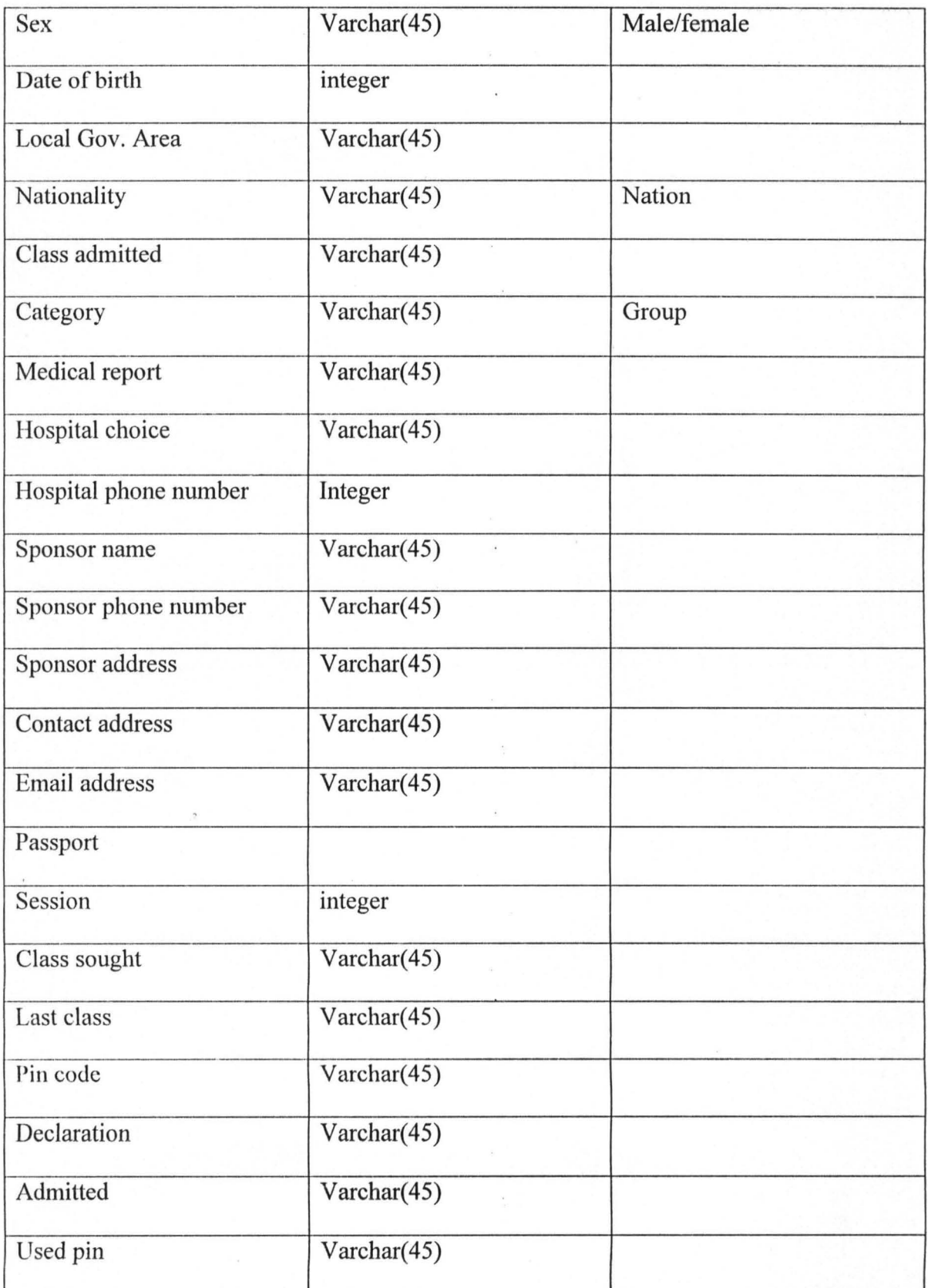

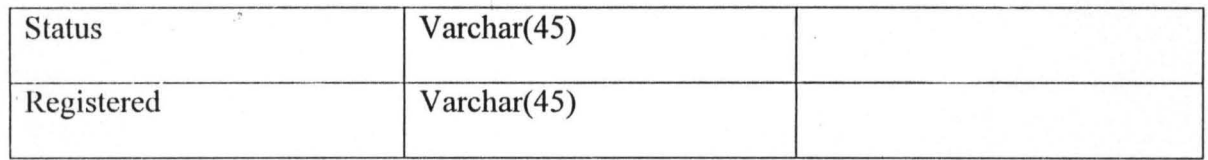

# Table 3.5 Category Database structure

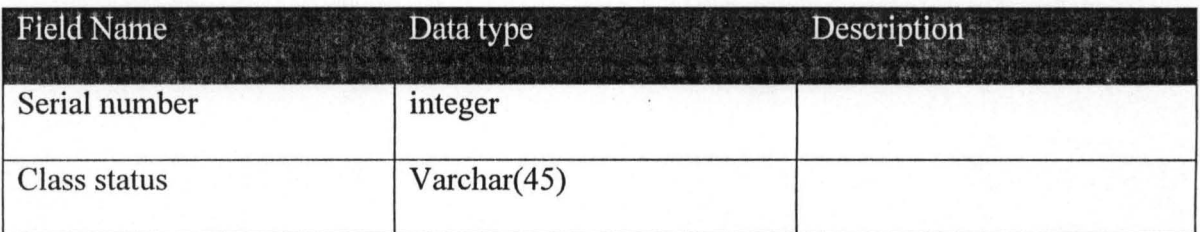

#### Table 3.6 Class Database structure

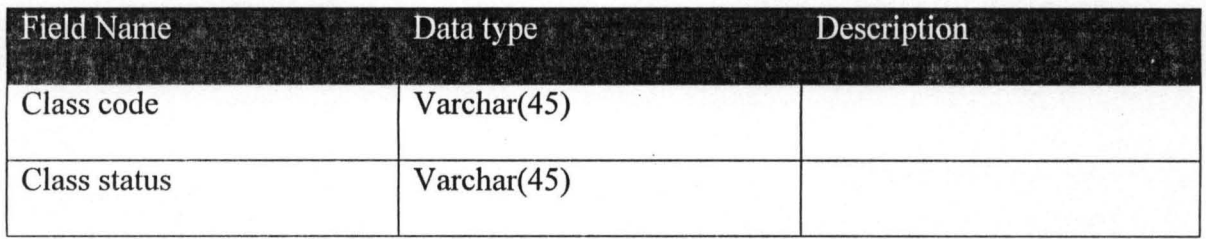

# Table 3.7 Class subject Database structure

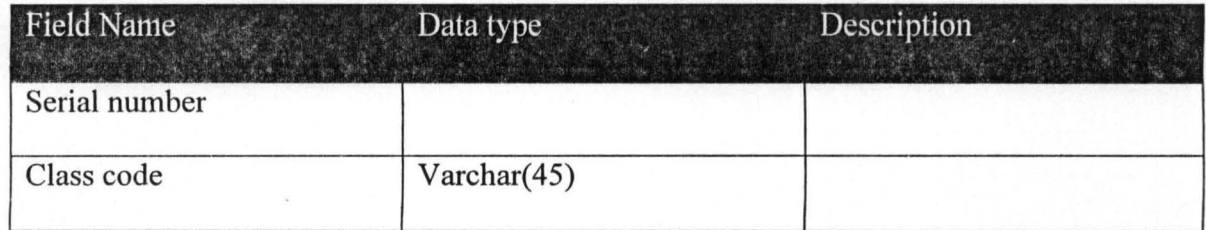

 $\frac{1}{2}$ 

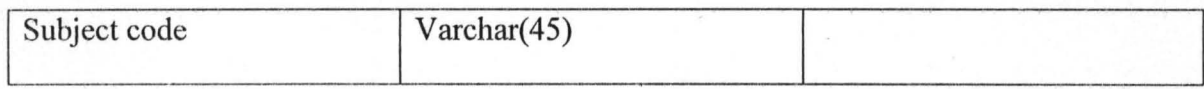

# **Table** 3.8 **Club activities Database structure**

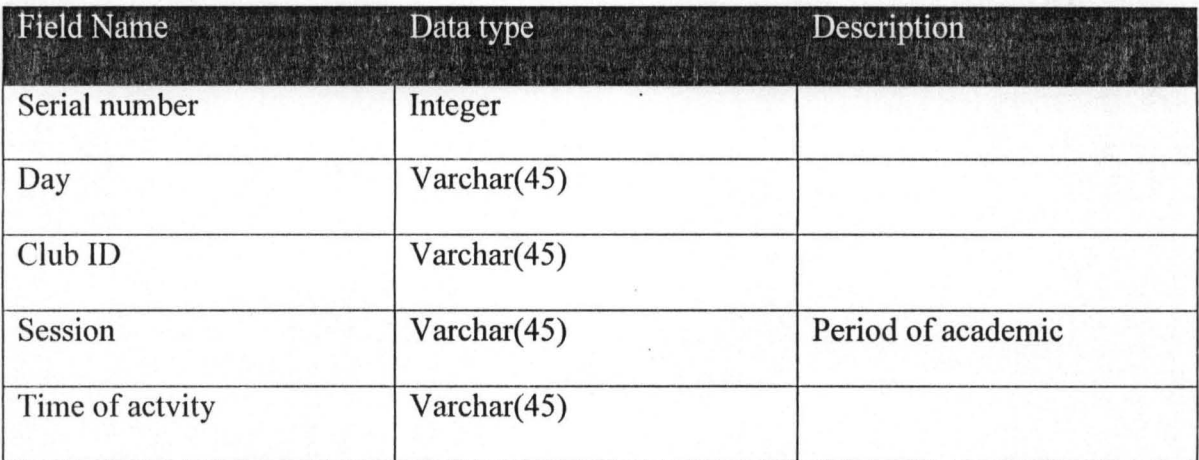

## **Table** 3.9 **Clubs Database structure**

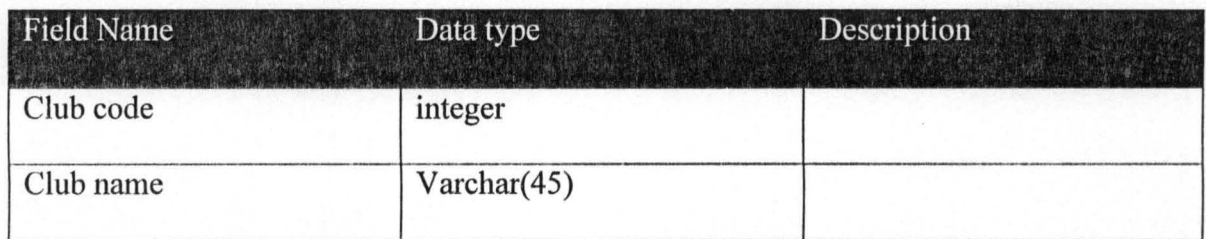

#### Table 3.10 Database structure that holds all comment made

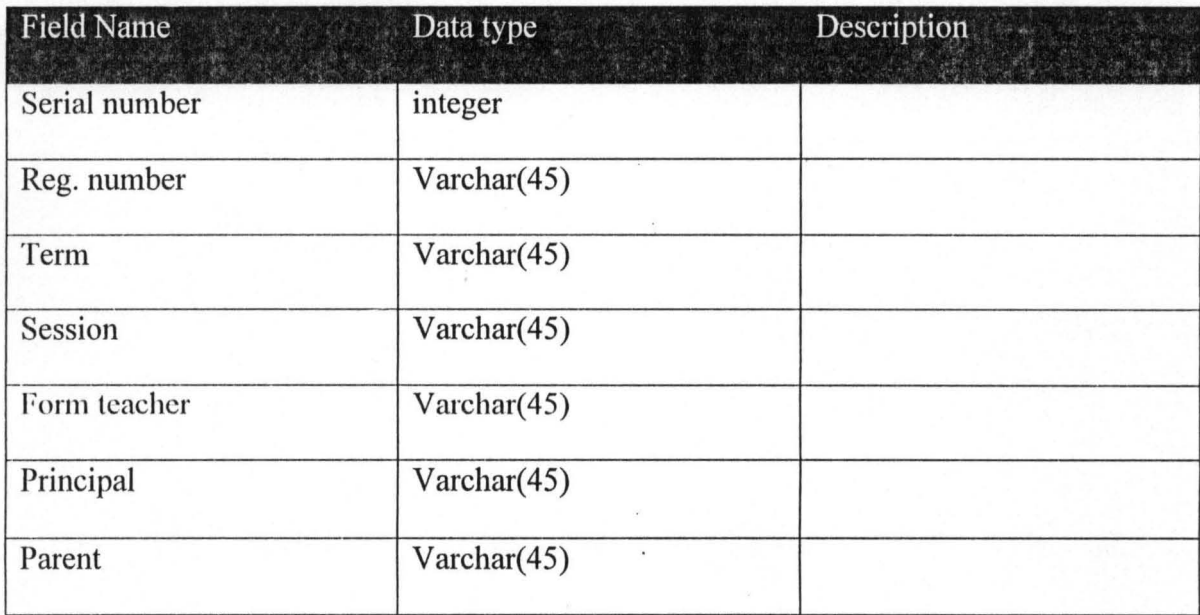

#### Table 3.11 Continuous assessment Database structure

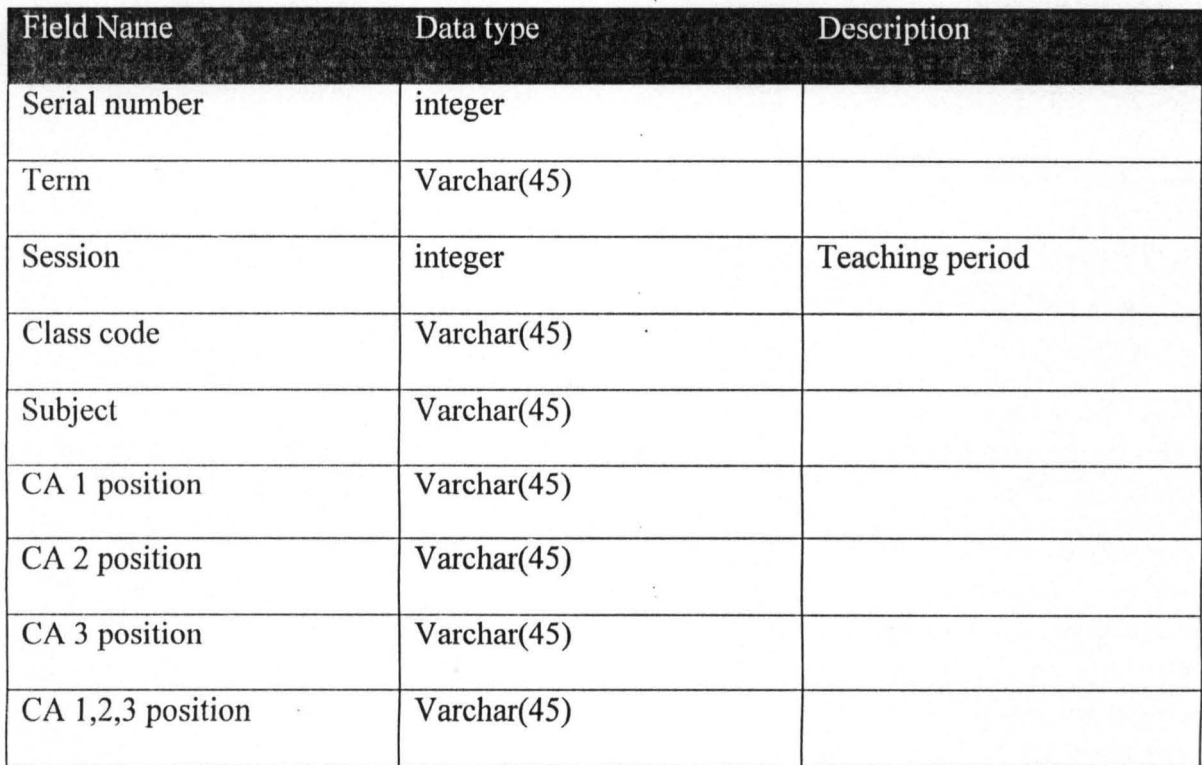

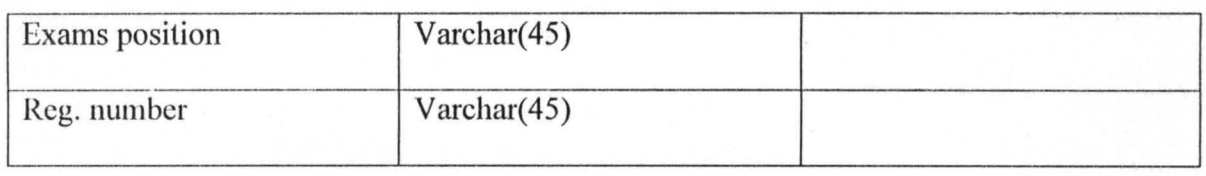

# Table 3.12 Exam body Database structure

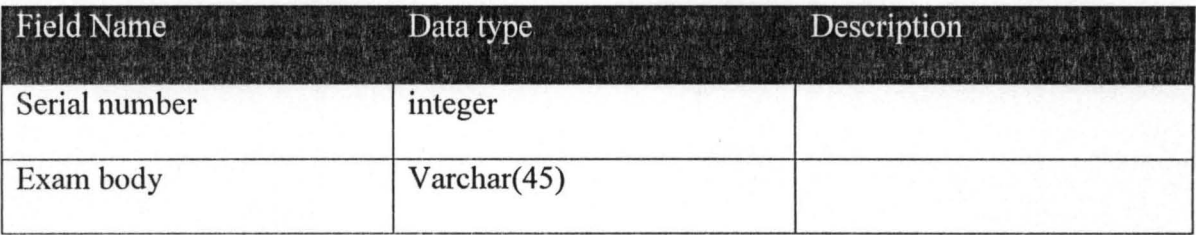

# Tahle 3.13 Expulsion Database structure

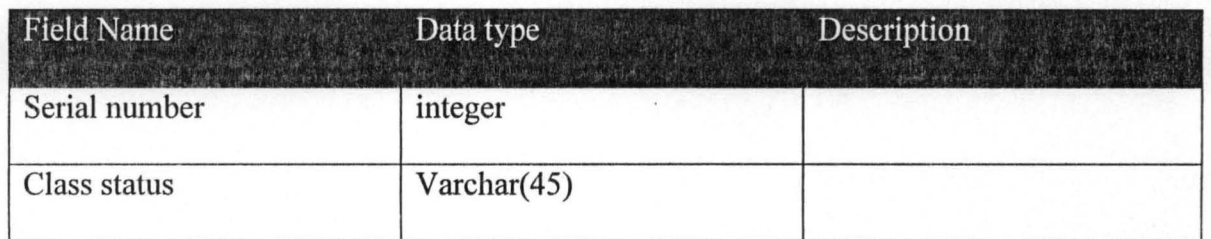

#### Table 3.14 External exam Database structure

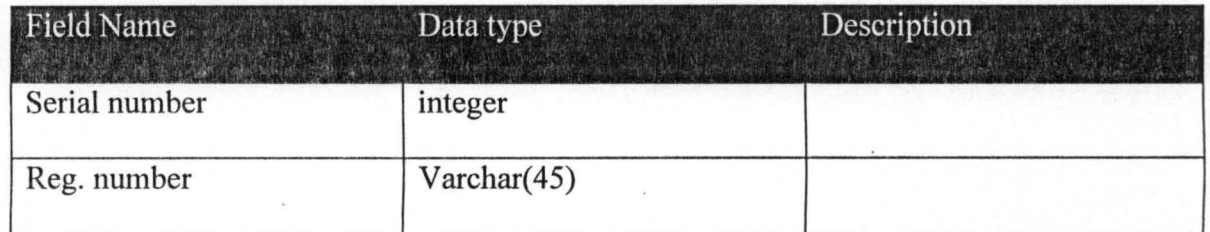

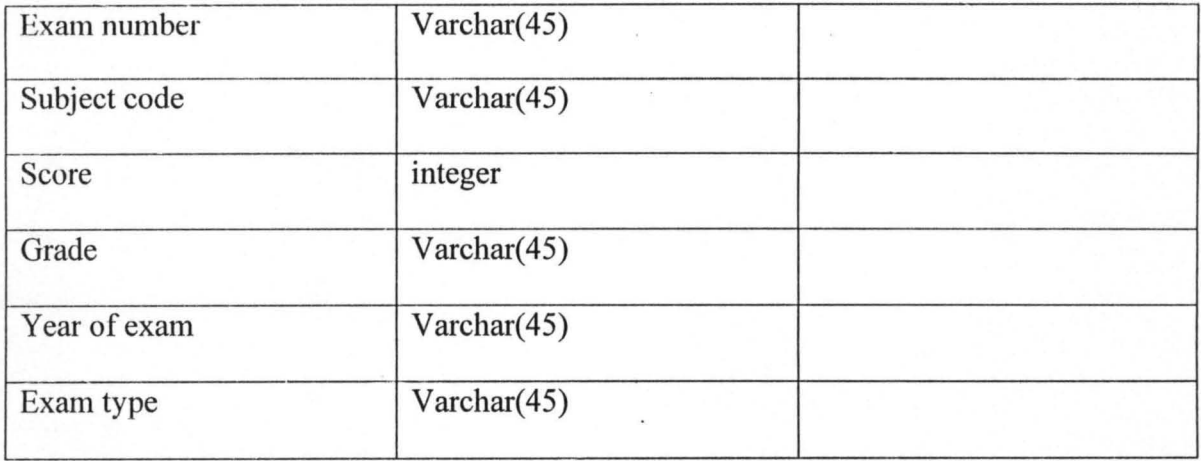

# **Table 3.15 External exam grade Database structure**

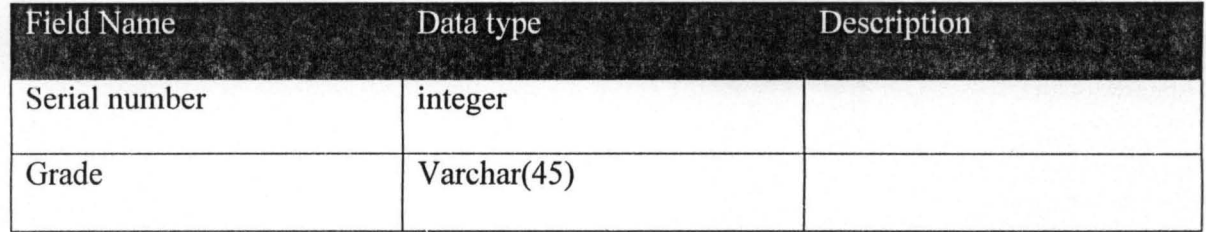

# **Table 3.16 Fee registration Database structure**

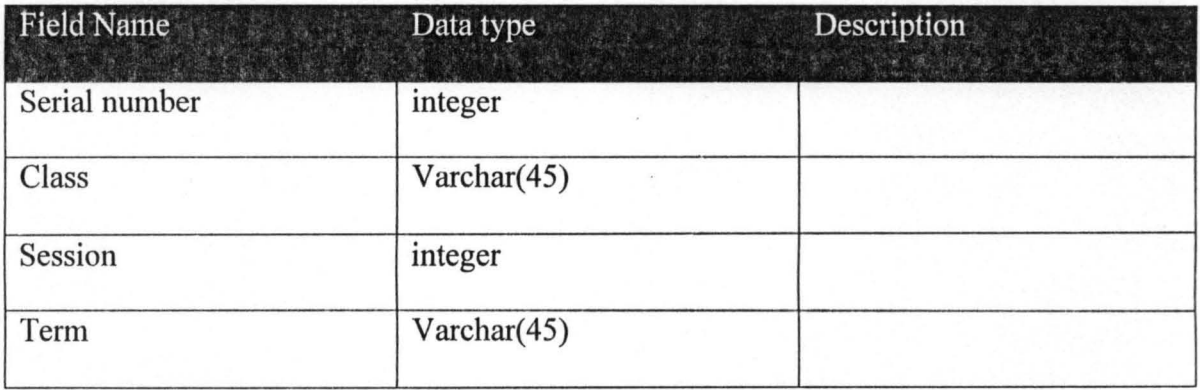

#### Table 3.17 Interview date Database structure

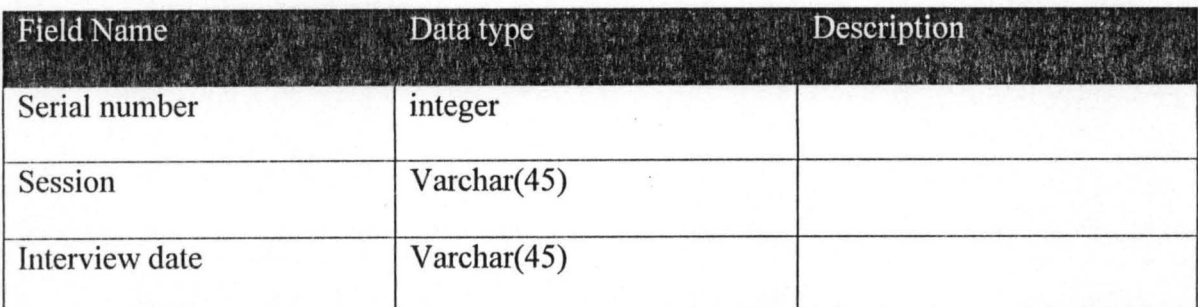

#### Table 3.18 Local Government Area Database structure

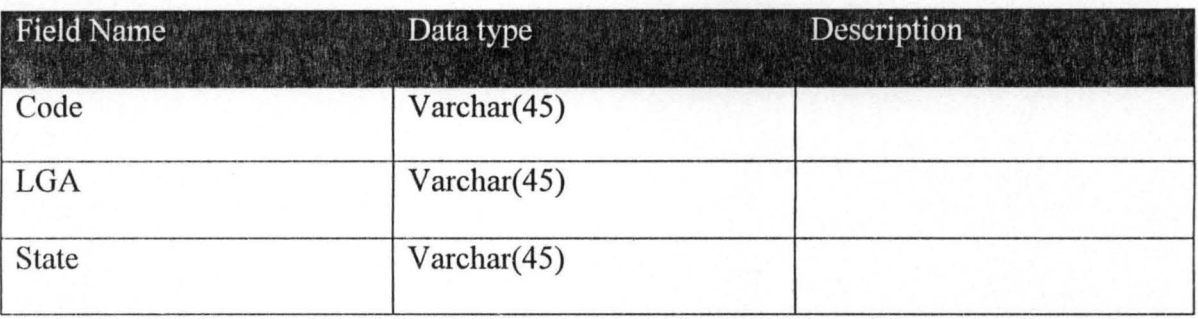

#### Table 3.19 Next term Database structure

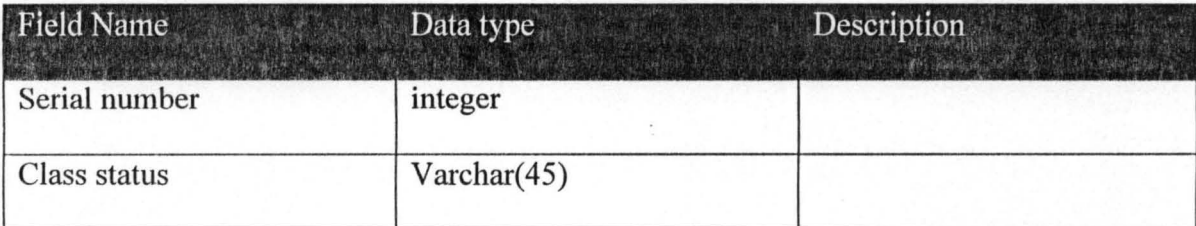

#### Table 3.20 Notice Database structure

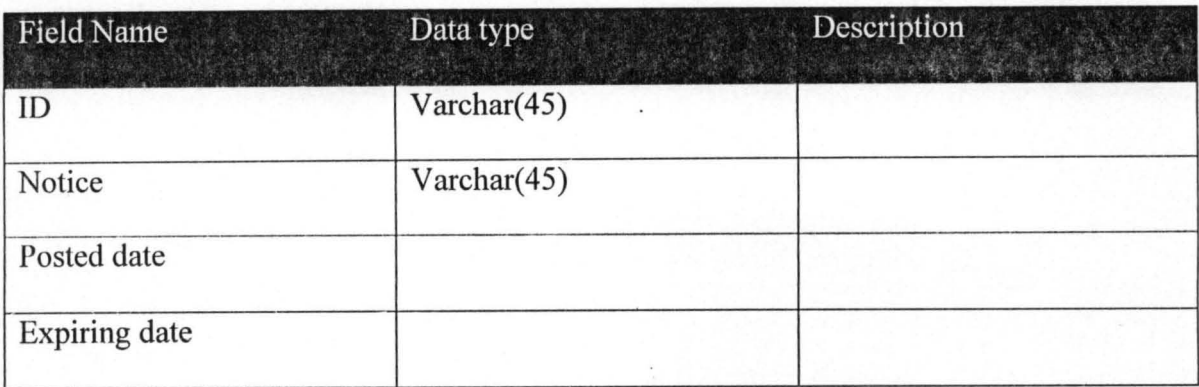

#### Table 3.21 Parent Database structure

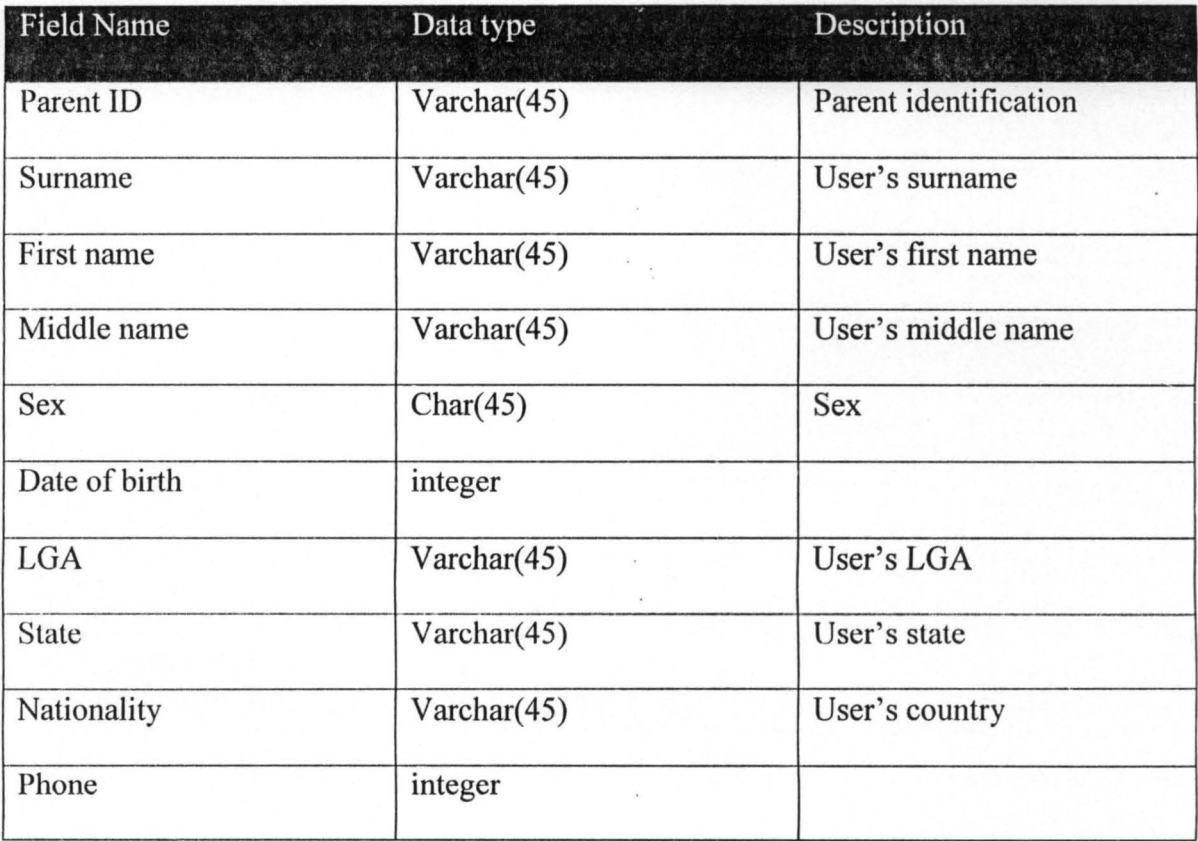

# Table 3.22 Parent request Database structure

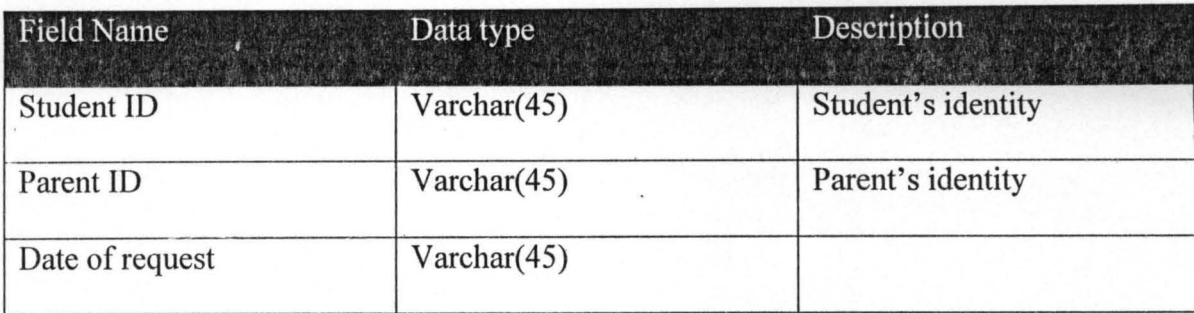

# Table 3.23 Payment request Database structure

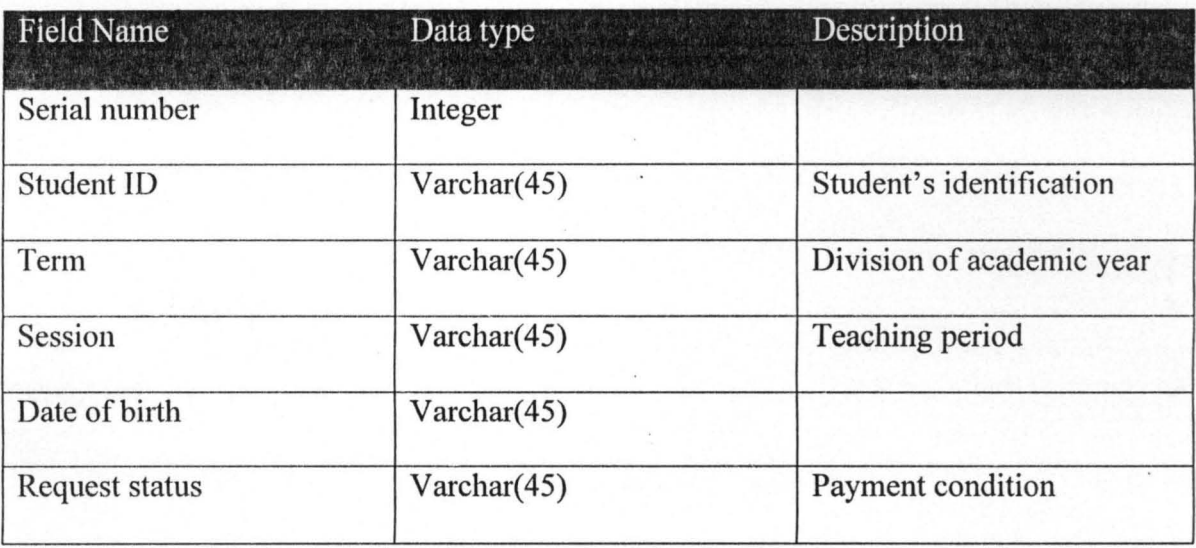

# Table 3.24 Promotional average Database structure

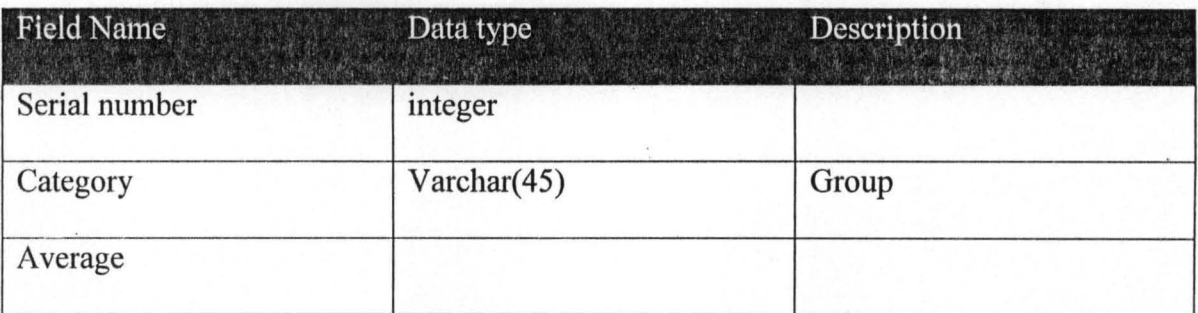

#### Table 3.25 Prospectus Database structure

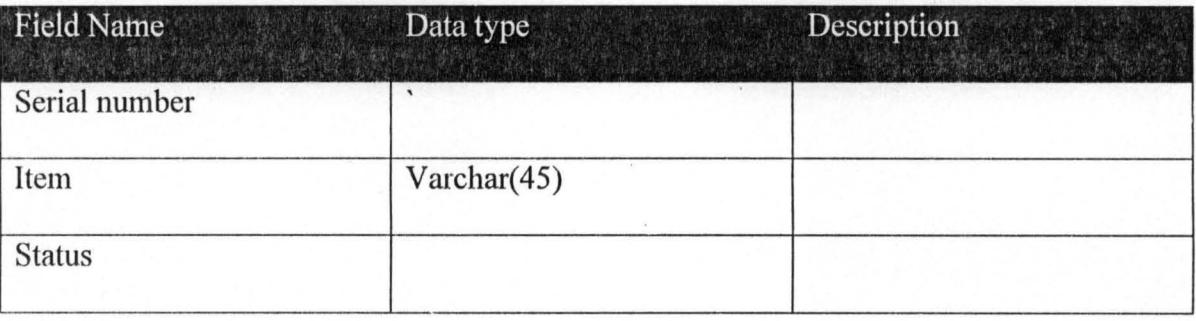

# Table 3.26 Registered student Database structure

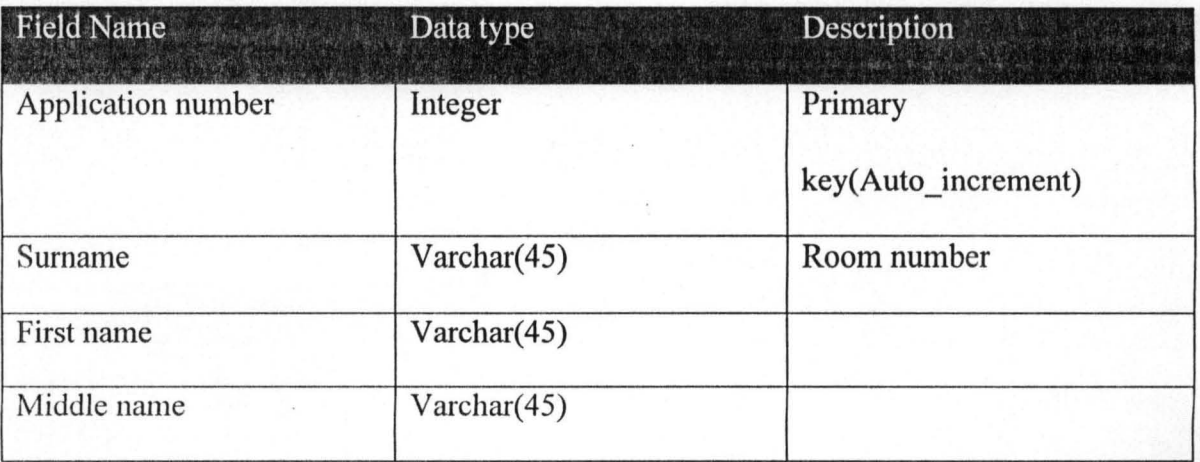

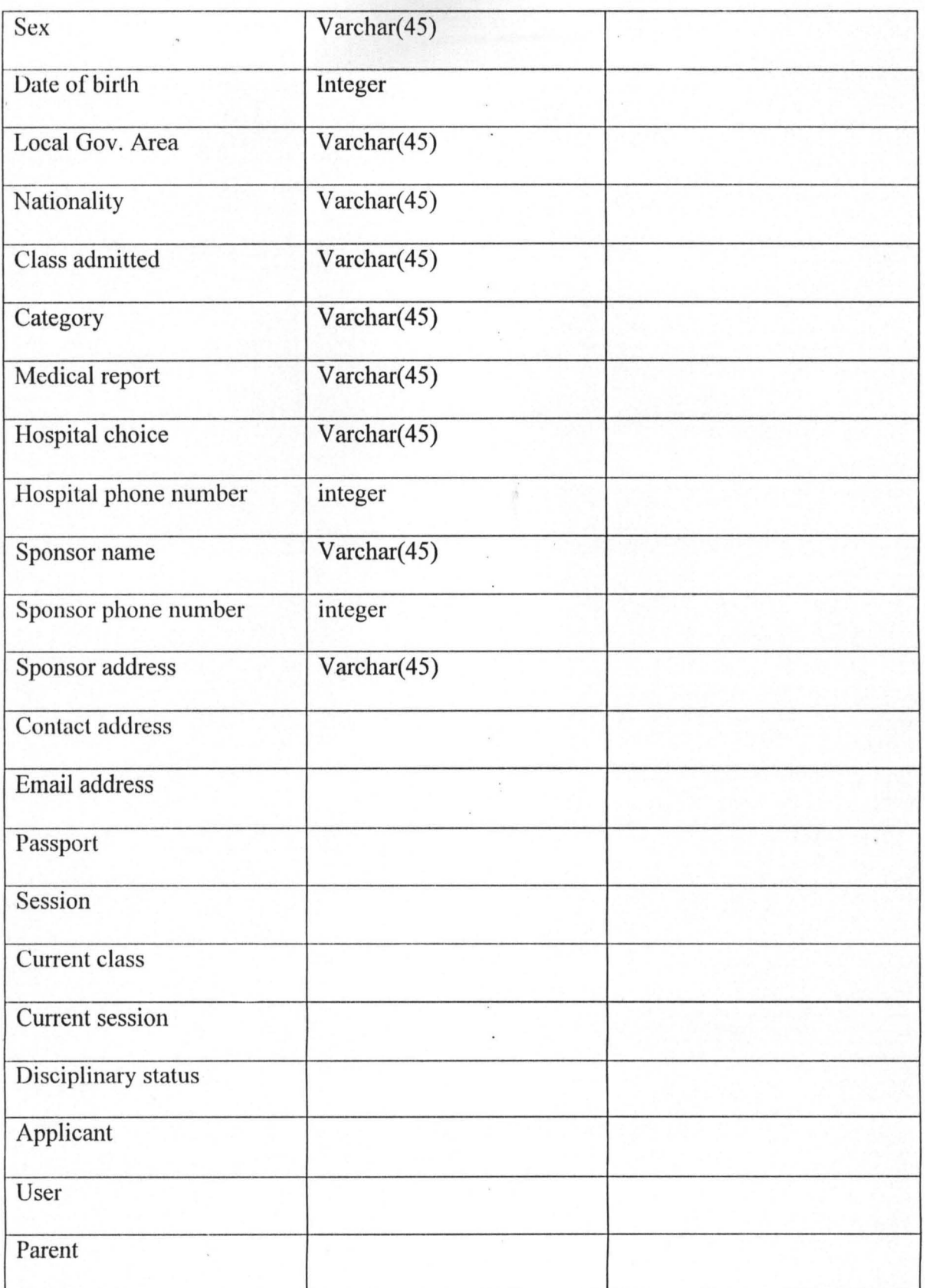

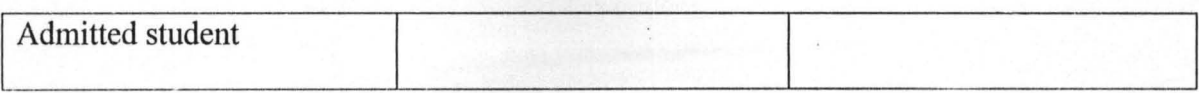

#### **Table** 3.27 **School calendar Database structure**

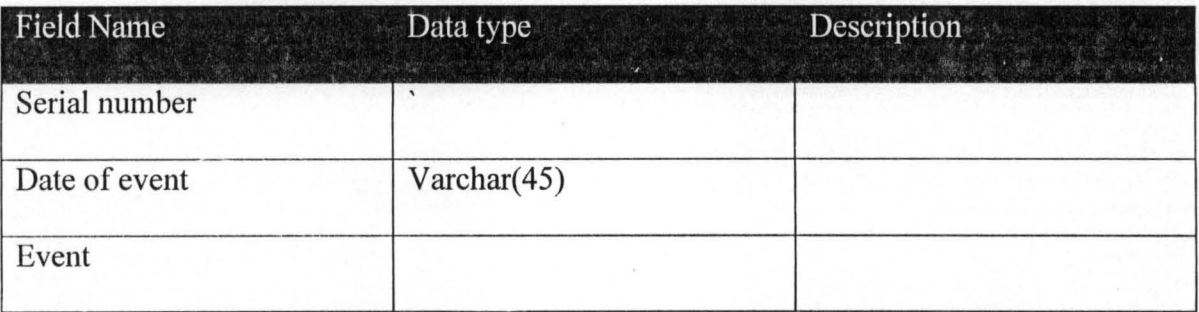

## **3.2.3 Macromedia Dreamweaver**

The Design of this school's portal Java Sever Page (JSP) was done using the visual editing features in Dreamweaver (A professional HTML editor for designing, coding, and developing websites, web pages, and web applications) it quickly creates pages without writing a line of code. All the site elements or assets was viewed and dragged from an easy-to-use panel. The result will be seen in chapter four of this thesis.
### 3.2.4 JBOSS Sever

#### **INSTALLATION**

#### Setting up a local web server (using JBOSS AS)

Using JBOSS AS for Windows, These creates a complete development environment with the ingredients such as Apache, MySQL, Java, JSP and various extensions for various years.

JBOSS AS can be downloaded from http://www.jboss.org/jbossas/downloads.html as zip archives for various operating systems. Also, the entire installation can be removed from the computer with one mouse click without leaving a trace.

#### **Steps in configuring JBOSS**

Step 1: Right click on "my computer" and select properties,

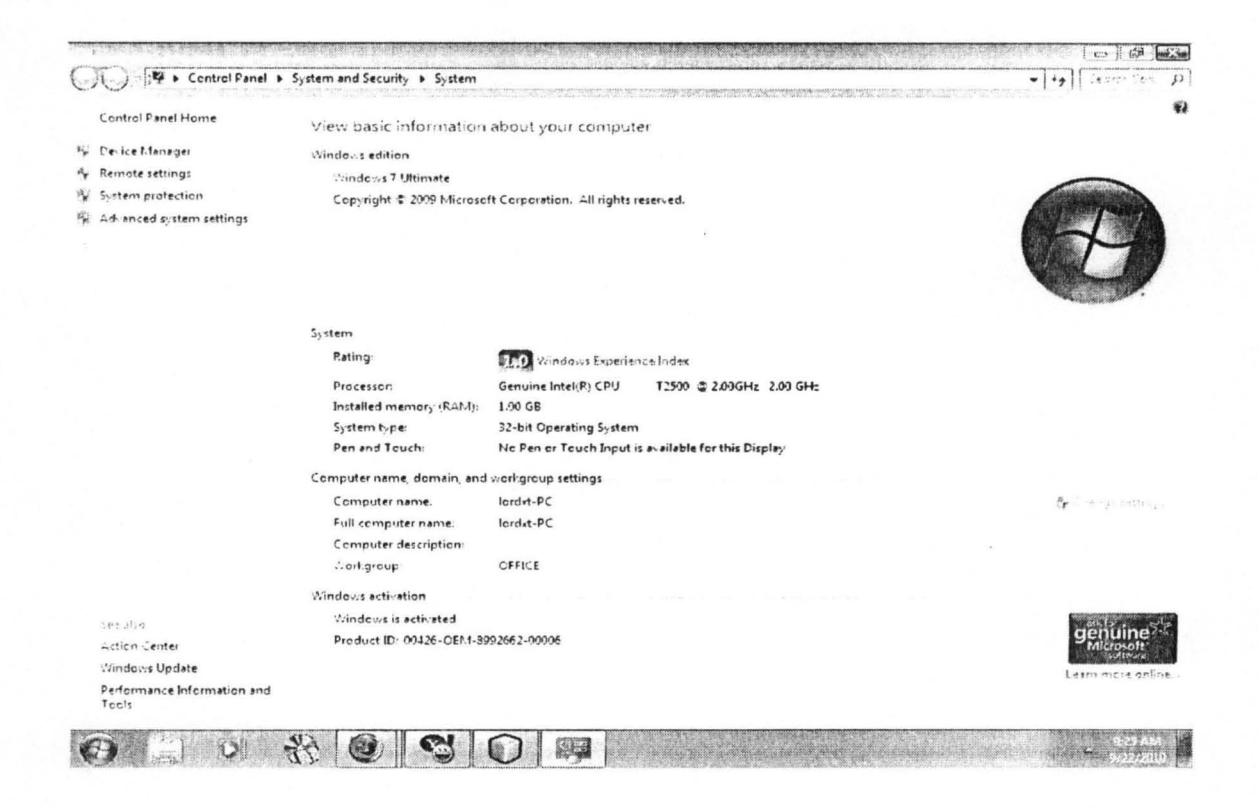

Fig. 3.15 System properties page

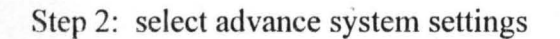

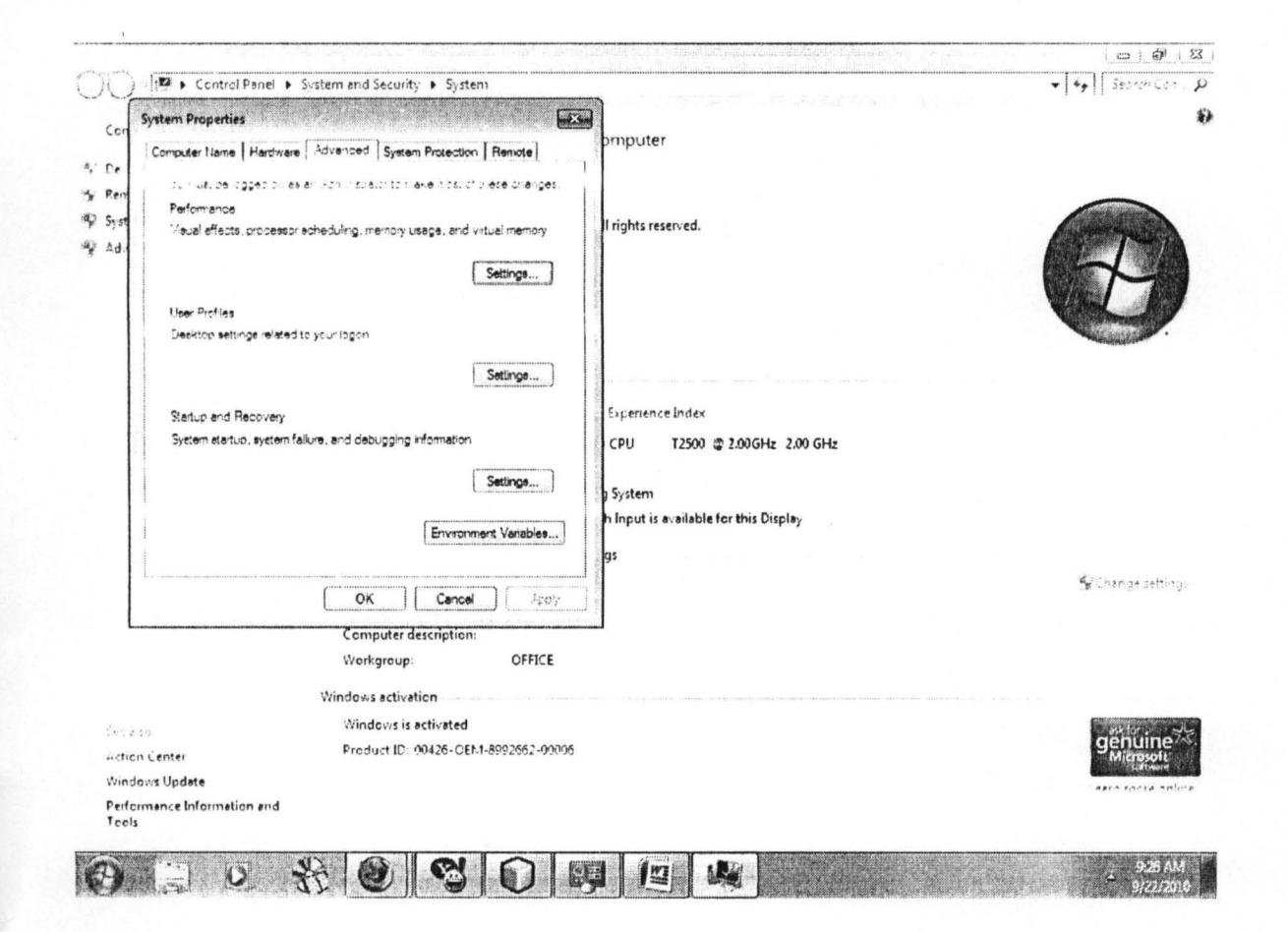

Fig. 3.16 Advance sittings page

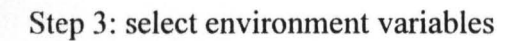

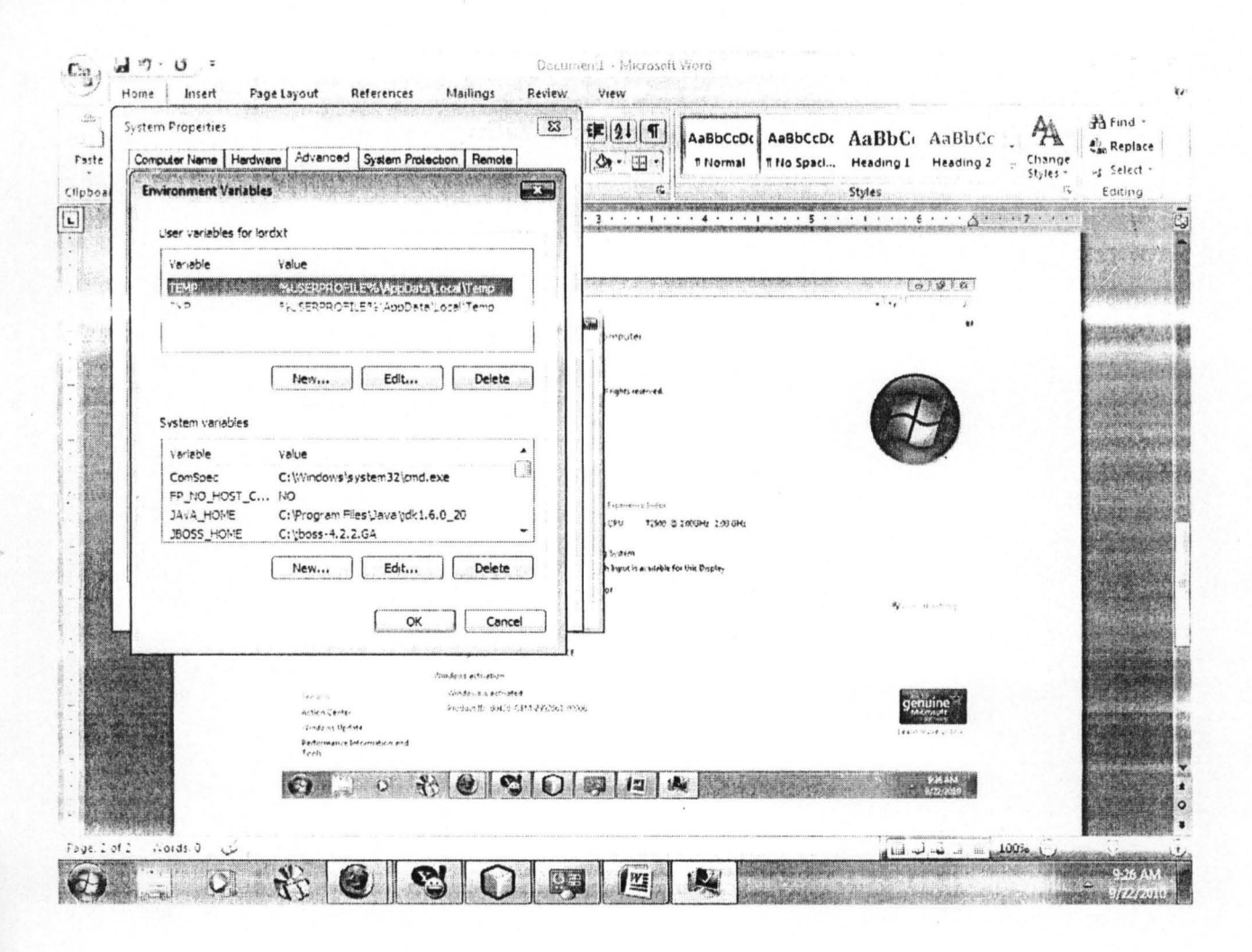

Fig. 3.18 Environment variable page

Step 4: select new and type JBOSS HOME in the name, copy the path for your JBOSS and paste it in the value and ok it.

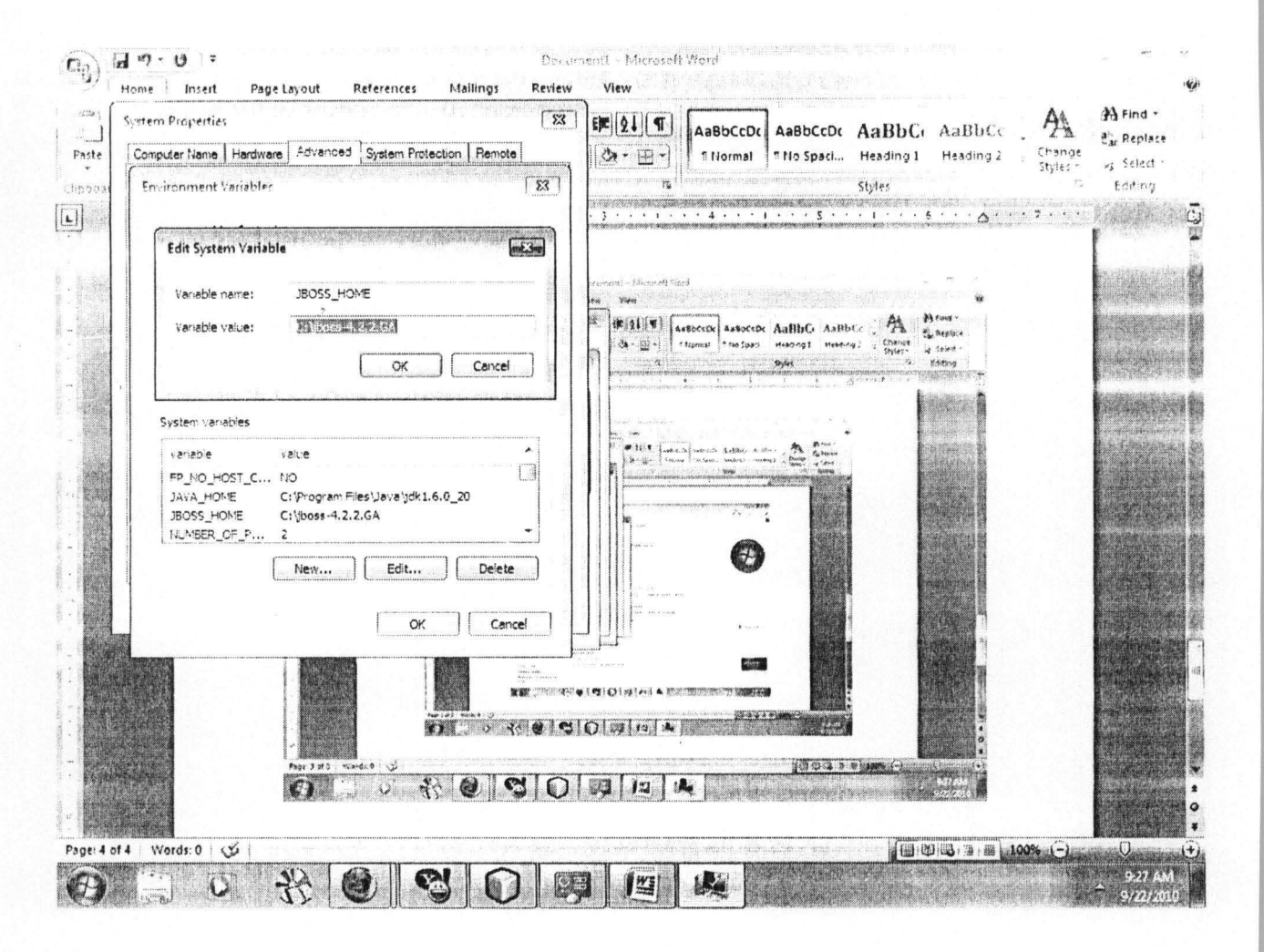

Fig 3.18 System variable page (JBOSS\_HOME)

Step 5: select new and type JAVA HOME in the name, copy the path for your jdk path and paste it in the value and OK it, and OK all.

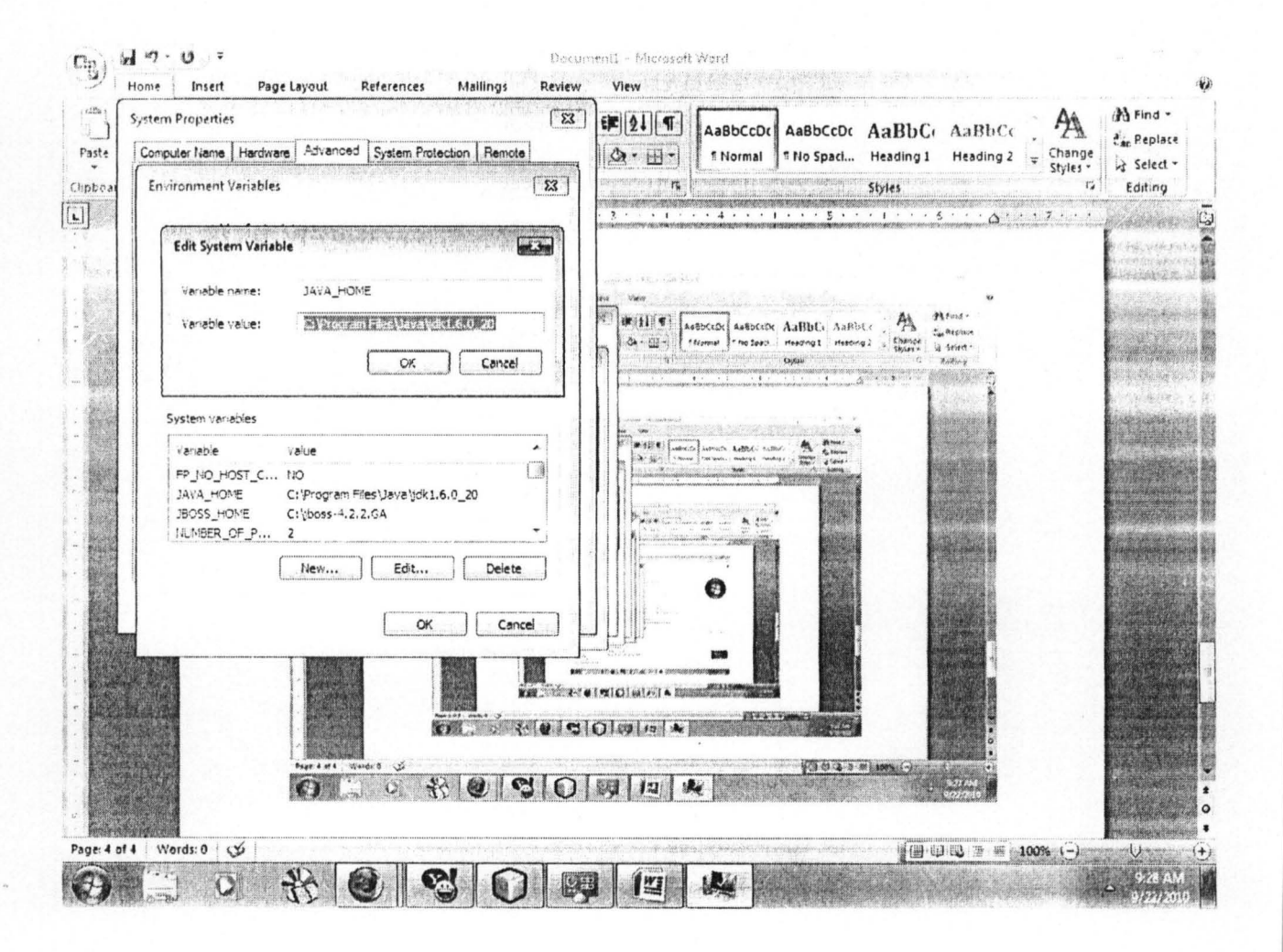

Fig. 3.19 System variable page (JAVA HOME)

#### Step 6:

Now go to the database create a database and give it "msp". Open the folder of the project and you will see dist folder, Open the dist folder and you will see a file with this name: myschoolportal.ear. Copy the file.

Now go to JBOSS folder, open the folder and you will see something like this:

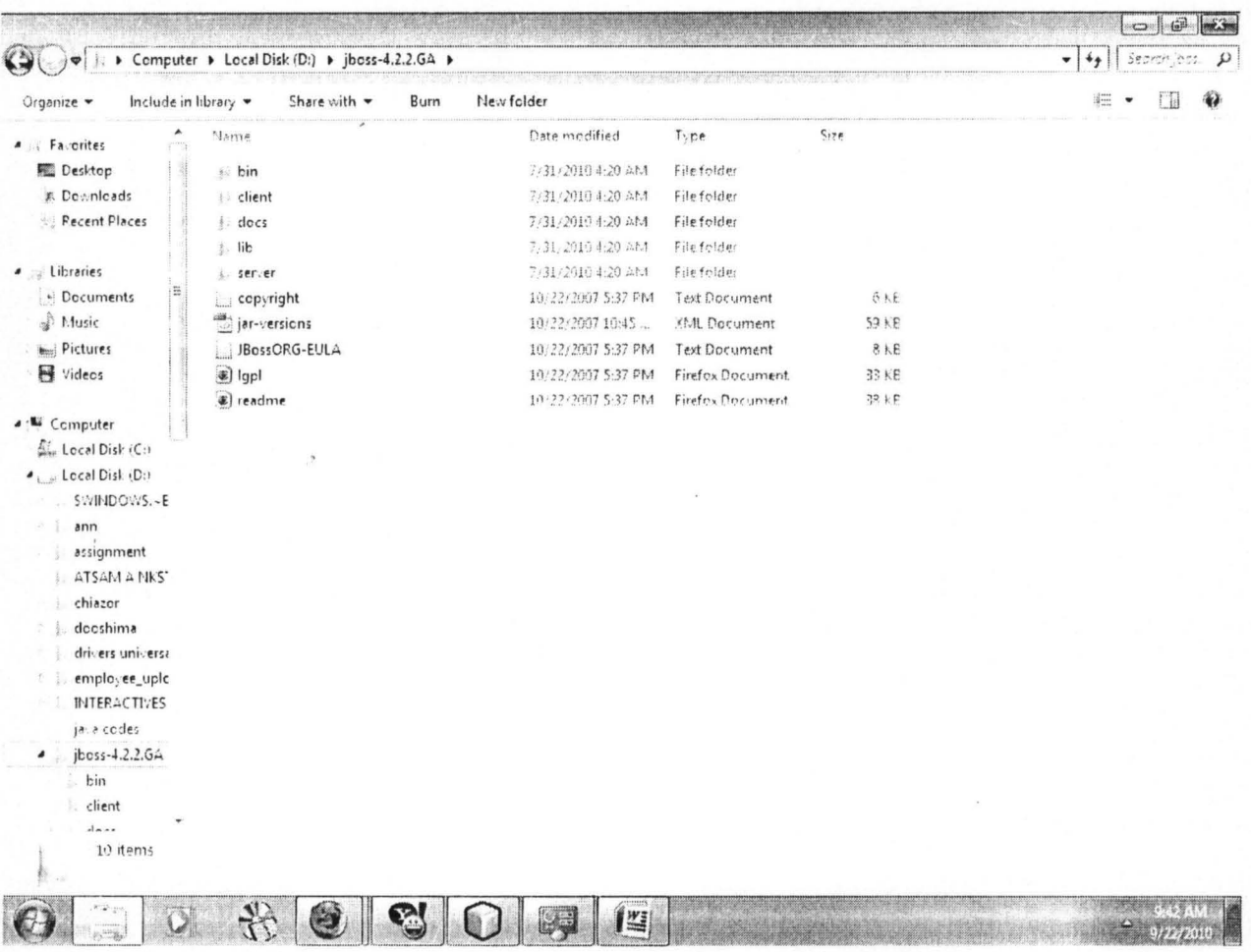

Fig. 3.20 JBOSS folder page

64

Double click on the server folder to open, double click on default folder to open, double click on deploy folder to open and Right-click on "mysql-ds" and open it with WordPad:

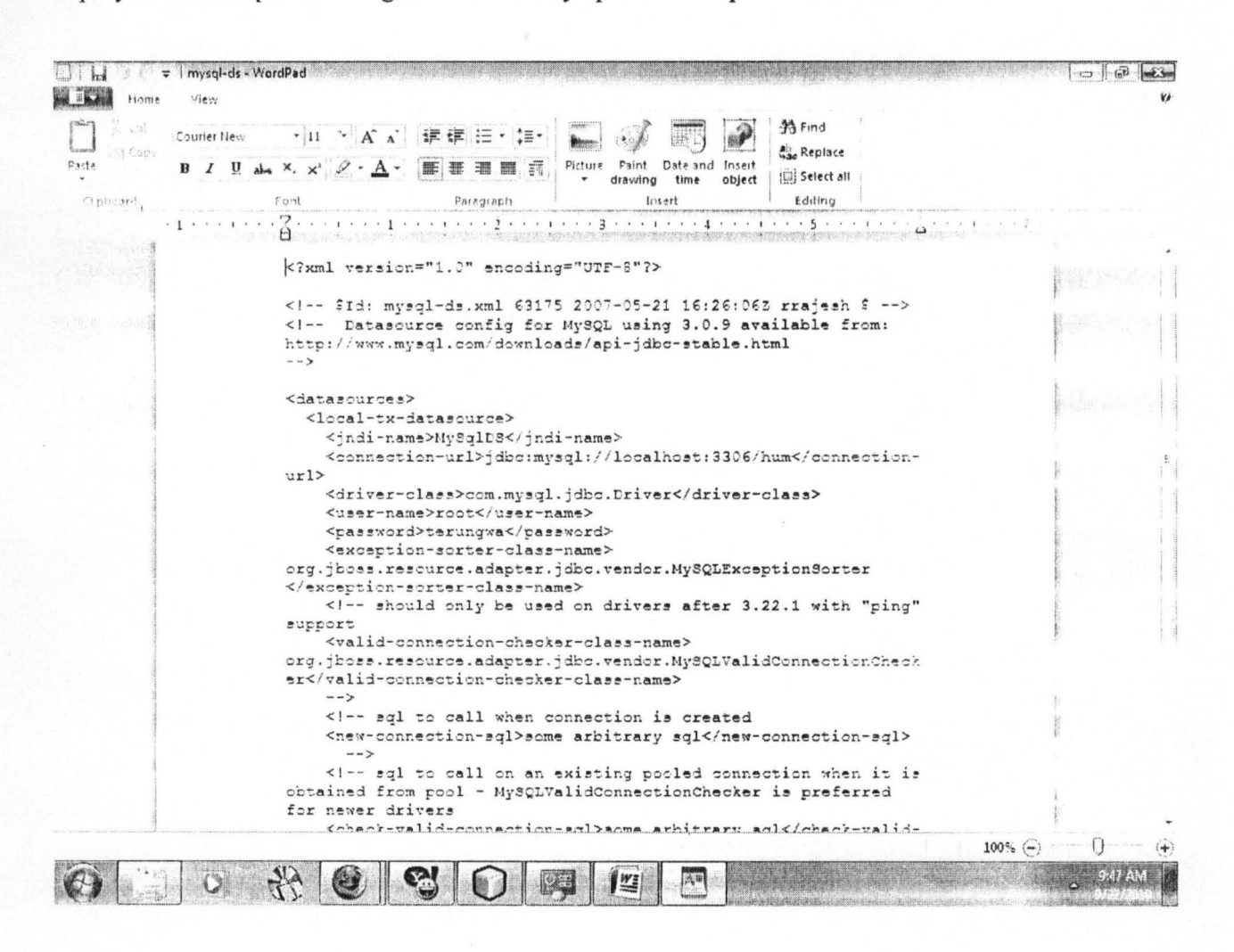

Fig 3.21 mysql-ds page

<password>[type the password of your database here]</password>

In the wordpad file and save it. Then close the wordpad file.

Now go back to the deploy folder and paste file you copied from the project i.e. "Myschoolportal.ear" file.

| New folder<br>Share with $\sim$<br>Include in library -<br>Burn<br>Organize - |                        |                    |                     |                  | EE |
|-------------------------------------------------------------------------------|------------------------|--------------------|---------------------|------------------|----|
| ۰                                                                             | (Jame                  | Date modified      | Type                | Size             |    |
| Libraries                                                                     | classpath.sh           | 10/22/2007 10:41   | SH File             | 4KB              |    |
| Decuments                                                                     | jboss_init_hpux.sh     | 10/22/2007 10:42   | SH File             | 9KB              |    |
| Atusic                                                                        | j jboss_init_redhat.sh | 10/22/2007 10:42   | <b>SH File</b>      | 3KB              |    |
| <b>Pictures</b>                                                               | jboss_init_suse.sh     | 10/22/2007 10:42   | SH File             | 4 KB             |    |
| <b>Ed</b> Videos                                                              | $\mathbb{Z}_2$ probe   | 10/22/2007 10:41.  | Windows Batch File  | 1KB              |    |
| <b>M</b> Computer                                                             | probe.sh               | 10/22/2007 10:41   | SH File             | 1 KB             |    |
|                                                                               | <b>S</b> run           | 10/22/2007 10:41.  | Windows Batch File  | 4 KB             |    |
| Lecal Disk (C)                                                                | un.conf                | 10/22/2007 10:41   | CONF File           | $7 + 8$          |    |
| Lie Local Disk (Dr)                                                           | <sub>Littl</sub> run   | 10.22:2007.10.44   | Executable Jar File | 43kB             |    |
| SMINDOWS.-E                                                                   | run.sh                 | 10/22/2007 10:41   | SH File             | 7K8              |    |
| ann                                                                           | shutdown               | 10/22/2007 10:42   | Windows Batch File  | $2 \times B$     |    |
| assignment                                                                    | shutdown               | 10-22-2007-10:44   | Executable Jai File | $1 - 70$         |    |
| ATSAM A NKST                                                                  | shutdown.sh            | 10/22/2007 10:42   | SHFile              | $2$ K $B$        |    |
| & chiezer                                                                     | <b>S</b> twiddle       | 10/22/2007 10:42   | Windows Batch File  | 3 KB             |    |
| dooshima                                                                      | sail twiddle           | 10/22/2007 10:44   | Executable Jar File | 47 KB            |    |
| drivers universa                                                              | twiddle.sh             | 10/22/2007 10:42   | SH File             | 3KB              |    |
| employee_uplc                                                                 | Wsconsume              | 8/17/2007 3:02 PM  | Windows Batch File  | 3 KB             |    |
| <b>INTERACTIVES</b>                                                           | wsconsume.sh           | 8/17/2007 3:02 PM  | SH File             | 4KB              |    |
| java codes                                                                    | wsprovide              | 8/17/2007 3:02 PM  | Windows Batch File  | 3 KB             |    |
| jboss-4.2.2.GA                                                                | wsprovide.sh           | 8/17/2007 3:02 PM  | SH File             | 5 <sub>K</sub> B |    |
| bin                                                                           | & Asrunclient          | 10/12/2007 9:42 AM | Windows Batch File  | 3 KB             |    |
| client<br>Y.                                                                  | wsrunclient.sh         | 10/12/2007 9:42 AM | SH File             | 3 KB             |    |
| dec5<br>Ы                                                                     | 图 vistcols             | 10.12.2007.9:12.4M | Windows Batch File  | 立火店              |    |
| $\rightarrow$ lib                                                             | Astools.sh             | 10/12/2007 9:12 AM | SH File             | 4 KB             |    |
| . server                                                                      |                        |                    |                     |                  |    |
| jeff                                                                          |                        |                    |                     |                  |    |
| is jonathan                                                                   |                        |                    |                     |                  |    |
| 24 items                                                                      |                        |                    |                     |                  |    |
|                                                                               |                        |                    |                     |                  |    |

Go back to the JBOSS folder and double click on the bin folder to open:

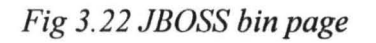

Double-click on the first run and the jboss will start running. After it might have finished, launch your browser and type http://localhost in the address bar press enter button on your keyboard.

### **CHAPTER FOUR**

The school portal is divided into 2 portion with 13 sections; The students, teachers, formmasters, Liberian, vice principal admin, vice principal academics, principal, proprietor, portal admin head, portal admin local, super admin alumni and parents sections.

## **4.1 TEST**

Being a web based application, this project would only require a web browser to be available on the client's workstation and based on the fact that it could run on multi-platforms. The following are tested and suitable operating systems for the application:

- i. Microsoft windows 1998, 2000, ME, XP, Microsoft Vista and Windows 7
- ii. Unix/ Linux Flavored Operating Systems
- iii. Sun Microsystems
- iv. Apple Macintosh

It also supports multiple browsers such as:

- i. Opera7.5 and higher
- ii. Mozilla Firefox 2.0.5 and higher
- iii. Internet explorer 6 and higher
- iv. Flock
- v. Safari

# **4.2 RESULTS**

After running the sever (JBOSS), the web browser was launched and the address http://localhost was typed in the address bar and launched, the following web page displayed.

# **The Front Page**

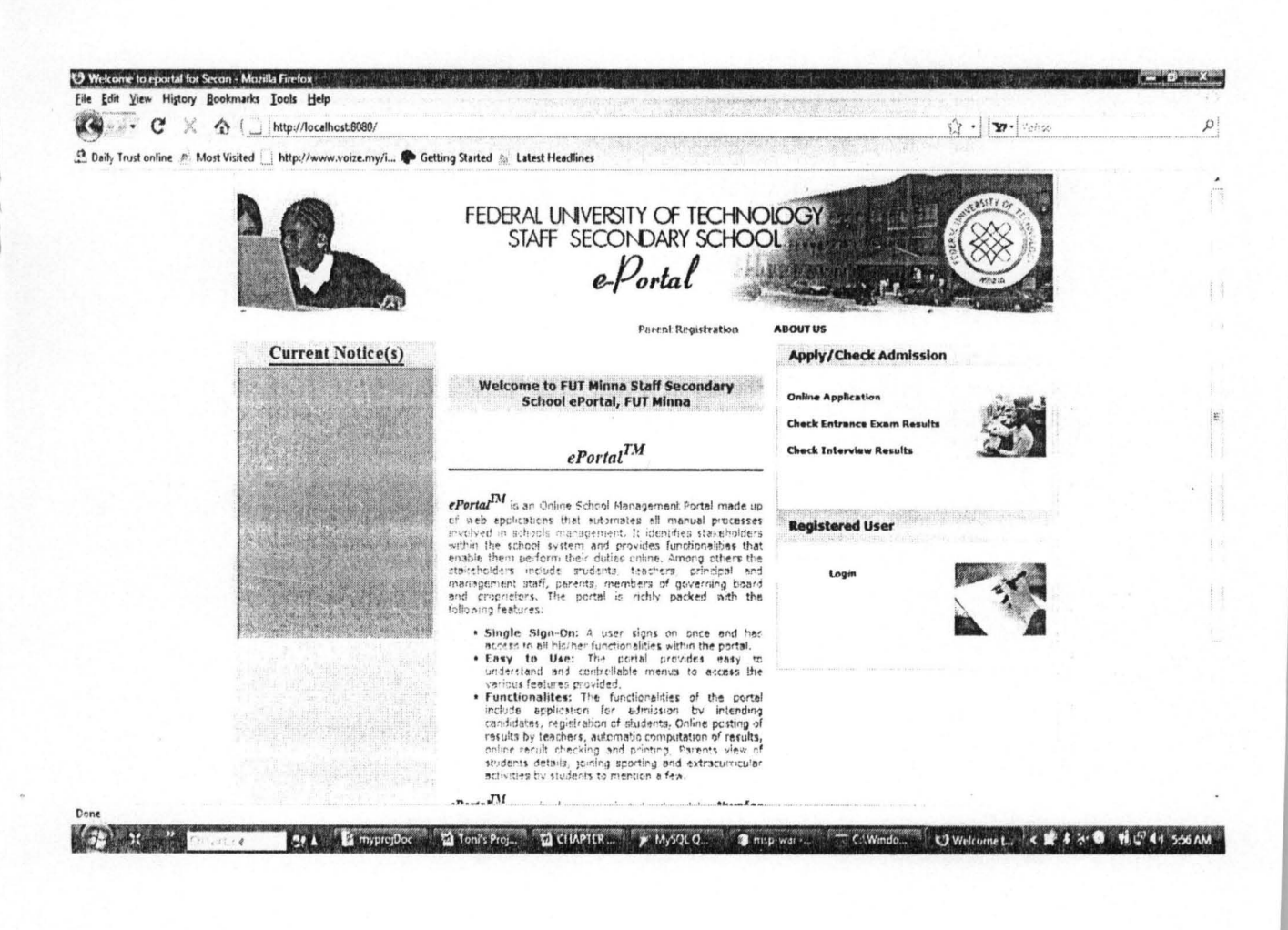

Fig. 4.1 Front Page

# 4.2.1 The Student Portion

The Student applying will required to provide the following information; Session applying for, Class applying for and Pin code that must be obtained from the School or Bank.

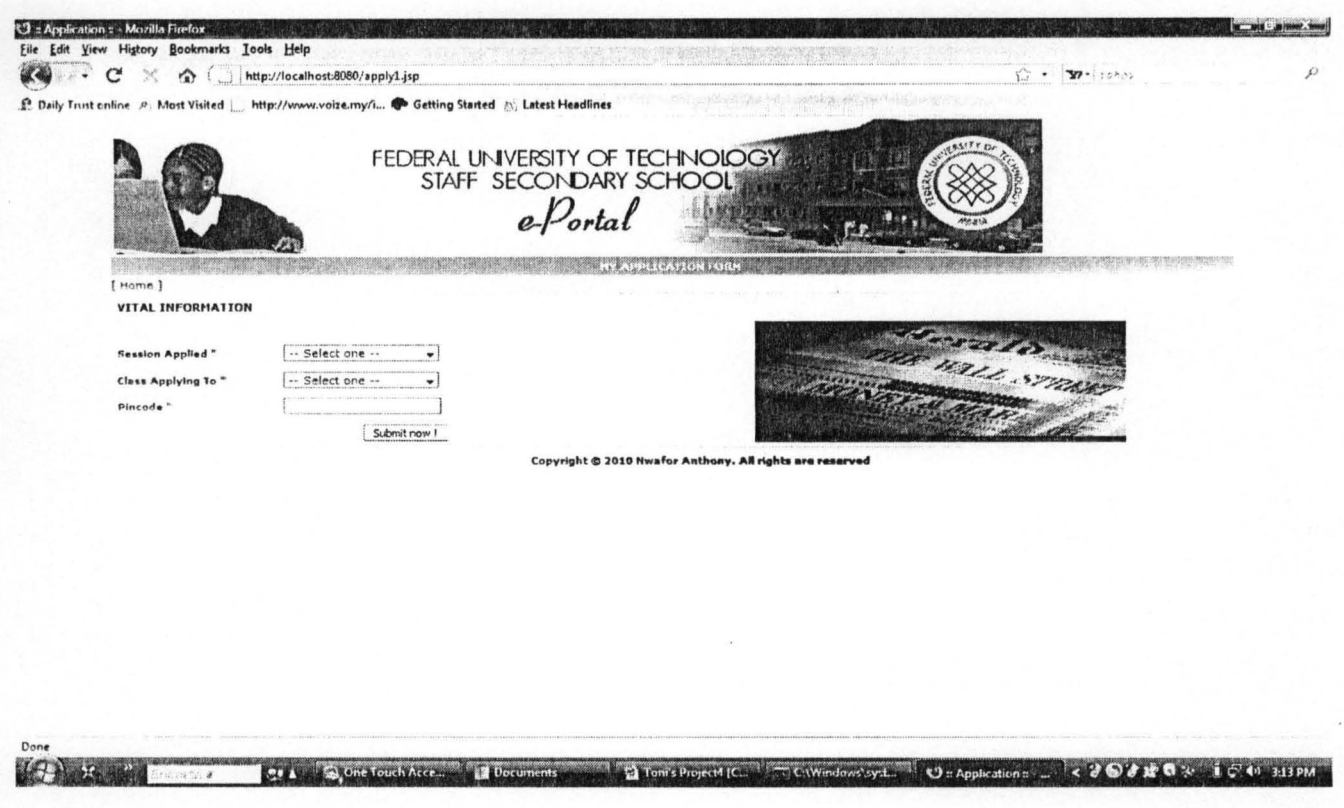

Fig. 4.2 Student online Application page

After providing the above information the student will be required to complete the following Form.

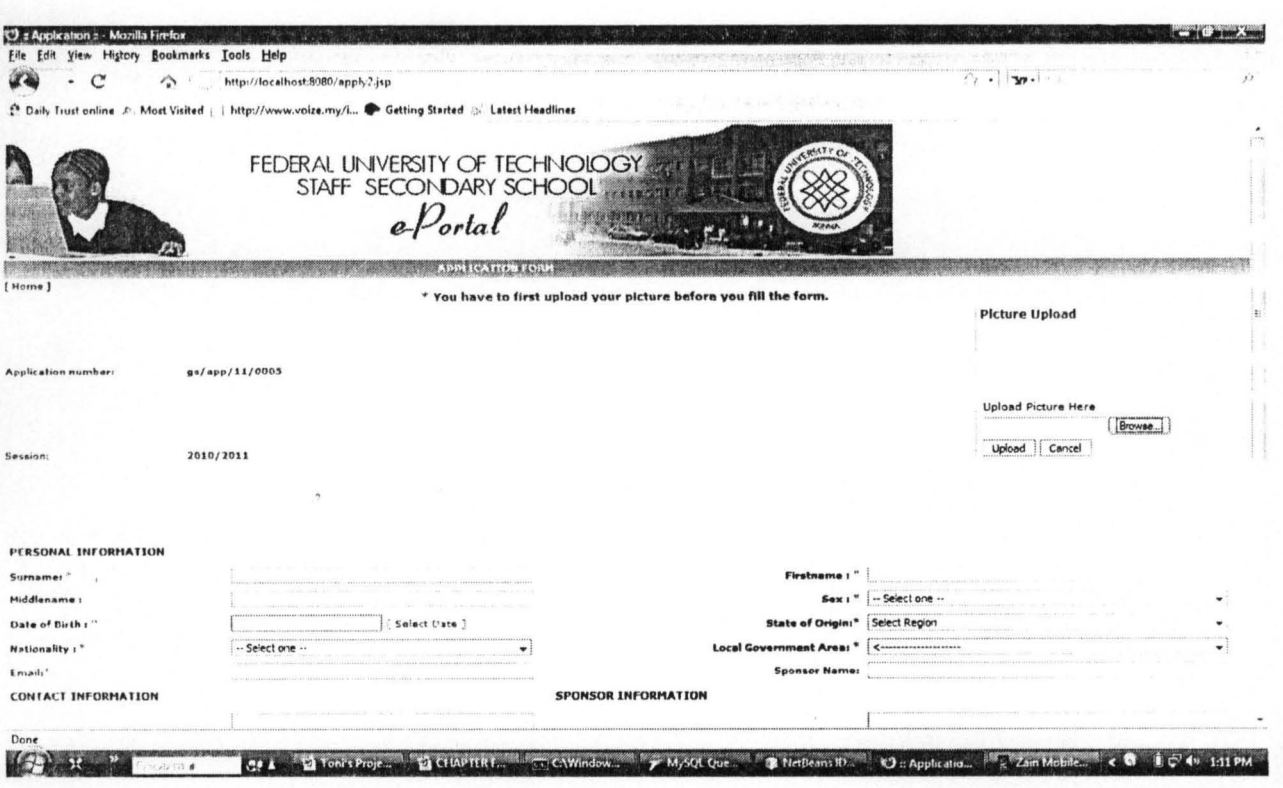

Fig. 4.3 Application Form to be completed by the Student

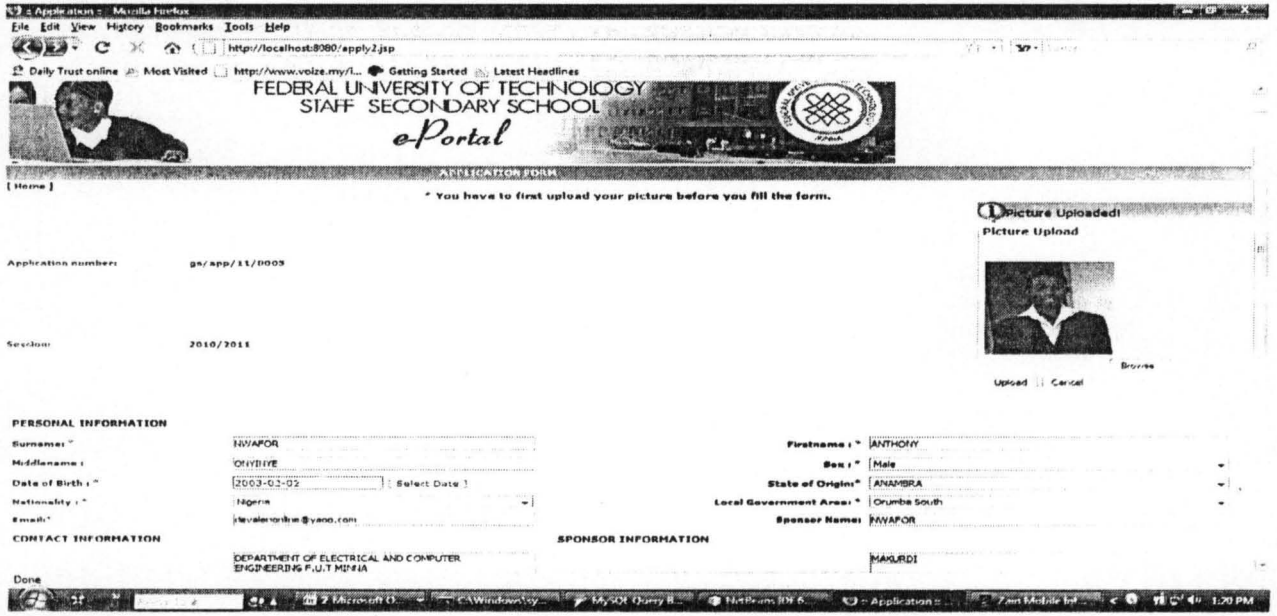

On completion of the Form he/she is suppose to summit the completed Form

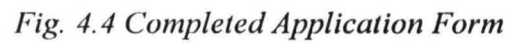

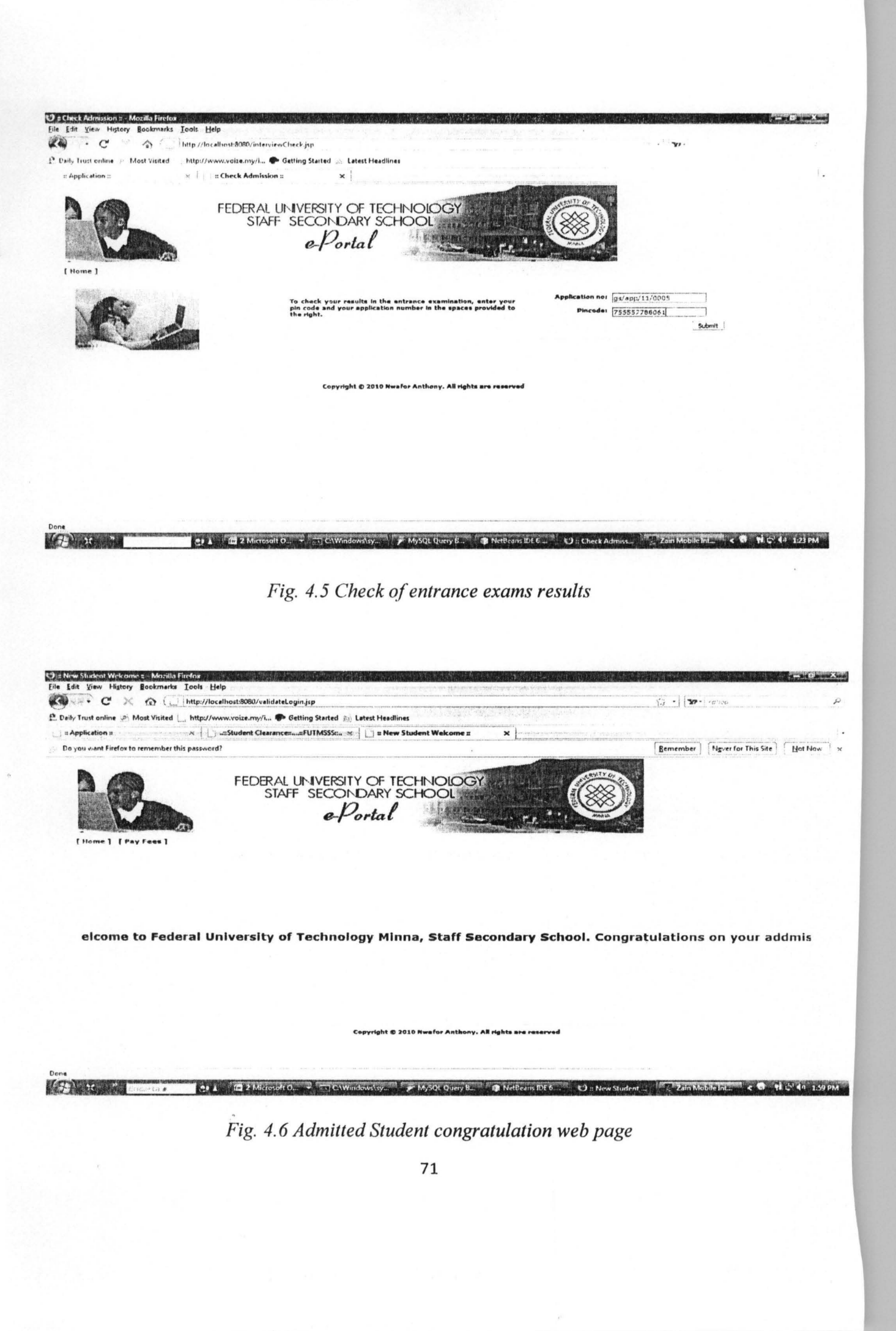

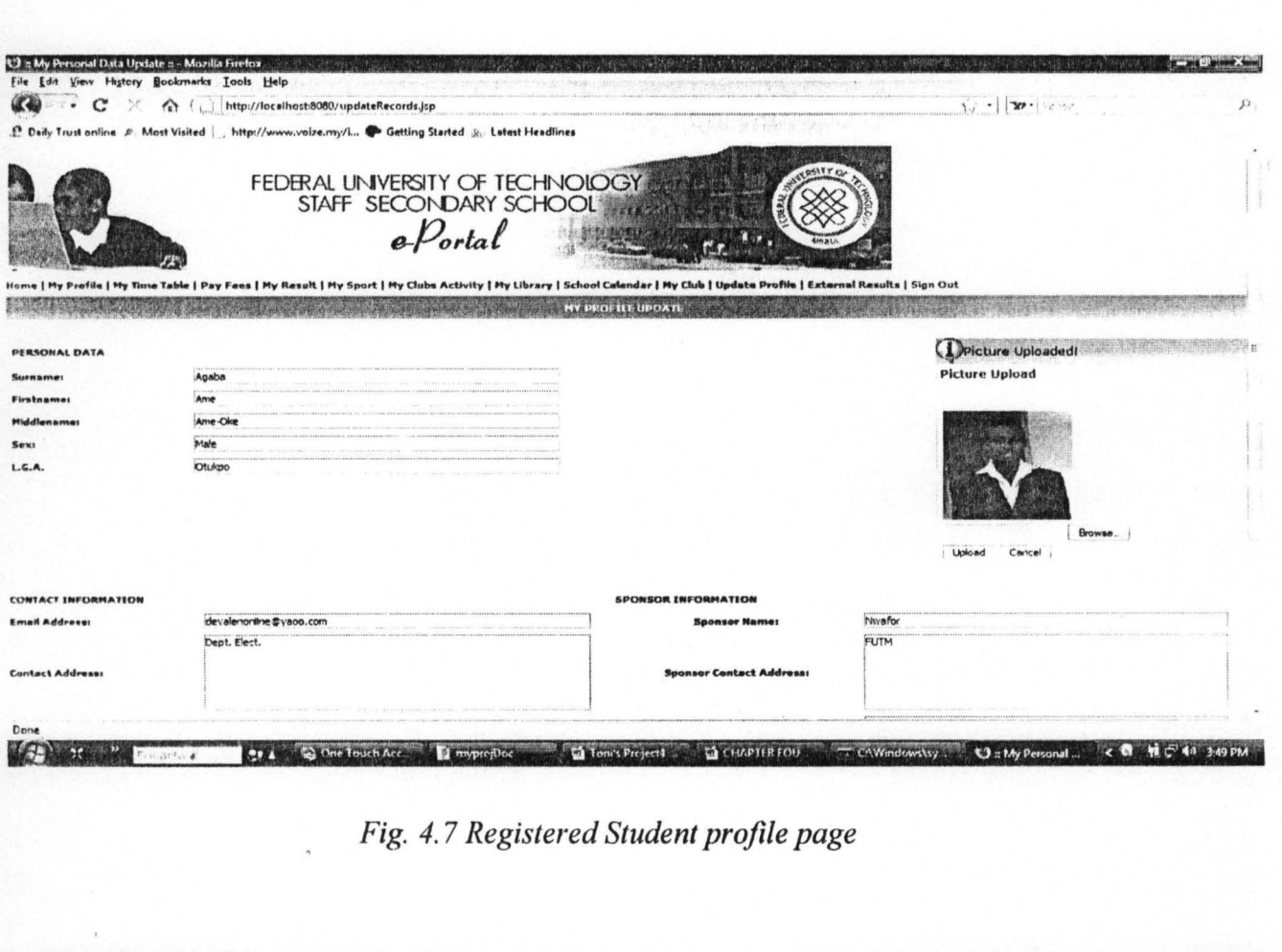

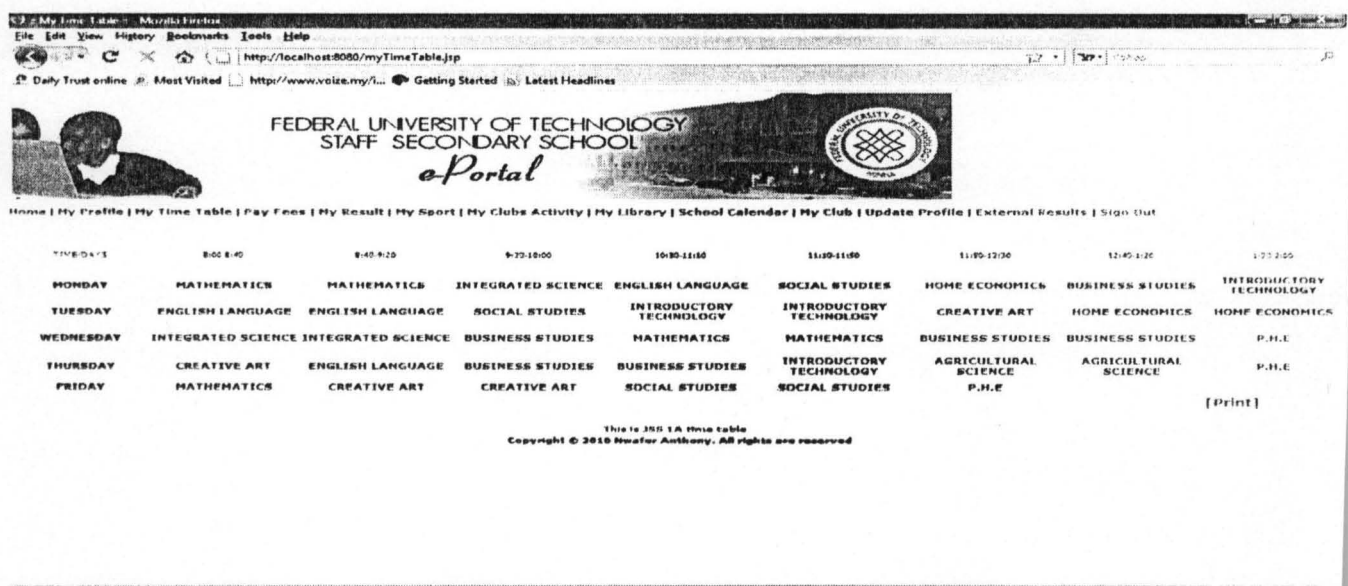

**KETNAHAN** | http://www.harshare.com/ 【 B inspiration in Call Contribution in Contribution in Contribution in the Contribution in the Contribution in the Contribution in the Contribution in the Contribution in the Contribution in Fig. 4.8 Registered Student Time Table

72

# 4.2.2 The Administrative Portion

An Administrator with authentic login identity can login and perform

his/her functions.

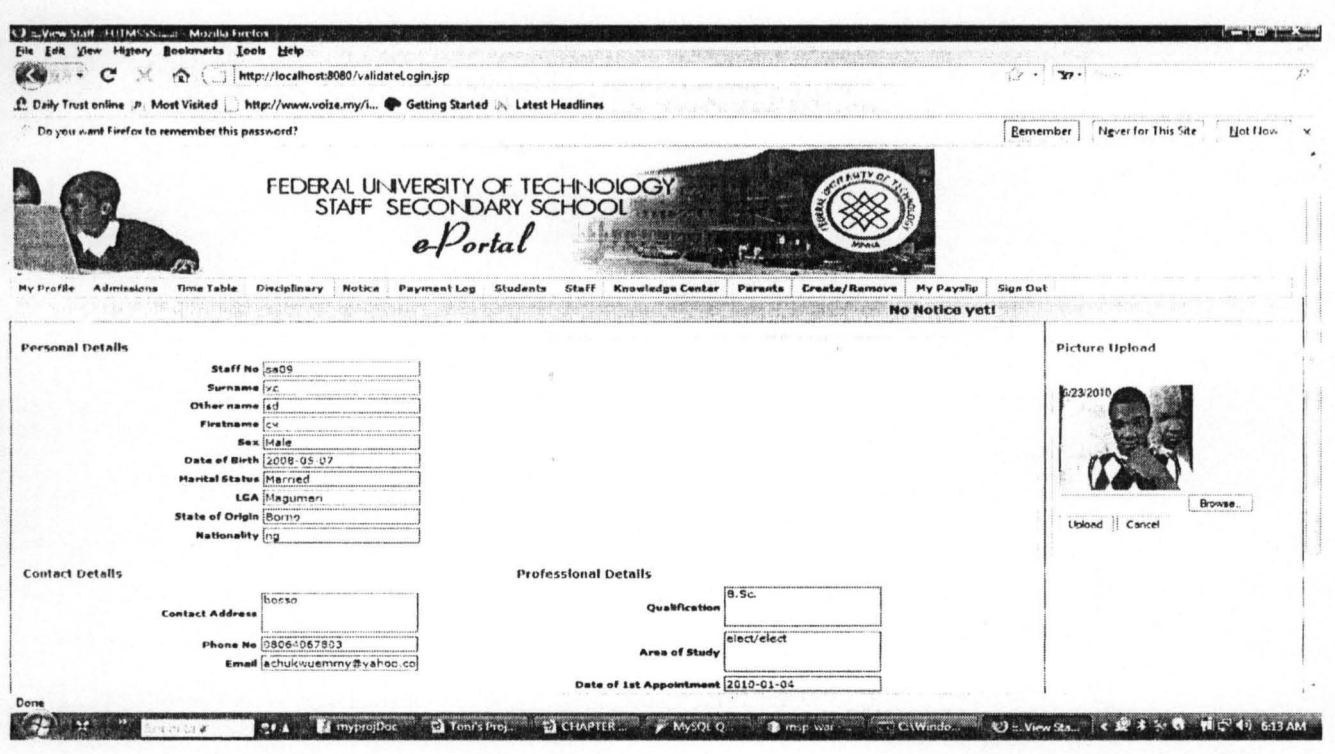

Fig. 4.9 Principal Profile page

# **Admissions process web pages**

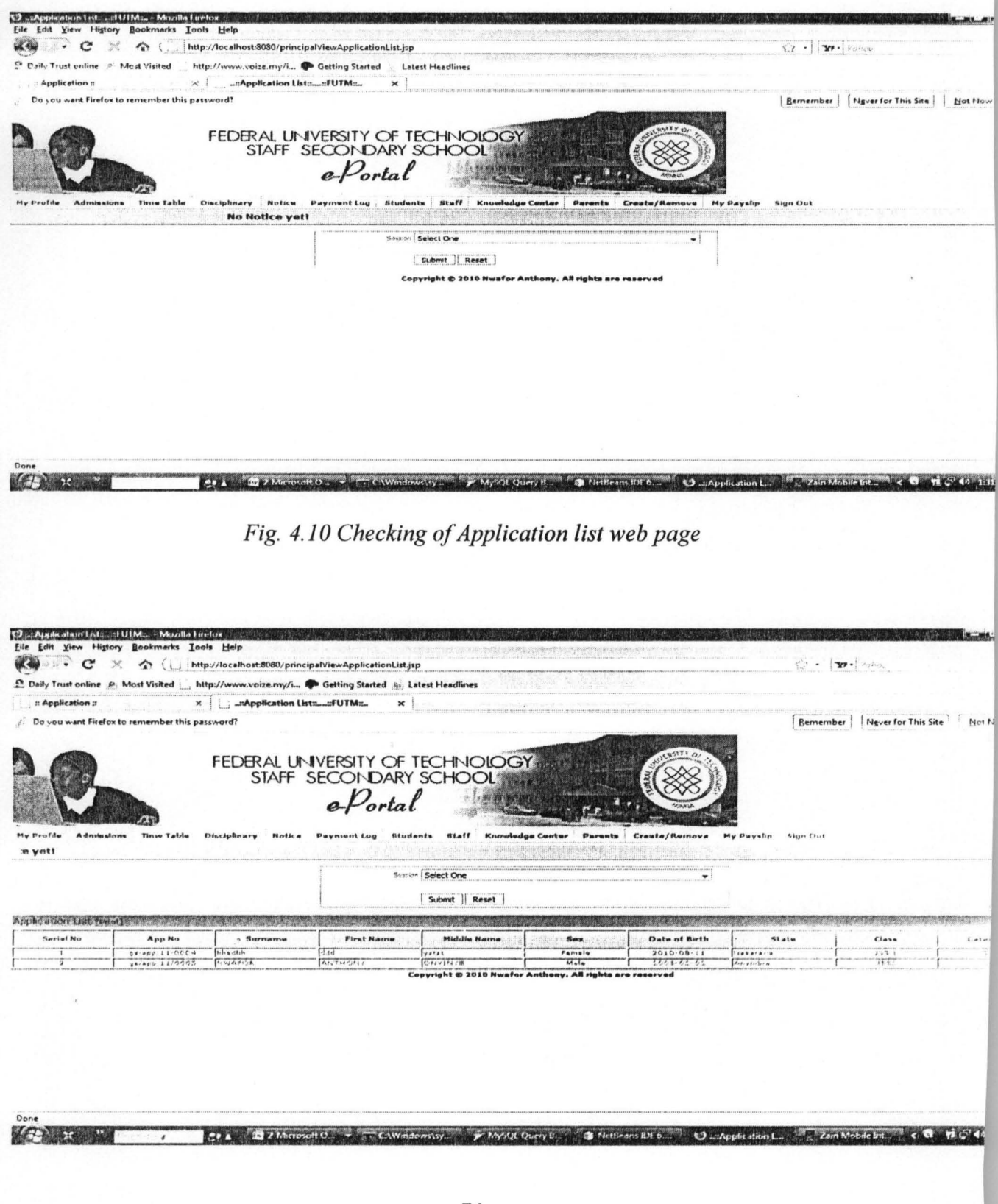

# Fig. 4.11 List of applied Student web page

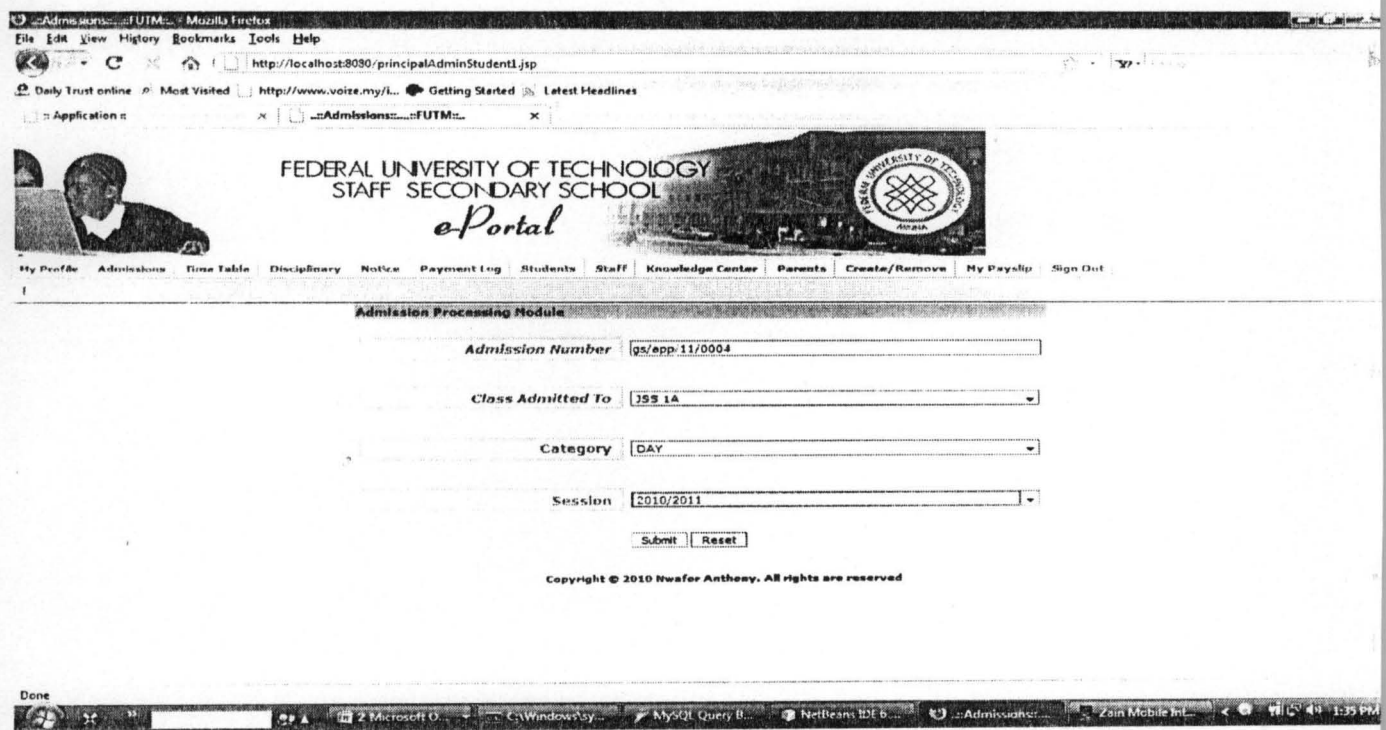

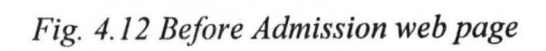

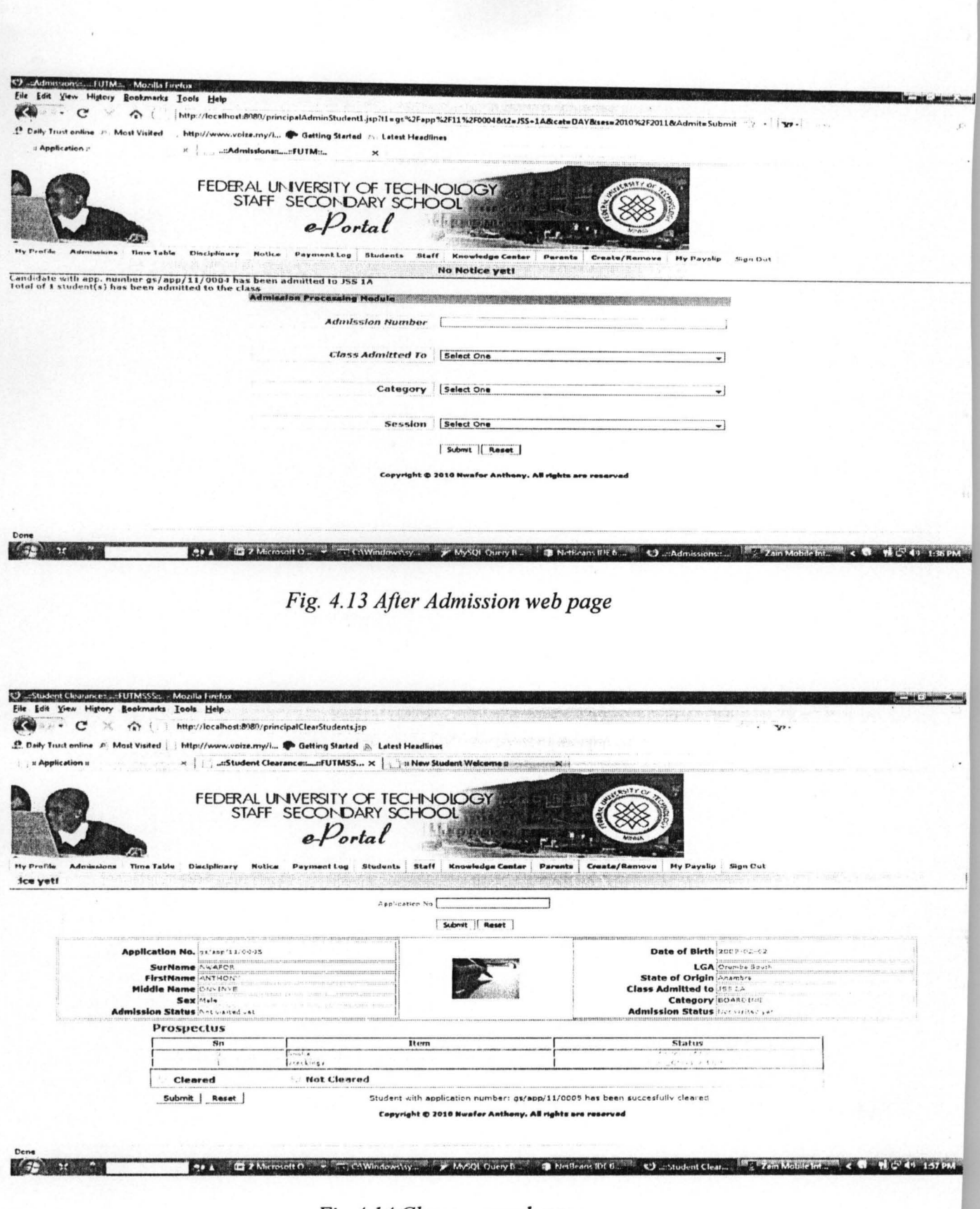

 $\overline{a}$ 

Fig. 4.14 Clearance web page

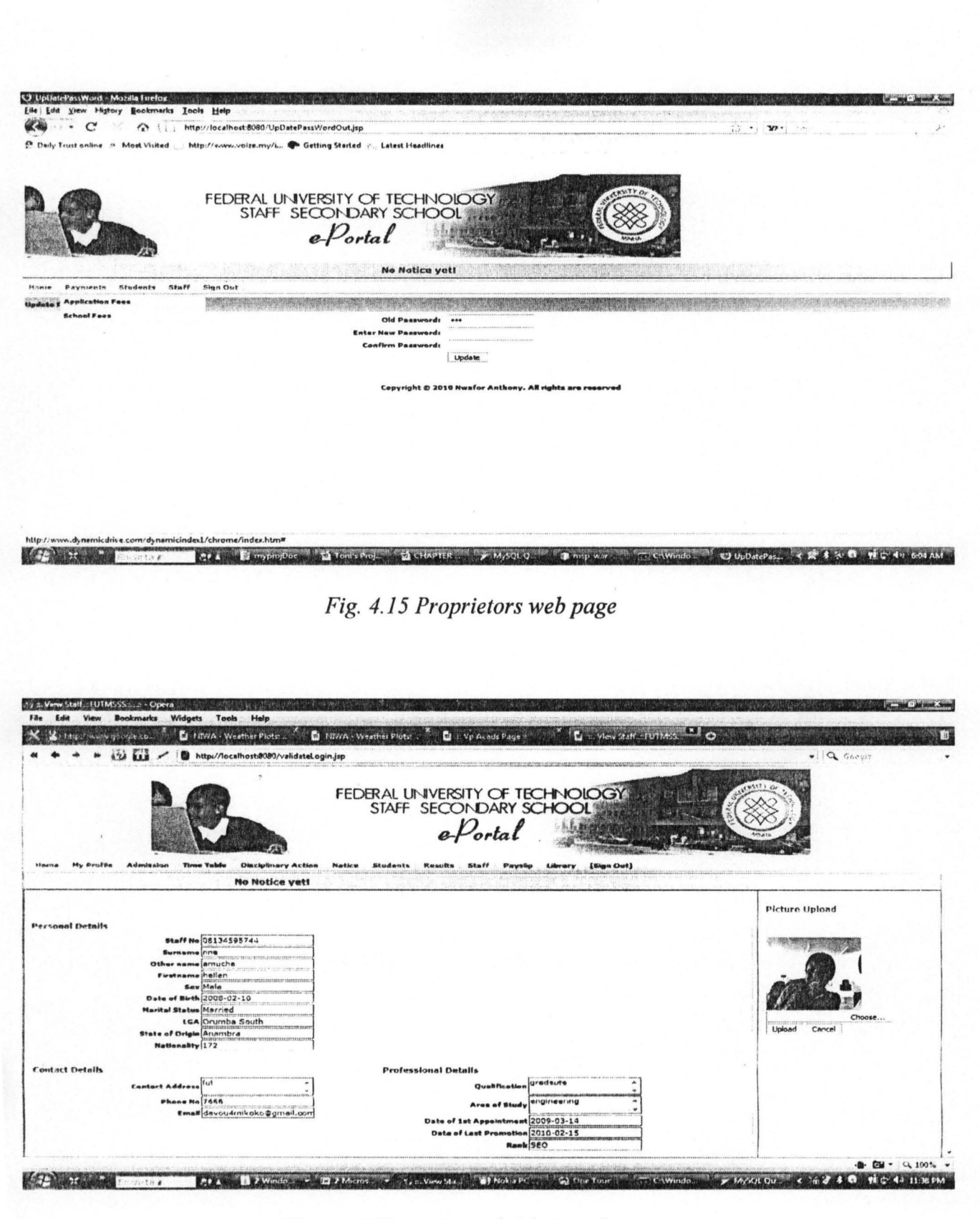

Fig. 4.16 Vice principal Admin web page

77

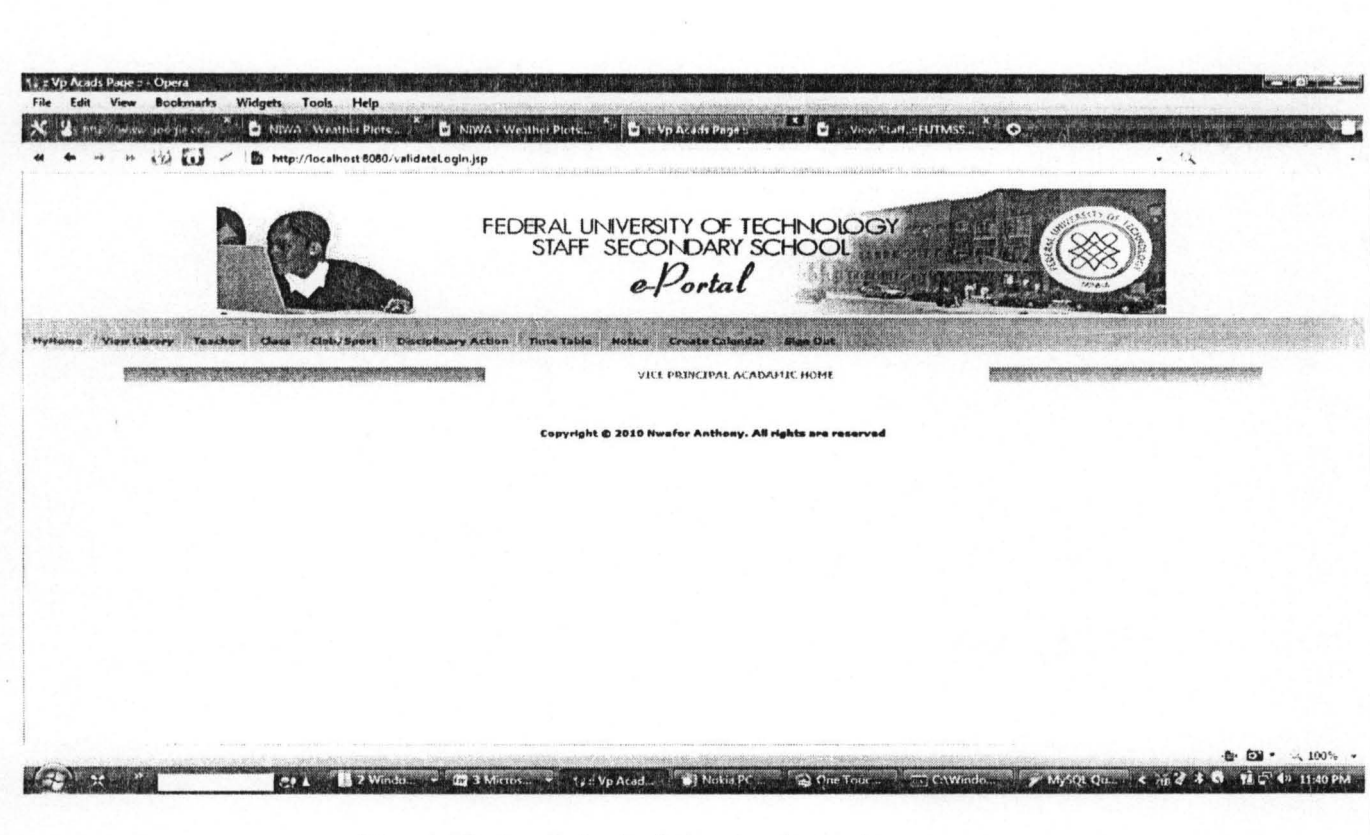

Fig. 4.17 vice Principal Academics web page

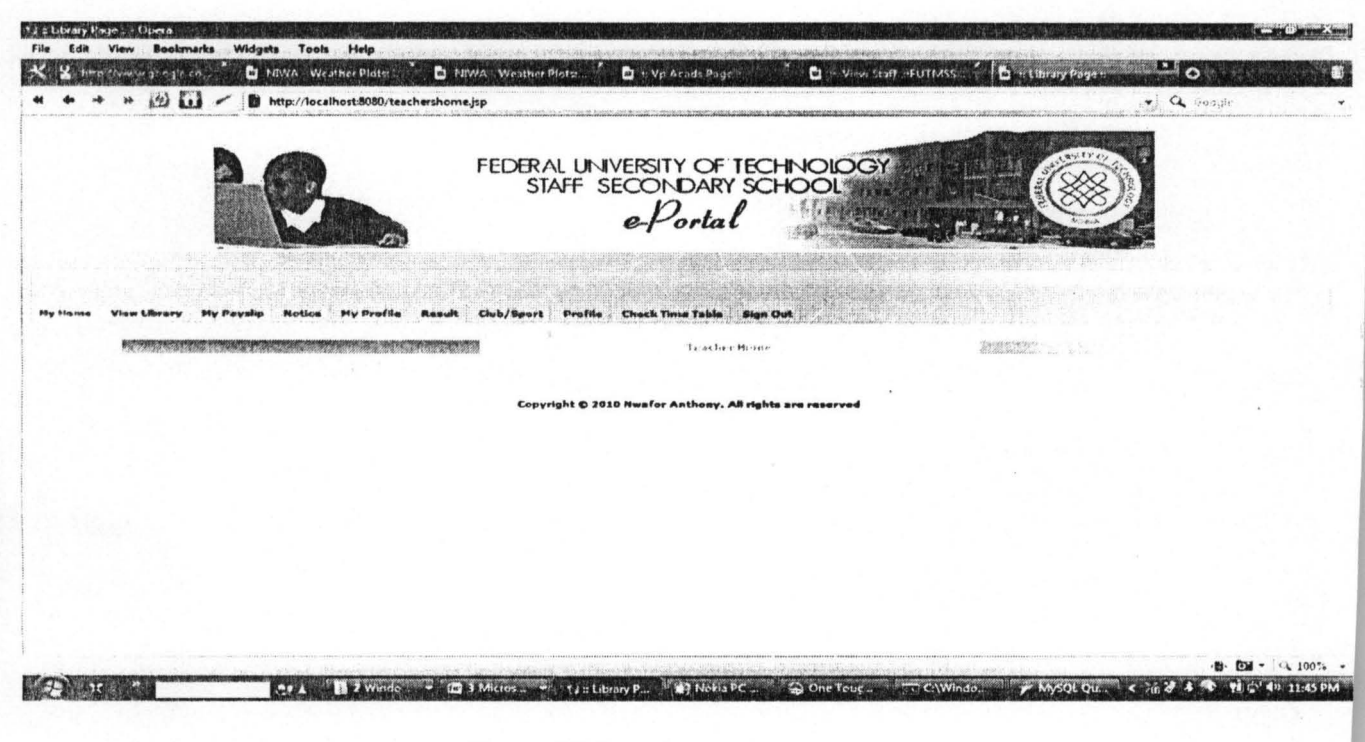

Fig. 4.18 Teacher web page

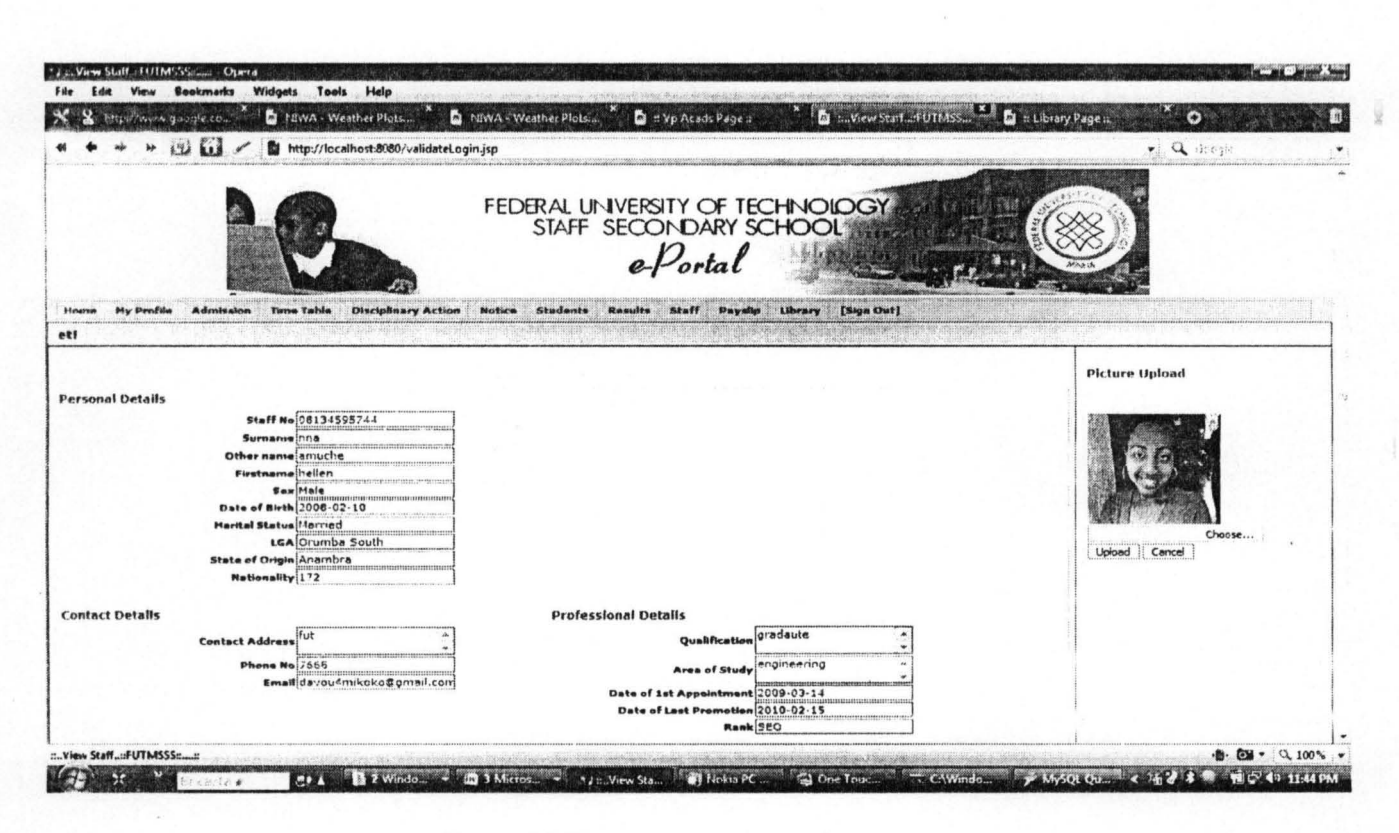

#### Fig. 4.19 Teachers profile web page

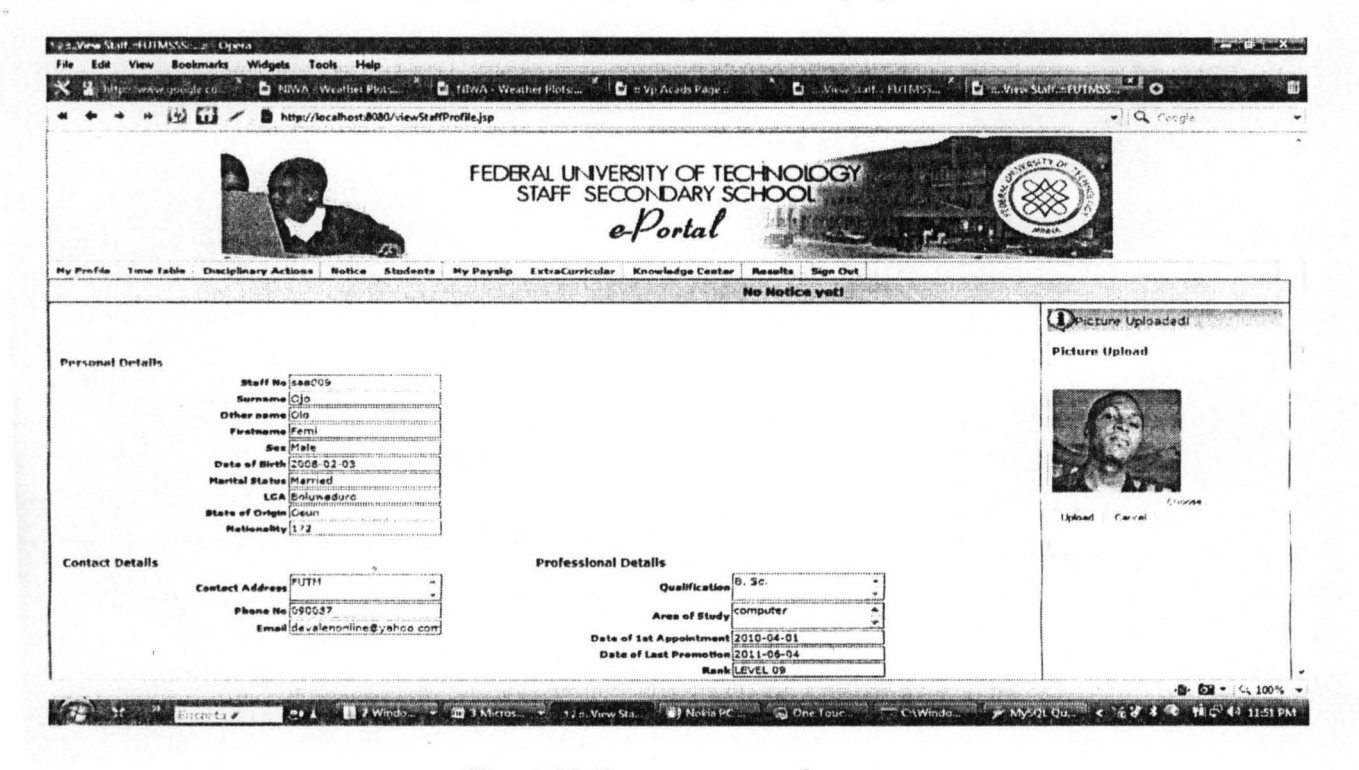

Fig. 4.20 Form master web page

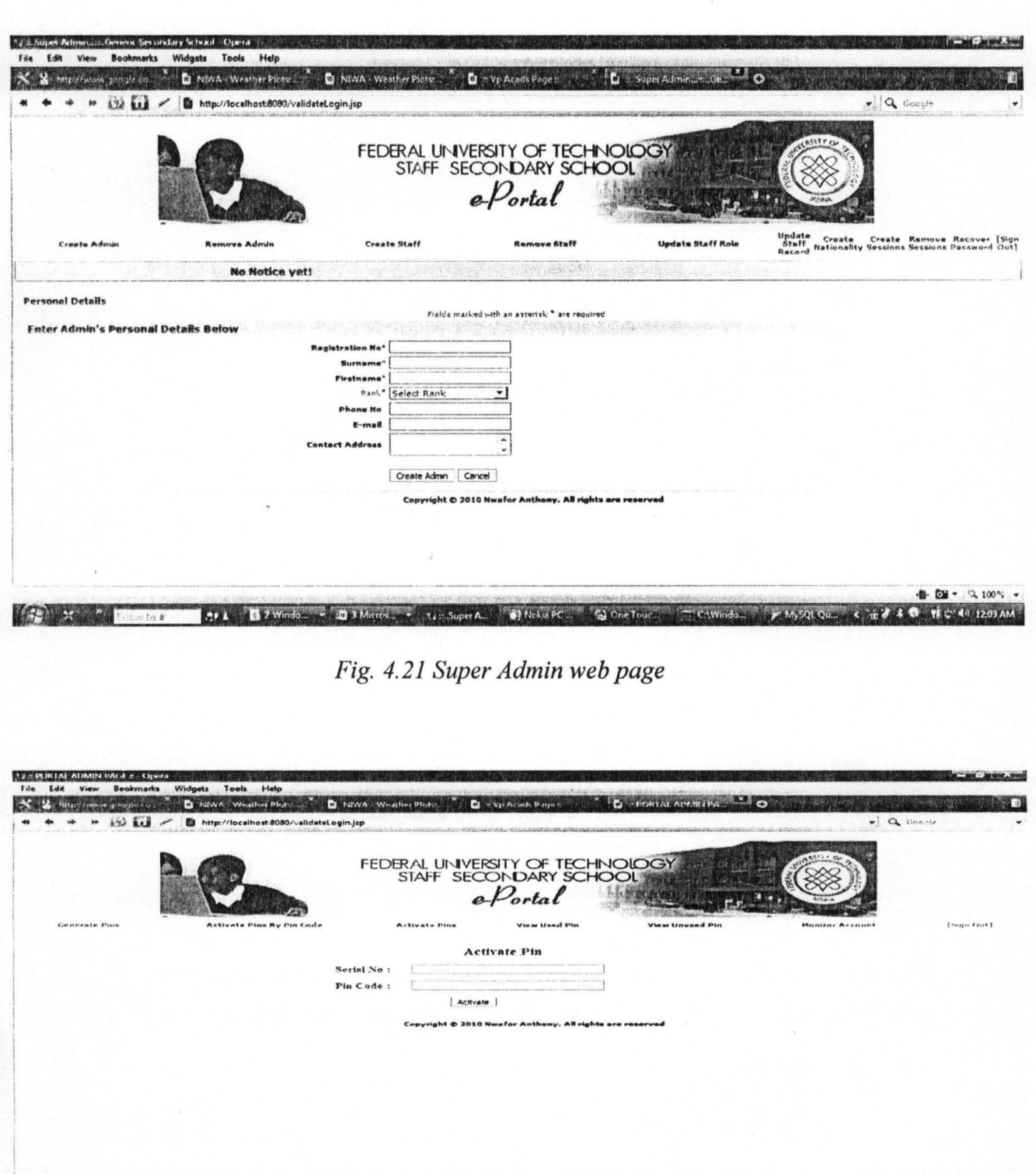

Fig. 4.22 Portal admin web page

1994 BZWeedo - Eg TMicros - 1999 PORTAL - 1999 Notes PC - G One Tour - The November - 2 Month Car - 4 May 19

**ICE ALLE TOOL** 

**B CH CH CH CH CH** 

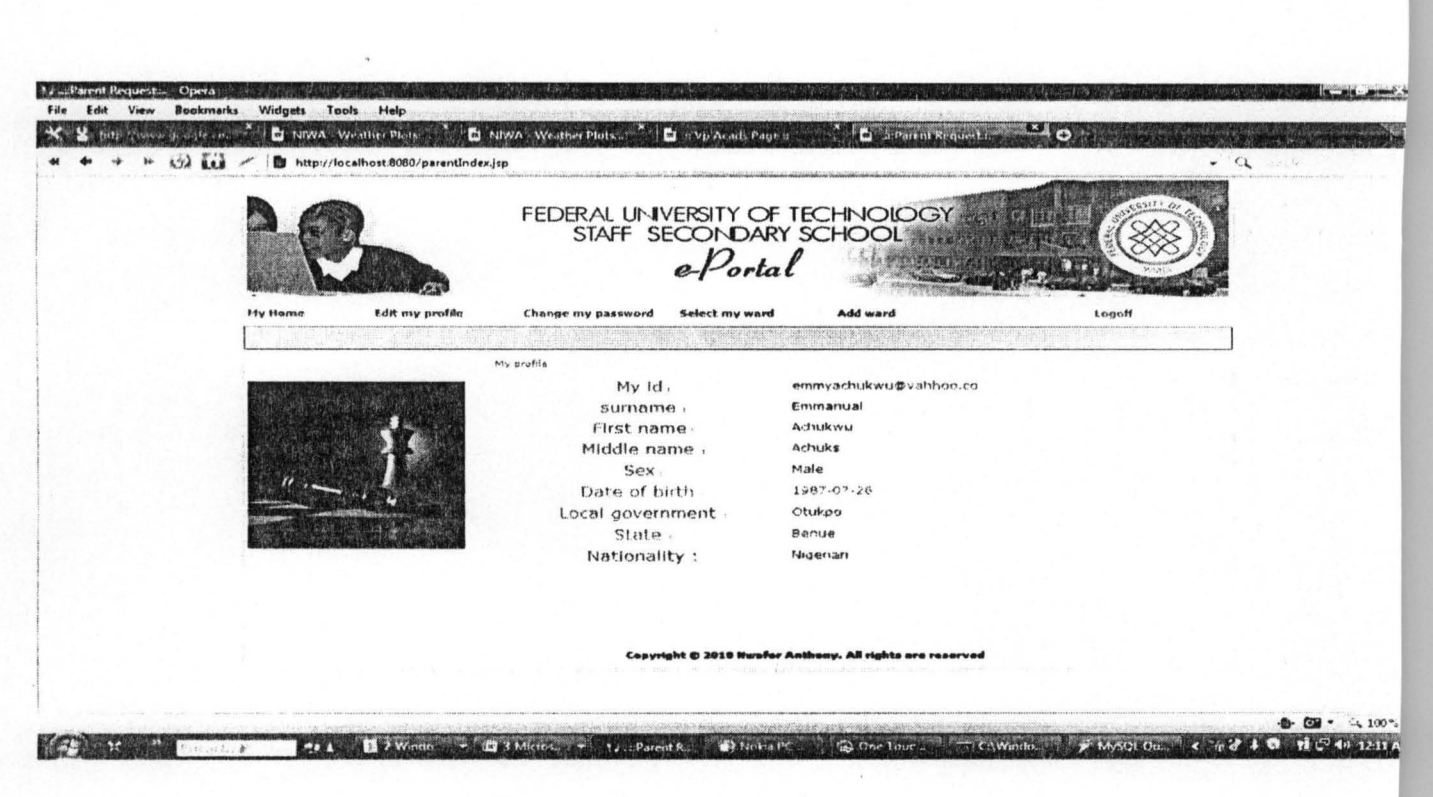

Fig. 4.23 Parent web page

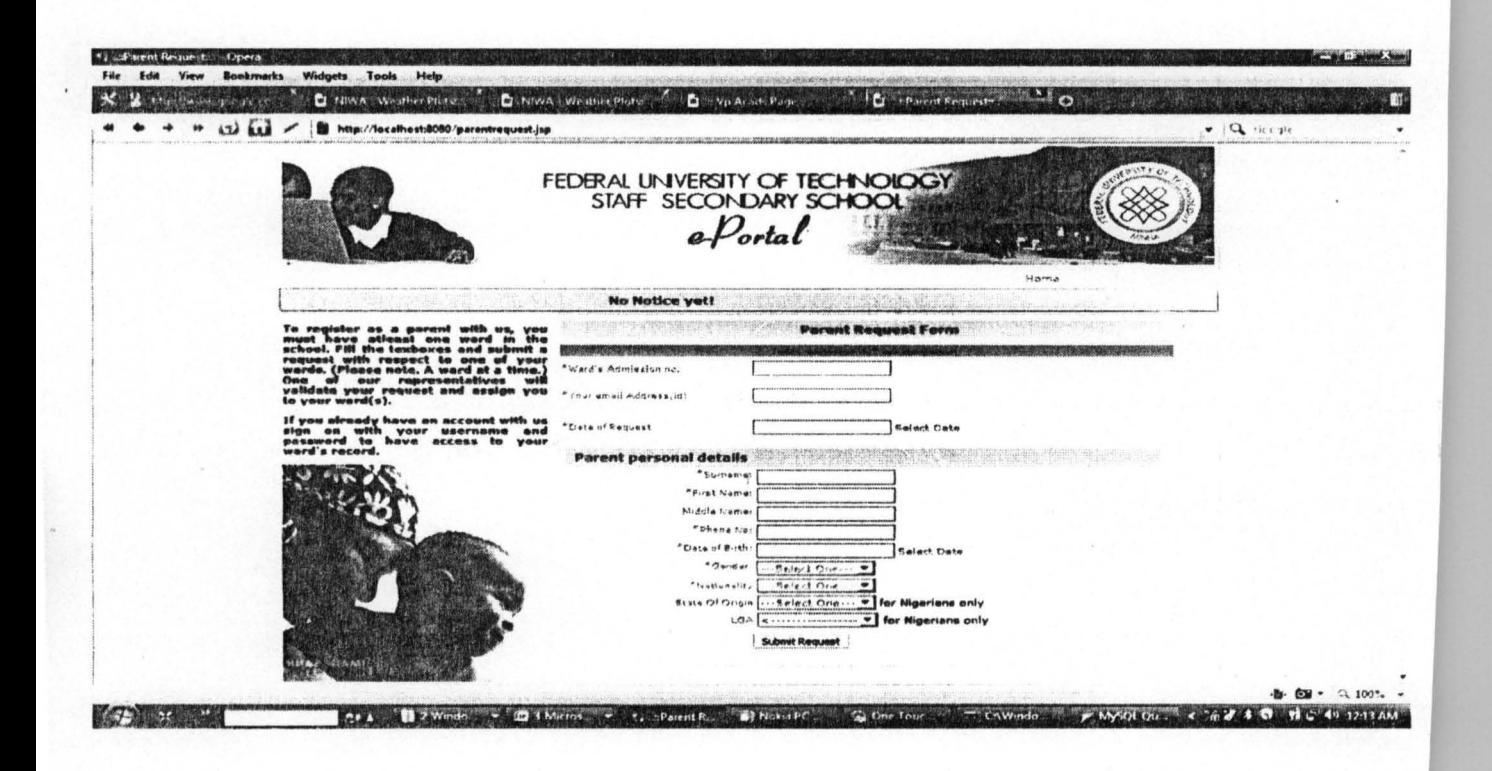

Fig. 4.24 Parent registration web page

# **4.3 Discussion of Results**

The web pages and its contents above was as a result of the interaction between the SQL databases, the JAVA code, JSP and the piloting machine which is the JBOSS server. Once the JBOSS is running the JAVA codes can retrieve data's to and fro the database. This process is further divide into sections below for detailed explanations.

#### **Student section**

The intending students can now login and apply for admission online by login with a pincode that be obtained from the School or Bank, enswing that key information is provided by Completing a simplified application form, as basic information can retrieved from the student. After a successful application and entrance exams the will then check for his/her entrance result and interview date and subsequently interview result. Successful candidates after been duly congratulated by the School authority will be asked to proceed with payment of fees, after which he is admitted as a Student of the School and will be given a user name and password.

Registered student can. login with his/her authentic user name and password, the Java Server Page (JSP) with the help of the JAVA code will verify the user name and password from the Database, if it is not authentic he/she will be denied access to the next page but if authentic, the student will be given access to the following information; check termly result and SSCE result online, view list of clubs/sports activities and joined and any of hislher choice, have excess to their facilities in the system e.g. library, update personal records, view time table, view notice, pay his/her fees, course registration, and view personal records.

# **Teachers section**

A teacher after going through the employment processes we be given a login User name and Password. After verifying the authenticity of the User name and Password he/she can access the library, join clubs/sports, post and view notices, view time table, view list of club join (and their activities), view personal records, view students result, update personal record, and view students by subjects offered.

### **Form Master Section**

A form-masters after verification of the authenticity of his/her User name and Password can perform addition function like computation of results, view student in his/her class, update results.

# **Liberian section**

Liberian after login can add, modify and remove books (according to category), can view and update his/her personal record, and view posted notice.

## **Vice Principal Admin section**

The Vice Principal Admin after verification of authenticity of User name and Password can perform all principal roles except expelling students.

# **Vice Principal academics section**

Vice Principal Academics can now login and create classes, clubs and sports. He/she can also remove classes, clubs and sports. And also performs all teachers' roles.

## **Principal Section**

The Principal also has his/her own User name and Password that must be verified before he/she will have access to, view sport/club activities (and their regular activities), view notice, post notice, update personal profile, view student results, view personal profile, view all expelled students. view student results (per class or individually), view timetable (per class), expel students, view payment (based on criteria), view all staff (based on criteria), view all students (based on criteria), view library and all teachers role.

# **Proprietor Section**

The Proprietor can also login and after verification of User name and Password, will be able to view staffs, update password, view payment status (by category), employ and update staffs (by promotion, etc), remove staffs and also view students (based on category).

**Super Admin Section** 

Super Admin creates and removes a Portal Admin, he/she also recovers password and also creates nationality.

# **Portal Admin Head Section**

Portal Admin Head login's and generate activates application and fees pins, activate pins, view used and unused pins and also monitors account.

## **Parent Section**

Parents can also register, provided he/she has at least a ward in the school, after registration he/she will be provided a user name and password that give he/she access to view ward's personal records, view payment status, view time, update password, view notices, check results and also view list of clubs/sports joined by ward.

#### **CHAPTER FIVE**

#### **5.1 Conclusion**

A prototype Secondary school web portal for Federal University of Technology Minna Staff Secondary School system has been designed and implemented. All the inefficiencies with the existing system like manual administrative management and manual application has been dealt with. With this new system developed, the following functionalities has becn achieved online, application for admission by intending candidates, registration of students, successful candidates can be admitted automatically into different classes by mere clicking of the mouse, Online posting of results, automatic computation of results, online result checking and printing. Parents view of students details, registering of clubs and sport membership, etc.

This system which was developed using J2EE technology and MySQL is based on the requirement specification of the user and the analysis of the existing system, with flexibility for future enhancement. The software is easy to use and deploy. Users who are not conversant with the database management system can use the software through a user-friendly interface. The use of web to achieve this is a developmental strategy.

The set of objectives of this project have been achieved. All manual processes involved in Secondary school management has been automated and computerized. Some drawback of the existing system that was overcome are, current cumbersome paper-based processes, paper applications which are expensive and time consuming to print, applicants do not always correctly complete these forms and return them on time, received paper forms whieh requires manual processing, sorting and data entry, manual computation of results that is time consuming and prone to errors, difficulty for management to get an overview of progress, low security of data, difficulty in update data and problem of repetition of same procedures.

# **5.2 Recommendation**

With the e-portal system developed for Federal University of Technology Minna Staff Secondary School, it is recommended that the University should embark on establishing a University Staff Secondary School where this software will be useful.

For future version of this software it is strongly recommended that the Alumni section should be included, the e-library should be made more flexible and other shortcomings should be taken care of. It is also recommended that any future work on this software should be developed using MYSQL and 12EE technology to ensure that the portal is secured and allow for compatibility.

### **REFERENCE**

- [1] "eportal" http://www.rossett.n-yorks.sch.uk/eportal.htm, 25/06/2010, 9:04am.
- [2] "History of web portal and their development" www.accessmylibrary.com/article-l G I-I09847209/history-web-portals-and.html, 13/07/2010, 7 :06pm.
- [3] "web2.0" http://www.w3.org/1999/xhtml, 13/08/2010, 9:54am.
- [4] "The evolution of the Database"

http://www.comphist.org/computing history/A%20Brief%20Hostory%20of....htm. 13/07/2010, 5:55pm

- [5] "Database automation" www.databasemanagementl0l.com.13/07/2010. 6:36pm
- [6] 1974. Hoare, C.A.R. Monitors: An Operating System Structuring Concept, Comm. ACM 17, 10:549-557 (October)

[7] "java" http://java.sun.com/, 06/0612010, 7:00pm

- [8] "MySQL" http://www.mysql.com/company/legal/licensing, 06/06/2010, 7:30 pm
- [9] Rd Roman,Rima Patel Sriganesh and Gerald. Mastering JavaBeane, third edition pp27-651
- [10] By H. M. Deitel- Deitel & Associates, Inc., P. J. Deitel- Deitel &

Associates, Inc. Java™ How to Program, Sixth Edition pp 14-1500

#### **APPENDIX**

#### **Java Server Page (JSP) Codes**

```
<%@page import="com.panet.myschoolportaI1 ° entities.*"%> 
<%@page import="com.panet.myschoolportaI1-0-sessions.*"%> 
<%@page import="com.panet.myschoolportal1_0_utils.*"%><br><%@page import="java.util.Collection"%><br><%@page import="java.util.Calendar"%>
<%@page import="java.util.Calendar"%><br><%@page import="javax.ejb.*"%>
<%@page import="java.rmi.RemoteException"%> 
<%@page import="javax.naming.NamingException"%> 
<%@page import="javax.rmi.PortableRemoteObject"%> 
<%@page import="javax.naming.InitiaIContext"%> 
<%@page import="java.lang.Integer"%> 
<%@page import="java.util.ArrayList"%> 
<%@page import="java.util.Iterator"%> 
< \frac{8}{3} - -
The taglib directive below imports the JSTL library. If you uncomment 
it, 
you must also add the JSTL library to the project. The Add Library ... action 
on Libraries node in Projects view can be used to add the JSTL 1.1 
library. 
--8>< -<%@taglib uri="http://java.sun.com/jsp/jstl/core'' prefix="c"%> 
-- 8><lDOCTYPE HTML PUBLIC "-//W3C//DTD HTML 4.01 Transitional//EN" 
   "http://www.w3.org/TR/htm14/loose.dtd''> 
<html> 
    <head> 
    <link href="css/web-default.css" rel="stylesheet" type="text/css"> 
    <style type="text/css"> 
1 - -.style4 { 
\}8"< 1 - -color: #009900; 
      font-weight: bold; 
    </style> 
     </head> 
         <meta http-equiv="Content-Type" content="text/html; charset=UTF-
         <style type="text/css"> 
@import url("general_css/myschoolportaI2_0.css"); 
--> 
Portal" 
         </style> 
              <SCRIPT language="JavaScript1.2" type="text/javascript">
              var message="Welcome to eportal for Secondary School 
              //specifys the title 
             var message=message+" " 
              //gives a pause at the end,1 space=1 speed unit, here I used
```

```
//gives a pause at the end, 1 space=1 speed unit, here I used
10 spaces@150 each = 1.5seconds.<br>i = "0"//declares the variable and sets
it to start at 0 
            var temptitle="" 
                                                //declares the variable and 
sets it to have no value yet. 
            var speed="l50" 
                                                //the delay in milliseconds
between letters 
            function titler() 
             { 
                   if (ldocument.all&&ldocument.getElementByld) 
                   return 
                   document.title=temptitle+message.charAt(i) //sets the 
initial title 
                   temptitle=temptitle+message.charAt(i) 
//increases the title by one letter i++//increments the
counter 
                   if (i==message.length) 
                                                               //determines 
the end of the message 
                   { 
                                                               //resets the 
                          i = "0"counter at the end of the message 
                          temptitle="" 
                                                                     //resets 
the title to a blank value 
                    } 
                   setTimeout("titler() ",speed) 
                                                             //Restarts. 
Remove line for no-repeat.
             } 
             window.onload=titler 
    </SCRIPT> 
 < %!
        sessions005Local s005l2 = null;sessions005LocalHome s005lh2 = null;
      //String cnt005 = "No Notice yet!";%< \frac{6}{5}InitialContext ic0052 = new InitialContext();
        Object objOOS2 = icOOS2.lookup 
("java:comp/env/ejb/sessionsOOSBean"); 
        s005lh2 = (sessions005LocalHome) PortableRemoteObject.narrow
(objOOS2, sessions005LocalHome.class); 
        s00512 = s0051h2.create();//str4 = 900512. UploadCurrentNotice();
        String str4 = "No Notice yet!";String arc21 = "";8>< \frac{6}{5}/* 
         try{ 
          msg = nlocal.viewCurrentNotice(); 
           }catch(Exception r){ 
             System.out.println("I caused an erroor in vienotice "
+r.getMessage()) ;
```

```
} 
         if (msg I =null 
&& msgl="") { 
              \overline{\text{notice}} = \text{msg};}else{ 
              notice 
"No notice yetI"; 
**/ 
          try{ 
          java . util.ArrayList lists1 = sOOSl2.ChechNoticeBoard(); 
          Iterator i1 = 1ists1.iterator();
          while(i1.hasNext())
               NoticeDetailsOOS ggl =(NoticeDetailsOOS)i1.next() i
               //arc += gg.getDate() + "\n" + gg.getNotice() + "\n\n";
               arc21 += gg1.getNotice()+"\n\n";
           } 
          listsl. clear () ; 
          //arc2 = "";/ / list!. 
          if ((arc21 != null) & & (arc21 != "))str4 = arc21;\{// lists1
        catch(Exception ex) 
        { 
             //String error1 = "These is no notice on "+dat;
        \{8><body class="body"> 
    <table width="99%" border="O" cellpadding="O" cellspacing="O" 
class="main"> 
      <tr> 
        <td width-"SO%" class="bg1"></td> 
        <td class="bg2"></td> 
        <td bgcolor="#FFFFFF" valign="top" class="main"><table 
width="832" height="366%" border="O" cellpadding="O" cellspacing="O" 
class="main"> 
             <tr> 
               <td colspan="2"><%@ include file="headers/header.jsp"%> 
\lt/td\langletr>
             <tr> 
               <td colspan="2" class="bg7"><div align="center"><span 
class="style1"><%@ include file="WEB-INF/links/home.jsp"%></span></div>.
\lt/td\langletr>
             <tr> 
               <td valign="top" width="l74" class="lightback" 
align="center"><span class="pgname">Current Notice(s) </span> 
                   <FORM name="news" action="" method="get"> 
                      <table height="l28"> . <tr> 
                          ctd width="lS1" class="news2"><textarea 
name="news2" cols="30" rows="20" class="frshinfo" id="news2"><%=str4%> 
</textarea>
```
</textarea>  $\lt/td$  $2/rr$ </table> </FORM></td> <td valign="top" width="800" ><table width="lOO%" height="383" border="O" cellpadding="3" cellspacing="O"> <tr> <td width="64%" valign="top"><table width="lOO%" border="O" cellspacing="O" cellpadding="3"> <tr> <td height="lO"></td>  $\langle$ /tr> </table> <table width="lOO%" height="131" border="O" cellpadding="3" cellspacing="O"> <tr> <td height="10">&nbsp;<table width="100%" border="O" cellspacing="3" cellpadding="O"> <tr> <td><table width="lOO%" border="O" cellspacing="3" cellpadding="O"> <tr> <td class="mspSecondaryTab" align="center">Welcome to FUT Minna Staff Secondary School ePortal, FUT Minna </td>  $\langle$ /tr> </table></td>  $\langle$ /tr> <tr> <td><table width="lOO%" border-"O" cellspacing="3" cellpadding="O" class="textbold"> <tr> <td class="textbold"><p align="center" class="pgname"><strong> <em>ePortal<sup>TM</sup></em></strong></p> <p align- "justify" class-"bodytext"><span class="coperateSmall"><strong><em>ePortal<sup>TM</sup></em></strong> </span> is an Online School Management Portal made up of web applications that automates all manual processes involved in schools management. It identifies stakeholders within the school system and provides functionalities that enable them perform their duties online. Among others the stakeholders include students, teachers, principal and management staff, parents, members of governing board and proprietors.<br>The portal is richly packed with the following features: $\langle p \rangle$ <div align="justify"> <ul type="disc"> <Ii class-"bodytext"><strong>Single Sign-On:</strong> A user signs on once and has access to all his/her functionalities within the portal.  $\langle$ li> <Ii class="bodytext"><strong>Easy to Use: </strong>The portal provides easy to understand and controllable menus to access the various features provided. </li> features provided. </li> <Ii class="bodytext"><strong>Functionalites:</strong> The functionalities of the portal include application for admission by intending candidates, registration of students, Online posting of results by teachers, automatic computation of results,<br>online result checking and printing, Parents view of students online result checking and printing, Parents details, joining sporting and extracurricular activities by students to mention a few.</li>  $\langle$ ul> </div> <p align="justify" cIass="bodytext"><span class="coperateSmall"><strong><em>ePortal<sup>TM</sup></em></strong>

```
</span'> is a final year project developed by <span class="style4">Nwafor 
Anthony Valentine Onyinye</span>, under the supervision of <span
class="style4"> Engr. Abolarinwa Joshua</span>. It was developed usjng 
the J2EE enterprise application development platform.</p> 
          <p><br> 
          </p></td>
      \langle/tr>
    </table></td> 
  \langletr>
\langletable>
\lt/td>
                            \langletr>
                        </table></td>
                     <td width="36%" valign="top"><table width="lOO%" 
height="168" border="O" cellpadding="3" cellspacing="O"> 
                          <tr> 
                            <td width="3%" height="18" class="lightback"> 
&nbspi</td> 
                            <td width=197%" class="lightback textbold"> 
<strong>Apply/Check Admission </strong></td> 
                          \langle/tr>
                          <tr> 
                            <td height="150" colspan="2" valign="top" 
class="lightlineubox"><I--<div id="Admission">--> 
                                 <table width="lOO%" border="O" 
cellspacing="O" cellpadding="O"> 
knbsp; </td>
                                   str ><td >&nbsp;</td>
                                     <td class="lightlineb">&nbsp;</td>
                                     <td width="3%" class="lightlineb">
                                     <td width="57%">&nbsp;</td>
                                   \langle/tr>
                                   <tr> 
                                     <td width="39%" valign="top"><table 
width=1126%" border="0" cellspacing="O" ce11padding="5"> 
                                         <tr> 
                                           <td nowrap="nowrap"><table>ctr> 
ctd><a href="applyl.jspl>Online Application </a></td></tr></table></td> 
                                         \langletr>
                                         <tr> 
                                            <td nowrap="nowrap"><table>ctr> 
                                              <td><a 
href="interviewCheck.jsp">Check Entrance Exam Results </a></td>
                                            </tr></table></td>
href="checkAdmission.jsp">Check Interview Results </a></td>
\langle t \, \text{d} \rangle\langletr>
                                          <tr> 
                                            <td nowrap="nowrap"><table><tr> 
                                              <td><a 
                                            </tr></table></td> 
                                          \langletr>
                                     </table></td> 
                                     <td width=13%" nowrap="nowrap">&nbSPi 
                                     <td colspan="2" valign="top"><div
```

```
align="right">ctable>ctr>ctd>cimg src="./images006/panetbgl.jpg" 
width="100" height="73" align="left" class="lightlineubox" /></td></tr>
</table></div></td>
                                  \langletr>
                                \langletable>
                             \langlel-- \langlediv>-->
                                ctable width="lOO%" border="O" 
cellspacing="O" cellpadding="3"> 
                                  <tr> </tr>
                             c/table>c/td> 
                         \epsilon/tr>
                       </table>
                         ctable width="lOl%" height="163" border="O" 
cellpadding="3" cellspacing="O"> 
                           ctr> 
                             ctd width="3%" height="18" 
class="lightback"> </td>
                              ctd width""9?%" class="lightback textbold"> 
cstrong> Registered User c/strong>c/td> 
                           \langletr>
                           ctr> 
                              ctd height="120" colspan="2" valign="top" 
class="lightlineubox">cdiv id="showApply"> 
                                  ctable width="lOO%" border="O" 
cellspacing="O" cellpadding="O"> 
knbsp; </td>
\lt/tdctr > 
                                      ctd >&nbsPic/td> 
                                      <td class="lightlineb">&nbsp;</td>
                                      ctd width-"3?%" class="lightlineb"> 
                                      <td width="20%">&nbsp;</td>
                                    \langletr>
                                    ctr> 
                                      <td width="1%" valign="top">&nbsp;
                                      ctd width="42%" valign="top">ctable 
width="lOO%" border="O" cellspacing="O" cellpadding="S"> 
                                          ct::r> 
                                             ctd width="6S%" 
nowrap="nowrap"><div id="showLogin"><table width="100%" border="0"
cellspacing="3" cellpadding="O"> 
                                               ctr> 
                                                 ctd>cdiv align="center">ca 
href="javascript:showParameter();">  Login</a> </div></td>
                                               \langletr>
                                             c/table>c/div>c/td> 
                                        \langletr>
                                           ctr> 
                                             ctd nowrap="nowrap" >cdiv 
id="showParameter" style="display:none" > 
                                               ctable width="lOO%" 
border="O" cellspacing="3" cellpadding="O">cform id="loginform" 
name="loginform" method="post" action="validateLogin.jsp"> 
                                                 <tr>
                                                   ctd width="44%" 
class="textbold" align="right">Reg No:  </td>
                                                   ctd width="S6%">cinput 
name="username" type="text" class="myschoolportalButton" size="20"></td>
                                                 \langletr>
```
<tr> <td class="textbold" align="right">Password: </td> <td><input name ="pwd" type="password" class="myschoolportalButton" size="20"></td>  $\langle$ tr> <tr> <td>&nbsp;</td> <td><input name="Submit" type="submit" class="myschoolportalButton" value="Login"> <input name="Submit2" type="button" class="myschoolportalButton" onclick=javascript:showLogin  $()$ ; value="Close"></td>  $\langle$ tr> </form> </table>  $div$  </div> </td>  $\langle$ tr> <%-- Here is the diagnostic when the user enters an invalid username or password--%>  $&$ String message = (String) session.getAttribute("message"); String logoutMessage = request.getParameter ("logoutMessage"); String msging = ""; if ( message  $!=$  null ) {  $msging = message;$ }else if(logoutMessage != null) { msging = logoutMessage;  $\frac{2}{3}$ <tr> <td><div align="left"> <table><tr><td><font color="red"><%=msging%></font></td></tr></table>  $\langle$ div> $\langle$ td>  $\langle$ tr> </table></td> <td colspan="2" valign="top"><div align="right"><table><tr><td><img src="./images006/panetbg2.jpg" width="100" height="73" class="lightlineubox" /></td></tr></table></div>  $\lt/td$  $\langle$ tr> </table> </div></td>  $\langle$ /tr> </table></td> </table></td>  $\langle$ tr> <tr> <td colspan="2" height="42" class="bg7"><%@ include file="footers/footer.jsp" %>  $\langle$ tr> </table></td> <td width="SO%" class="bg8"></td>  $\langle$ /tr> </table>  $\{h1\}$   $\langle h1\rangle$  $<$   $\frac{6}{5}$  - -This example uses JSTL, uncomment the taglib directive above.

```
To test, display the page like this: index.jsp? 
sayHello=true&name=Murphy
    -- 8>< -<c:if test="${param.sayHello}"> 
        \langle -- Let's welcome the user \frac{1}{2} param.name} -->
        Hello ${param.name}! 
    </c:if> 
    -- 8><SCRIPT language=javascript> 
1 - -var ttloop = 1; // Repeat forever? (1 = True; 0 = False)var ttroop = 1; // Repeat foreverr (1 = 1rue; 0 = raise)<br>var tspeed = 150; // Typing speed in milliseconds (larger number =
slower) 
    var tdelay = 1500; // Time delay between newsTexts in milliseconds
    1/1 ------------ NO EDITING AFTER THIS LINE ------------- \\
    var dwAText, cnews=0, eline=0, cchar=0, mxText;
    var news Text ;
    function doNews() 
    { 
        news Text = document.news.news2.value; 
        document.news.news2.value ="";
      mxText = newSText.length - 1;dwAText = newsText;//[cnews];
      setTimeout("addChar()",1000);
    } 
    function addNews() 
    { 
      cnews = Ii 
        news Text = document.news.news2 . value; 
        // document.news.news2.value = "";if (cnews <= mxText) 
        { 
             dwAText = newsText;//[cnews];
             if (dwAText.length != 0)( 
             document.news.news2.value = "";
             eline = 0;setTimeout("addChar()", tspeed)
             } 
      \}} 
    function addChar() 
    { 
      if (eline! =1) 
         { 
             if (cchar != dwAText.length) {
             nmttxt = ";
             for (var k=O; k<=cchar;k++) 
             nmttxt += dwAText.charAt(k); 
      document.news.news2.value = nmttxt;
      cchar += 1;if (cchar != dwAText.length) document.news.news2.value += "_";
      } else 
         \{cchar = 0;\text{eline} = 1;} 
      if (mxText==cnews && eline!=O && ttloopl=O) 
       { 
             cnews = 0;
```

```
setTimeout("addNews()", tdelay);
      \mathcal{E}else setTimeout("addChar()", tspeed);
        else 
        { 
            setTimeout("addNews()", tdelay)
-- </SCRIPT>
<SCRI PT language=javascript> 
    < ! - - 1doNews(); 
    --</SCRIPT> 
<SCRIPT language=javascript> 
function showLogin() \{document.getElementById("showLogin") .style.display = ""; 
            document.getElementById("showParameter").style.display =
"none" ; 
      } 
function showParameter() {
            document.getElementById("showParameter").style.display = "";
            document.getElementByld("showLogin") .style.display = "none"; 
      \}</SCRIPT> 
            <script language="Javascript"> 
function giveFocus() {
    document.loginform.username.focus();
\}function submit() {
    document.loginform.submit();
\mathcal{E}function reset() { 
    document.loginform.reset() ; 
    document.loginform.username.focus();
} 
</script> 
    </body> 
\langle/html>
<%@ page contentType="text/html; charset=iso-8859-1" language="java"
import="java.sql.*" errorPage="" %> 
<%@ page import="javax.ejb.*,java.lang. 
*,javax.naming.lnitialContext,javax.rmi.PortableRemoteObject, java . util. 
*, com.panet.myschoolporta11_0_sessions.*, com.panet.myschoolpor tall_O 
entities.*, com.panet.myschoolporta11 0 utils.*" %> 
-;%@page import="java.util.ArrayList"%>- -
<%@page import="java.util.Iterator"%> 
<!DOCTYPE html PUBLIC " - //W3C//DTD XHTML 1.0 Transitional//EN" 
"http://www.w3.org/TR/xhtml1/DTD/xhtml1-transitional.dtd">
<html xmlns=''http://www.w3.org/1999/xhtml''> 
<h e ad> . 
<meta h t tp- equiv="Content- Type" content="text/html; charset=iso - BB59 -
1" />
<META http-equiv="Page-Enter" CONTENT="RevealTrans
```

```
(Duration=#,Transition=#)"> 
<META http-equiv="Page-Exit" CONTENT="ReveaITrans 
(Duration=#,Transition=#) "> 
<title>:: Application ::</title>
<link href="css/myschoolportal.css" rel="stylesheet" type="text/css" /> 
<script type="text/javascript"> 
< 1 - 1function validate form ( ) 
{ 
     valid = true; 
        if document.applyl.sess.selectedIndex == 0 ) 
        { 
                 alert 
"Please select the session" ); 
                valid = false;
        ∤
        if ( document.apply1.clat.selectedIndex == 0 )
        { 
                 alert 
"Please select a class" ); 
                valid = false;
        \}if ( document.appendy1.pin.value == " " ){ 
                 alert 
"Please enter the pincode" ); 
                 valid = false;
        )
        return valid; 
11--></script> 
</head> 
<body><table width="BS%" border="O" cellspacing="O" cellpadding="O" 
align="center"> 
  <tr>
    <td width="BS%"><%@ include file="headers/header.jsp" %></td> 
  \langletr>
</table> 
< %!
    private sessions001Local sr = null;%> 
<try{ 
      InitialContext ic = new InitialContext();
      Object objref = ic.lookup("java:comp/env/ejb/sessions001Bean"); 
      sessions001LocalHome srh = (sessions001LocalHome) 
PortableRemoteObject.narrow(objref,sessions001LocaIHome.class); 
      sr = srh. create();
  }catch(Exception e) { 
      throw new EJBException(e.getMessage()); 
  \}%> 
<table width="BS%" border="O" cellspacing="O" cellpadding="O" 
align="center">
```
## **JAVA CODES**

```
package com.msp_sessions;
```

```
import com.msp_entities.*; 
import com.msp dao.*; 
import java.sql.Date; 
import java.util.ArrayList; 
import java.util.Collection; 
import java.util.Iterator;
import java.util.Random; 
import java.util.logging.Level; 
import java.util.logging.Logger; 
import javax.ejb.*; 
i mport javax.naming.Context; 
import javax.naming.InitialContext;
import javax.naming.NamingException; 
/** 
 * This is the bean class for the sessions001Bean enterprise bean. 
 * Created Jun 12, 2007 1:01:11 PM 
 * @author PANET 
 */ 
public class sessions001Bean implements SessionBean, 
sessions001RemoteBusiness, sessions001LocalBusiness {
    private SessionContext context; 
    AdmissionnoLocalHome adlh = null; 
    AdmittedstudentsLocalHome aslh = null; 
    ApplicationsLocalHome aplh = null; 
    \texttt{ClassesLocalHome} \texttt{clh} = \texttt{null};
    ClubactivitiesLocalHome~calh = null;
    ClubsLocalHome cllh = null; 
    CourseregistrationLocalHome crlh = null; 
    ExpulsionLocalHome elh = null; 
    FeesregistrationLocalHome frlh = null; 
    LgaLocalHome 11h = null;MinmaxcoursesLocalHome mmlh = null;NationalityLocalHome nIh = null; 
    ProspectusLocalHome plh = null; 
    RegisteredstudentsLocalHome rlh = null; 
    SchoolcalendarLocalHome sclh = null; 
    SessionsLocalHome sslh = null; 
    StateoforiginLocalHome solh = null; 
    StudentclubLocalHome sulh = null; 
    StudentsportLocalHome stslh = null; 
    StudentclassLocalHome stclh = null; 
    SubjectsLocalHome slh = null;TimetableLocalHome ttlh = null; 
    UnusedpinLocalHome uplh = null;UsedpinLocalHome ulh = null; 
    UserLocalHome uslh = null; 
    YearsLocalHome ylh = null; 
    Class subjectsLocalHome css1h = null;SportsLocalHome sllh = null; 
    TermlyresultLocalHome trlh = null; 
    StaffclassLocalHome suclh = null; 
    OverallresultLocalHome olh = null;
```

```
InterviewdateLocalHome ilh = null; 
    ScskillsLocalHome sklh = null; 
    NexttermLocalHome ntlh = null; 
    NeatnessscaleLocalHome nslh = null; 
    NeatnessLocalHome nnlh = null; 
    MathsskillsLocalHome mslh = null; 
    EngskillsLocalHome eslh = null; 
    AbspresLocalHome aprlh = null; 
    CommentsLocalHome cmlh = null; 
    SkillsscaleLocalHome skslh = null; 
    PaymentRequestLocalHome pprlh = null; 
    ExternalexamsLocalHome eelh = null; 
    ExambodyLocalHome exlh = null;OthercategoryLocalHome oclh = null; 
    OtherclassLocalHome ocllh = null; 
    II <editor-fold defaultstate="collapsed" desc="EJB infrastructure 
methods. Click the + sign on the left to edit the code."> 
    II TODO Add code to acquire and use other enterprise resources 
(DataSource, JMS, enterprise bean, Web services) 
    // TODO Add business methods or web service operations
    1** 
     * @see javax.ejb.SessionBean#setSessionContext 
(javax.ejb.SessionContext) 
     *1 
    public void setSessionContext(SessionContext aContext) { 
        context = aContext; 
    \mathcal{E}1** 
     * @see javax.ejb.SessionBean#ejbActivate() 
     *1 
    public void ejbActivate() { 
        adlh = lookupAdmissionnoBean() ;
        aslh = lookupAdmittedstudentsBean(); 
        aplh = lookupApplicationsBean(); 
        clh = lookupClassesBean();
        \text{calh} = \text{lookupClusteritiesBean}() ;
        cllh = lookupClubsBean();
        crlh = lookupCourseregistrationBean(); 
        elh = lookupExpulsionBean(); 
        frlh = lookupFeesregistrationBean(); 
        llh = lookupLgaBean(); 
        mmlh = lookupMinmaxcoursesBean(); 
        n1h = 1ookupNationalityBean();
        plh = lookupProspectusBean(); 
        rlh = lookupRegisteredstudentsBean(); 
        sch. = lookupSchoolcalendarBean();
        sslh = lookupSessionsBean();
        solh = lookupStateoforiginBean();
        suhl = lookupStudentclubBean();
        stslh = lookupStudentsportBean();
        stclh = lookupStudentclassBean();
       slh = lookupSubjectsBean(); 
       ttlh = lookupTimetableBean(); 
       uplh = lookupUnusedpinBean(); 
       ulh = lookupUsedpinBean(); 
       uslh = lookupUserBean();
       ylh = lookupYearsBean(); 
       csslh = lookupClasssubjectsBean(); 
       olh = lookupOverallresultBean();
       ilh = lookuplnterviewdateBean();
```

```
/** 
   sklh = lookupScskillsBean() ;
   nth = lookupNexttermBean();
   nslh ~ 100kupNeatnessscaleBean(); 
   nn1h = 100kupNeatnessBean();
   mslh = lookupMathsskillsBean();
   eslh = lookupEngskillsBean();
   aprlh = 100kupAbspresBean(); 
   cmlh = lookupCommentsBean();
   skslh = 100kupSkillsscaleBean(); 
   pprlh = lookupPaymentRequestBean();
   eelh = lookupExternalexamsBean();
   ex1h = lookupExambodyBean();
   oclh = 1ookupOthercategoryBean();
   ocllh = lookupOtherclassBean();
 * @see javax.ejb.SessionBean#ejbPassivate() 
 */ 
public void ejbPassivate() { 
    adlh = 100kupAdmissionnoBean(); 
    aslh = 100kupAdmittedstudentsBean(); 
    aplh = 100kupApplicationsBean(); 
    clh = lookupClassesBean();
    \text{calh} = \text{lookupClusteritiesBean}() ;
    cllh = IookupClubsBean();
    crlh = 100kupCourseregistrationBean(); 
    elh = 100kupExpulsionBean(); 
    frlh = 100kupFeesregistrationBean(); 
    Ilh = 100kupLgaBean(); 
    mmlh = 100kupMinmaxcoursesBean(); 
    n1h = 1ookupNationalityBean();
    plh = 100kupProspectusBean(); 
    rlh = 100kupRegisteredstudentsBean(); 
    sch = 100kupSchoolcalendarBean() ;
    sslh = lookupSessionsBean();
    solh = 100kupStateoforiginBean(); 
    sulh = lookupStudentclubBean();
   stslh = lookupStudentsportBean();
   stclh = lookupStudentclassBean();
   slh = 100kupSubjectsBean(); 
   ttlh = 100kupTimetableBean() i
   uplh = 100kupUnusedpinBean(); 
   ulh = lookupUsedpinBean();
   uslh = 100kupUserBean(); 
   ylh = 100kupYearsBean(); 
   csslh = 100kupClasssubjectsBean(); 
   trlh = 100kupTermlyresultBean(); 
   suclh = lookupStaffclassBean();
   ilh = 100kupInterviewdateBean(); 
   sklh = lookupScskillsBean();
   nth = 100kupNexttermBean();
   nslh = lookupNeatnessscaleBean();
   nnlh 100kupNeatnessBean() i
   mslh = 1ookupMathsskillsBean();
   eslh = lookupEngskillsBean();
   aprlh = 100kupAbspresBean(); 
   cmlh = lookupCommentsBean();
   skslh = 100kupSkillsscaleBean(); 
   pprlh = 100kupPaymentRequestBean(); 
   eelh = 100kupExternalexamsBean();
```

```
exlh = lookupExambodyBean();
      oclh = 100kupOthercategoryBean(}; 
      oc11h = 100kupOtherclassBean();
    1* * 
    * @see javax . ejb.SessionBean#ejbRemove(} 
    *1 
   public void ejbRemove(} { 
    } 
    II </editor- fold> 
    1** 
     * See section 7.10.3 of the EJB 2.0 specification 
    * See section 7.11.3 of the EJB 2.1 specification 
    *1 
   public void ejbCreate() {
        II TODO implement ejbCreate if necessary, acquire resources 
        // This method has access to the JNDI context so resource
aqui sition 
        II spanning all methods can be performed here such as home 
int erfaces 
        II and data sources. 
        adlh = lookupAdmissionnoBean() ;
        aslh = 100kupAdmittedstudentsBean(); 
        aplh = lookupApplicationsBean();
        clh = lookupClassesBean();
        \text{calh} = \text{lookupClubactivityitiesBean}() ;
        cllh = 100kupClubsBean(}; 
        crlh = 100kupCourseregistrationBean(}; 
        elh = 100kupExpulsionBean(); 
        frlh = lookupFeesregistrationBean();
        11h = 100kupLgaBean();
        mmlh = lookupMinmaxcoursesBean();
        n1h = 100kupNationalityBean();
        plh = 100kupProspectusBean(); 
        r1h = 100kupRegisteredstudentsBean();
        sclh = lookupSchoolcalendarBean() ;
        sslh = lookupSessionsBean();
        solh = lookupStateoforiginBean();
        sulh = lookupStudentclubBean() ;
       stslh = lookupStudentsportBean();
       stclh = lookupStudentclassBean();
       slh = lookupSubjectsBean();
       ttlh = 100kupTimetableBean(); 
       uplh = 100kupUnusedpinBean(); 
       ulh = lookupUsedpinBean();
       ush = lookupUserBean();
       ylh = 100kupYearsBean(); 
       cssh = lookupClasssubjectsBean();
       s11h = 100kupSportsBean();
       trlh = 100kupTermlyresultBean(} i
       tr1h = lookupTermlyresultBean();
       such = lookupStaffclassBean();
       olh = lookupOverallresultBean();
       ilh = lookupInterviewdateBean();
       sklh = lookupScskillsBean();
       nth = lookupNexttermBean();
       nslh = lookupNeatnessscaleBean();
       nnlh = lookupNeatnessBean();
```

```
mslh = 100kupMathsskillsBean() i
       eslh = lookupEngskillsBean();
       apr1h = 100kupAbspresBean();
       cm1h = 100kupCommentsBean();
       skslh = lookupSkillsscaleBean();
       pprlh = 100kupPaymentRequestBean() i
       eeelh = lookupExternalexamsBean();
       exlh = 100kupExambodyBean() i
       oclh = 100kupOthercategoryBean() i
       ocllh = lookupOtherclassBean();
    // Add business logic below. (Right-click in editor and choose
    II "EJB Methods> Add Business Method" or "Web Service> Add 
Operation") 
    private AdmissionnoLocalHome 100kupAdmissionnoBean() 
        try \cdotContext c = new InitialContext();
            AdmissionnoLocalHome rv = (AdmissionnoLocalHome) c.lookup 
("java: comp/env/ejb/AdmissionnoBean") i
            return rv;
        } 
        catch(NamingException ne) { 
            Logger.getLogger(getClass() .getName()) .log 
(Level. SEVERE, "exception caught" ,ne) i
            throw new RuntimeException(ne) i
    \mathcal{E}private AdmittedstudentsLocalHome 100kupAdmittedstudentsBean() { 
        try { 
            Context c = new InitialContext();
            AdmittedstudentsLocalHome rv = (AdmittedstudentsLocalHome) 
c.lookup("java:comp/env/ejb/AdmittedstudentsBean");
            return rv;
        } 
        catch(NamingException ne) { 
            Logger.getLogger(getClass() .getName()) .log 
(Level.SEVERE,"exception caught" ,ne) i
            throw new RuntimeException(ne) i
    private ApplicationsLocalHome 100kupApplicationsBean() 
        try { 
            Context c = new InitialContext() i
            ApplicationsLocalHome rv = (ApplicationsLocalHome) c . lookup 
("java:comp/env/ejb/ApplicationsBean") i
            return rv;
        } 
        catch(NamingException ne) { 
            Logger.getLogger(getClass() .getName() .log 
(Level.SEVERE, "exception caught" , ne);
            throw new RuntimeException(ne);
    private ClassesLocalHome 100kupClassesBean() {
```

```
try 
            Context c = new InitialContext() i
            ClassesLocalHome rv = (ClassesLocalHome) c.lookup
("java:comp/env/ejb/ClassesBean");
            return rv;
        } 
        catch(NamingException ne) { 
            Logger.getLogger(getClass().getName()).log
(Lev el.SEVERE,"exception caught" ,ne) i
            throw new RuntimeException(ne) i
        \mathcal{E}\overline{\phantom{a}}private ClubactivitiesLocalHome 100kupClubactivitiesBean() 
        try (Context c = new InitialContext();
            ClubactivitiesLocalHome rv = (ClubactivitiesLocalHome) 
c.lookup("java:comp/env/ejb/ClubactivitiesBean");
            return rv;
        } 
        catch(NamingException ne) { 
            Logger.getLogger(getClass().getName()).log
(Level.SEVERE,"exception caught" ,ne) i
            throw new RuntimeException(ne) i
    private ClubsLocalHome 100kupClubsBean() { 
        try { 
            Context c = new InitialContext();
            ClubsLocalHome rv = (ClubsLocalHome) c.lookup 
("java:comp/env/ejb/ClubsBean");
            return rv; 
        } 
        catch(NamingException ne) { 
            Logger.getLogger(getClass().getName()).log
(Level. SEVERE, "exception caught" , ne) ;
            throw new RuntimeException(ne);
    private CourseregistrationLocalHome lookupCourseregistrationBean() {
        try { 
            Context c = new InitialContext() i
            CourseregistrationLocalHome rv = 
(CourseregistrationLocalHome) c.lookup 
("java:comp/env/ejb/CourseregistrationBean") i
            return rv;
        } 
        catch(NamingException ne) { 
            Logger.getLogger(getClass().getName()).log
(Level. SEVERE, "exception caught" ,ne); 
            throw new RuntimeException(ne) i
    private ExpulsionLocalHome lookupExpulsionBean() 
        try {
            Context c = new InitialContext();
            ExpulsionLocalHome rv = (ExpulsionLocalHome) c.lookup 
("java:comp/env/ejb/ExpulsionBean") i
```

```
return rv;
        } 
        catch(NamingException ne) { 
            Logger.getLogger(getClass() .getName()) .log 
(Level . SEVERE,"exception caught" ,ne) j
            throw new RuntimeException(ne);
        \}\mathcal{E}private FeesregistrationLocalHome 100kupFeesregistrationBean() 
        try { 
            Context c = new InitialContext();
            FeesregistrationLocalHome rv = (FeesregistrationLocalHome) 
c.lookup("java:comp/env/ejb/FeesregistrationBean") j
            return rv;
        } 
        catch(NamingException ne) { 
            Logger.getLogger(getClass() .getName()) .log 
(Level.SEVERE,"exception caught" ,ne) j
            throw new RuntimeException(ne);
    private LgaLocalHome 100kupLgaBean() { 
        try { 
            Context c = new InitialContext();
            LgaLocalHome rv = (LgaLocalHome) c.lookup 
("java:comp/env/ejb/LgaBean");
            return rVj 
        } 
        catch(NamingException ne) { 
            Logger.getLogger(getClass().getName()).log
(Level.SEVERE,"exception caught" ,ne) j
            throw new RuntimeException(ne) i
        ļ
    private MinmaxcoursesLocalHome 100kupMinmaxcoursesBean() 
        try { 
            Context c = new InitialContext();
            MinmaxcoursesLocalHome rv = (MinmaxcoursesLocalHome) 
c.lookup("java:comp/env/ejb/MinmaxcoursesBean");
            return rv;
        } 
        catch(NamingException ne) { 
            Logger.getLogger(getClass().getName()).log
(Level . SEVERE,"exception caught" ,ne) j
            throw new RuntimeException(ne);
        \mathcal{E}\}private NationalityLocalHome lookupNationalityBean() {
        try { 
            Context c = new InitialContext() j
            NationalityLocalHome rv = (NationalityLocalHome) c.lookup 
("java: comp/env/ejb/NationalityBean") ; 
            return rv;
         } 
        catch(NamingException ne) { 
            Logger.getLogger(getClass() .getName()) .log 
(Level.SEVERE,"exception caught" ,ne);
```

```
throw new RuntimeException(ne);
        \mathcal{E}\mathcal{E}private ProspectusLocalHome 100kupProspectusBean() 
        try { 
            Context c = new InitialContext() i
            ProspectusLocalHome rv = (ProspectusLocalHome) c.lookup 
("java:comp/env/ejb/ProspectusBean");
            return rVi 
        } 
        catch(NamingException ne) { 
            Logger.getLogger(getClass().getName()).log
(Level. SEVERE, "exception caught", ne);
            throw new RuntimeException(ne);
   private RegisteredstudentsLocalHome 100kupRegisteredstudentsBean() 
        try { 
            Context c = new InitialContext();
            RegisteredstudentsLocalHome rv =
(RegisteredstudentsLocalHome) c.lookup 
("java:comp/env/ejb/RegisteredstudentsBean") i
            return rv;
        } 
        catch(NamingException ne) { 
            Logger.getLogger(getClass().getName()).log
(Level.SEVERE,"exception caught" ,ne) i
            throw new RuntimeException(ne);
   private schoolcalendarLocalHome 100kupSchoolcalendarBean() 
        try { 
            Context c = new InitialContext();
            SchoolcalendarLocalHome rv = (SchoolcalendarLocalHome) 
c. lookup ("java:comp/env/ejb/SchoolcalendarBean") i
            return rv;
        } 
        catch(NamingException ne) { 
            Logger.getLogger(getClass().getName()).log
(Level.SEVERE,"exception caught" ,ne) i
            throw new RuntimeException(ne);
    \}private SessionsLocalHome 100kupSessionsBean() 
        try { 
            Context c = new InitialContext();
            SessionsLocalHome rv = (SessionsLocalHome) c.lookup 
("java:comp/env/ejb/SessionsBean");
            return rv;
        } 
        catch(NamingException ne) { 
            Logger.getLogger(getClass().getName()).log
(Level.SEVERE, "exception caught", ne);
            throw new RuntimeException(ne);
        }
    \mathcal{E}
```

```
private StateoforiginLocalHome 100kupStateoforiginBean() { 
        try { 
            Context c = new InitialContext() i
            StateoforiginLocalHome rv = (StateoforiginLocalHome) 
c.lookup ("java:comp/env/ejb/StateoforiginBean");
            return rVi 
        } 
        catch(NamingException ne) { 
            Logger.getLogger(getClass() .getName()) .log 
(Level. SEVERE, "exception caught" ,ne) i
            throw new RuntimeException(ne);
    private StudentclubLocalHome 100kupStudentclubBean() 
        try { 
            Context c = new InitialContext();
            StudentclubLocalHome rv = (StudentclubLocalHome) c.lookup
("java:comp/env/ejb/StudentclubBean") ; 
            return rv; 
         } 
        catch(NamingException ne) { 
            Logger.getLogger(getClass() .getName()) .log 
(Level.SEVERE,"exception caught" ,ne); 
            throw new RuntimeException(ne) ; 
    \}private StudentsportLocalHome 100kupStudentsportBean() { 
        try { 
             Context c = new InitialContext();
             StudentsportLocalHome rv = (StudentsportLocalHome) c.lookup 
("java:comp/env/ejb/StudentsportBean"); 
            return rv; 
         } 
        catch(NamingException ne) { 
            Logger.getLogger(getClass() .getName()) .log 
(Level. SEVERE, "exception caught" ,ne); 
            throw new RuntimeException(ne); 
    private StudentclassLocalHome 100kupStudentclassBean() { 
        try \left\langle \right\rangleContext c = new InitialContext();
             StudentclassLocalHome rv = (StudentclassLocalHome) c.lookup 
("java:comp/env/ejb/StudentclassBean") ; 
             return rv; 
        } 
        catch(NamingException ne) { 
             Logger.getLogger(getClass() .getName()) .log 
(Level. SEVERE, "exception caught" ,ne); 
             throw new RuntimeException(ne) ; 
    private SubjectsLocalHome 100kupSubjectsBean() { 
        try { 
             Context c = new InitialContext();
             SubjectsLocalHome rv = (SubjectsLocalHome) c.lookup 
("java:comp/env/ejb/SubjectsBean") i
```

```
private StateoforiginLocalHome 100kupStateoforiginBean() 
        try { 
            Context c = new InitialContext();
            StateoforiginLocalHome rv = (StateoforiginLocalHome) 
c.lookup("java:comp/env/ejb/StateoforiginBean") ; 
            return rv; 
        } 
        catch(NamingException ne) { 
            Logger.getLogger(getClass().getName()).log
(Level. SEVERE, "exception caught" ,ne); 
            throw new RuntimeException(ne); 
    private StudentclubLocalHome 100kupStudentclubBean() 
        try { 
            Context c = new InitialContext();
            StudentclubLocalHome rv = (StudentclubLocalHome) c . lookup 
("java:comp/env/ejb/StudentclubBean") ; 
            return rv; 
        } 
        catch(NamingException ne) { 
            Logger.getLogger(getClass().getName()).log
(Level.SEVERE,"exception caught" ,ne); 
            throw new RuntimeException(ne) ; 
    \mathcal{E}private StudentsportLocalHome 100kupStudentsportBean () 
        try (Context c = new InitialContext();
            StudentsportLocalHome rv = (StudentsportLocalHome) c.lookup 
("java:comp/env/ejb/StudentsportBean") ; 
            return rv; 
        } 
        catch(NamingException ne) { 
            Logger.getLogger(getClass().getName()).log
(Level.SEVERE,"exception caught" ,ne); 
            throw new RuntimeException(ne) ; 
    private StudentclassLocalHome 100kupStudentclassBean() 
        try { 
            Context c = new InitialContext();
            StudentclassLocalHome rv = (StudentclassLocalHome) c . lookup 
("java:comp/env/ejb/StudentclassBean"); 
            return rv; 
        } 
        catch(NamingException ne) { 
            Logger.getLogger(getClass().getName()).log
(Level. SEVERE, "exception caught" ,ne); 
            throw new RuntimeException(ne) ; 
    ļ
    private SubjectsLocalHome 100kupSubjectsBean() { 
        try { 
            Context c = new InitialContext();SubjectsLocalHome rv = (SubjectsLocalHome) c.lookup 
("java: comp/env/ejb/SubjectsBean");
```

```
return rv; 
        } 
        catch {NamingException ne} { 
            Logger.getLogger{getClass{} .getName{}} .log 
{Level. SEVERE, "exception caught" , ne} ; 
            throw new RuntimeException(ne);
        \mathcal{E}\mathcal{E}private TimetableLocalHome lookupTimetableBean() {
        try { 
            Context c = new InitialContext();
            TimetableLocalHome rv = {TimetableLocalHome} c.lookup 
{"java:comp/env/ejb/TimetableBean"}; 
            return rv; 
        } 
        catch(NamingException ne) {
            Logger.getLogger(getClass().getName()).log
(Level. SEVERE, "exception caught" ,ne); 
            throw new RuntimeException(ne);
    }
   private UnusedpinLocalHome 100kupUnusedpinBean{} 
        try (Context c = new InitialContext();
            UnusedpinLocalHome rv = {UnusedpinLocalHome} c.lookup 
{"java:comp/env/ejb/UnusedpinBean"} ; 
            return rv; 
        } 
        catch(NamingException ne) {
            Logger.getLogger{getClass{} .getName{}} .log 
{Level.SEVERE,"exception caught" ,ne}; 
            throw new RuntimeException(ne);
   private UsedpinLocalHome 100kupUsedpinBean{} 
        try { 
            Context c = new InitialContext();
            UsedpinLocalHome rv = {UsedpinLocalHome} c.lookup 
("java:comp/env/ejb/UsedpinBean") ; 
            return rv; 
        } 
        catch(NamingException ne) {
            Logger.getLogger{getClass{} .getName{}} .log 
{Level.SEVERE,"exception caught" ,ne}; 
            throw new RuntimeException(ne);
    \mathcal{E}private UserLocalHome lookupUserBean(} { 
        try { 
            Context c = new InitialContext();
            UserLocalHome rv = {UserLocalHome} c.lookup 
{"java:comp/env/ejb/UserBean"}; 
            return rv; 
        } 
        catch(NamingException ne} { 
            Logger.getLogger{getClass{} .getName{}} .log 
(Level. SEVERE, "exception caught" , ne) ;
```